# беспроводная система с двухсторонней связью

# **КОНТРОЛЛЕР БЕСПРОВОДНОЙ СИСТЕМЫ**

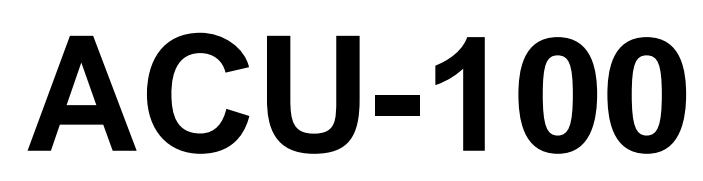

Версия микропрограммы 4.03

**Руководство по эксплуатации**

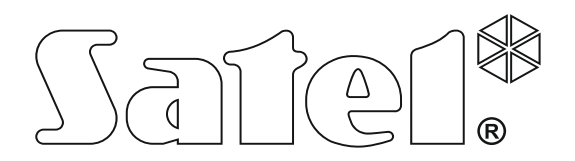

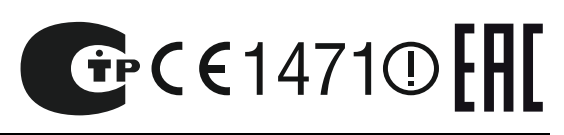

acu100\_ru 05/15

# **ВАЖНО**

В состав контроллера входят электронные компоненты, чувствительные к электростатическим разрядам. Перед монтажом следует снять электростатические разряды, а в ходе монтажа избегать касания руками деталей на плате контроллера.

Нельзя деформировать антенну контроллера, поскольку это может вызывать ухудшение качества радиосвязи.

**Настоящим компания SATEL sp. z o.o. заявляет, что устройство соответствует основным требованиям и другим соответствующим положениям Директивы Совета Европы 1999/5/EC. Декларации соответствия находятся на сайте www.satel.eu/ce**

Фирма SATEL ставит своей целью постоянное совершенствование качества своих изделий, что может приводить к изменениям технических характеристик и программного обеспечения. Информацию относительно введенных изменений Вы можете найти на веб-сайте: [http://www.satel.eu](http://www.satel.eu/) Приглашаем посетить этот сайт.

# **Новые функции контроллера ACU-100 с микропрограммой версии 4.03**

- Поддержка нового устройства:
	- − ARU-100 ретранслятор сигналов устройств ABAX

### **СОДЕРЖАНИЕ**

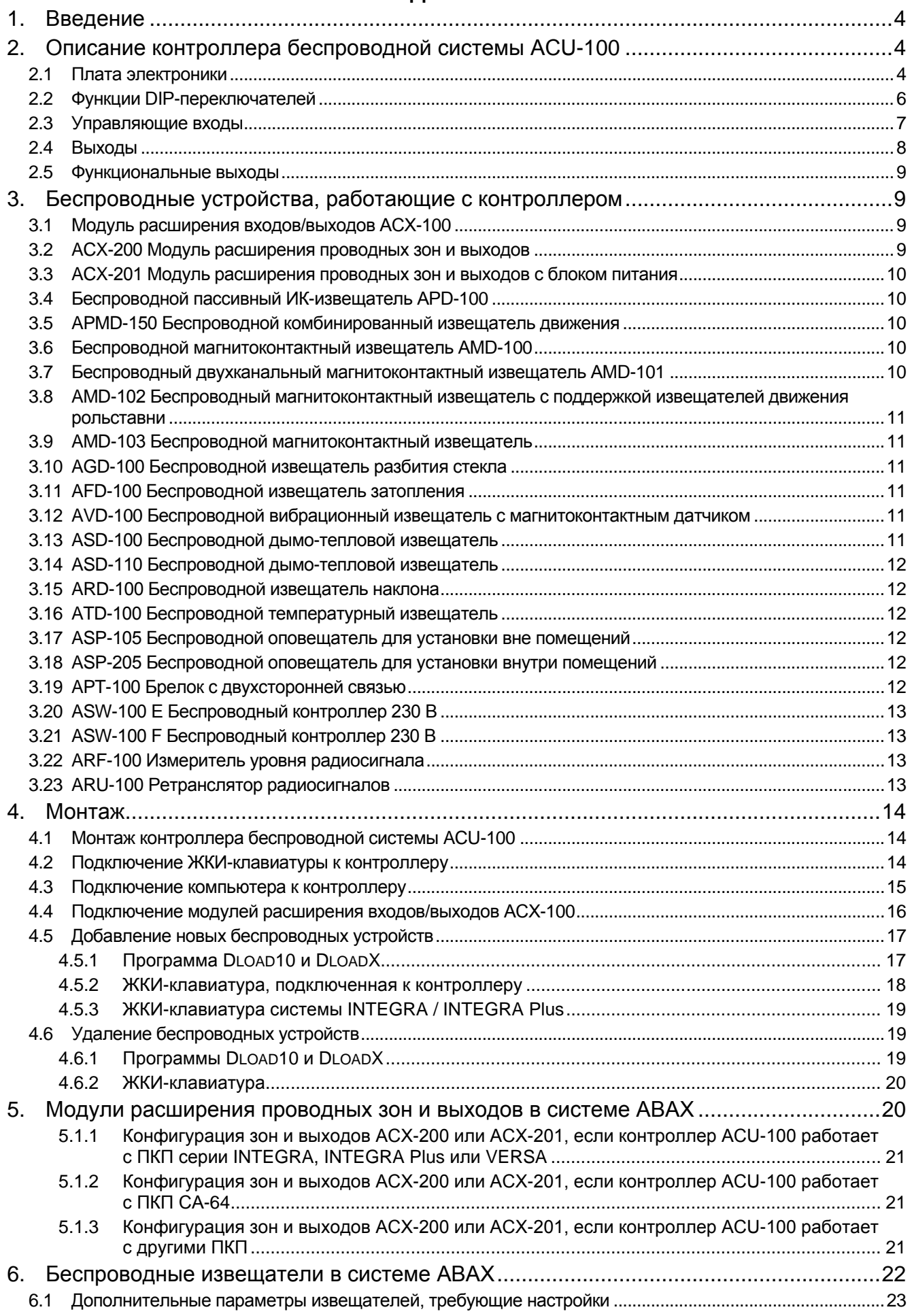

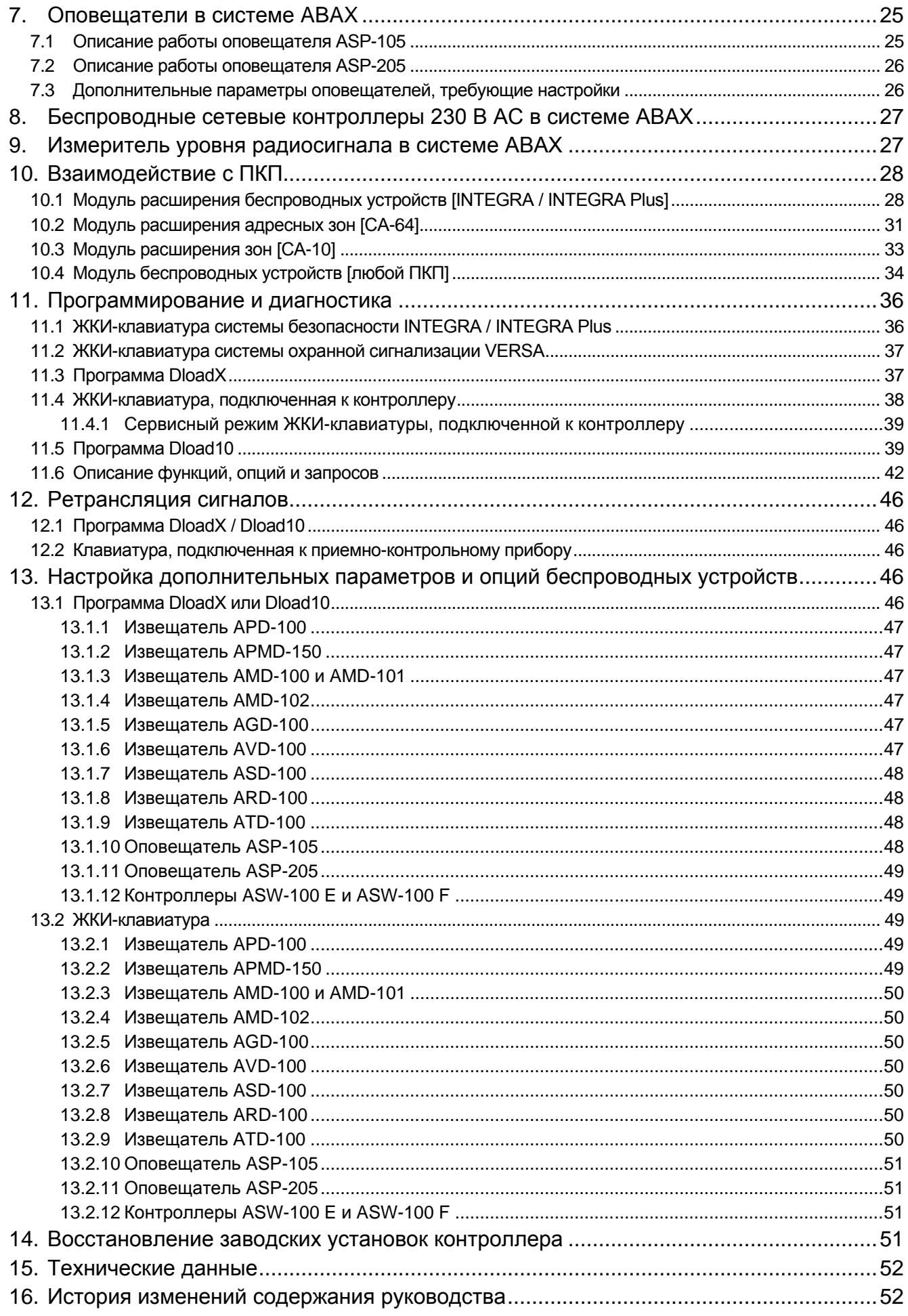

# <span id="page-5-0"></span>**1. ВВЕДЕНИЕ**

Контроллер ACU-100 обеспечивает связь между любым приемно-контрольным прибором (ПКП) и беспроводными устройствами системы ABAX. Он позволяет расширить возможности проводной системы безопасности путем добавления беспроводных устройств. В системе ABAX используется двусторонняя связь между устройствами. Прием всех, отправляемых устройствами, сообщений подтверждается, гарантируя поступление информации в контроллер, и позволяет в режиме реального времени контролировать состояние устройств в системе. Конфигурация параметров и тестирование беспроводных устройств осуществляются по радио, без необходимости демонтажа их корпусов. Кодированная связь между устройствами происходит в полосе частот 868,0 МГц – 868,6 МГц.

# <span id="page-5-1"></span>**2. ОПИСАНИЕ КОНТРОЛЛЕРА БЕСПРОВОДНОЙ СИСТЕМЫ ACU-100**

Контроллер ACU-100 координирует и наблюдает за работой до 48 беспроводных устройств. Состояние устройств сигнализируется на выходах типа OC «открытый коллектор». Соответствующая информация может отправляться и на ПКП по коммуникационной шине.

Программирование установок контроллера и рабочих параметров беспроводных устройств осуществляется с помощью ЖКИ-клавиатуры или компьютера.

# <span id="page-5-2"></span>**2.1 ПЛАТА ЭЛЕКТРОНИКИ**

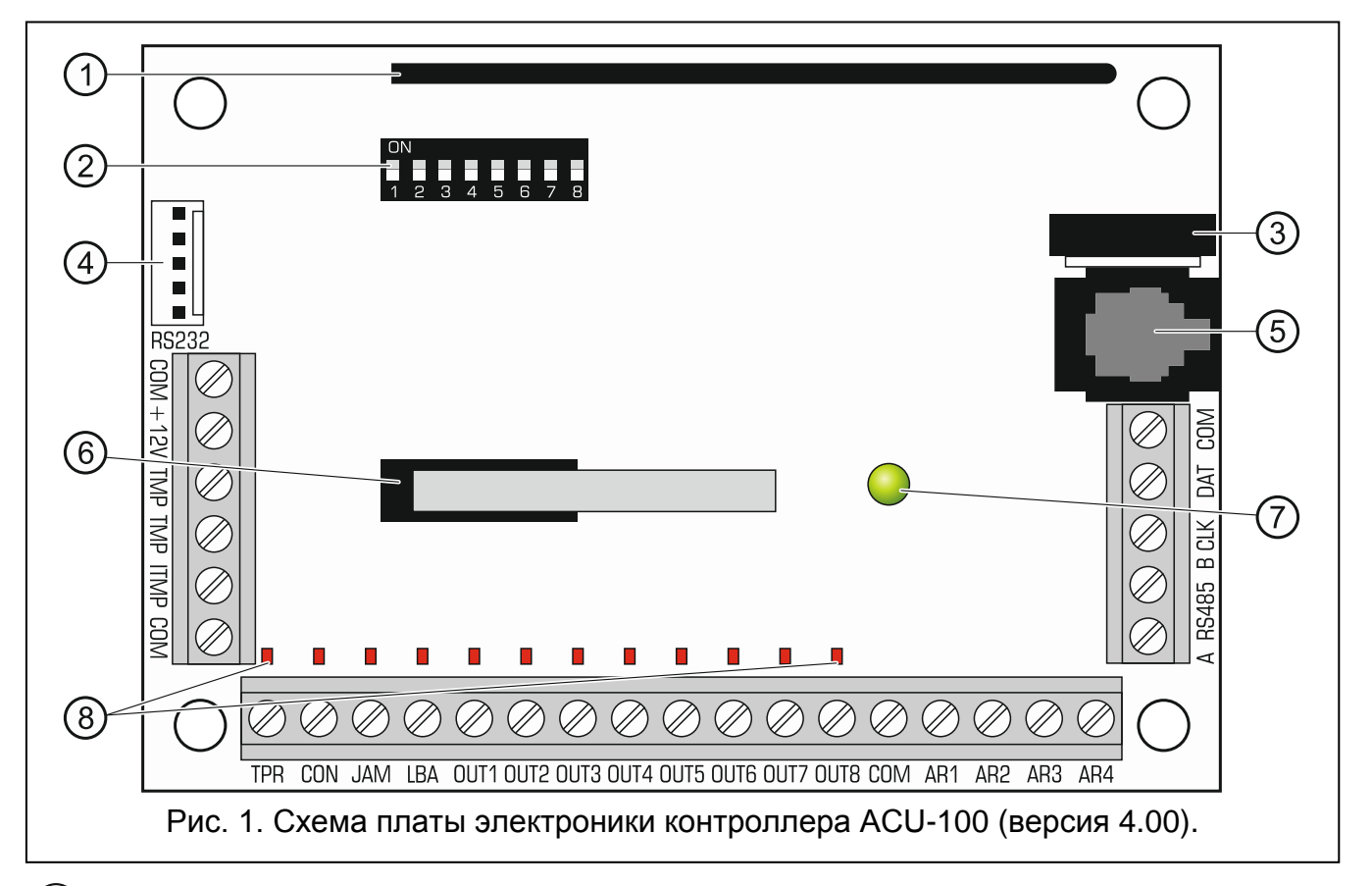

 $(1)$  антенна.

DIP-переключатели для установки индивидуального адреса устройства и конфигурации некоторых рабочих параметров контроллера (см ФУНКЦИИ DIP-ПЕРЕКЛЮЧАТЕЛЕЙ).

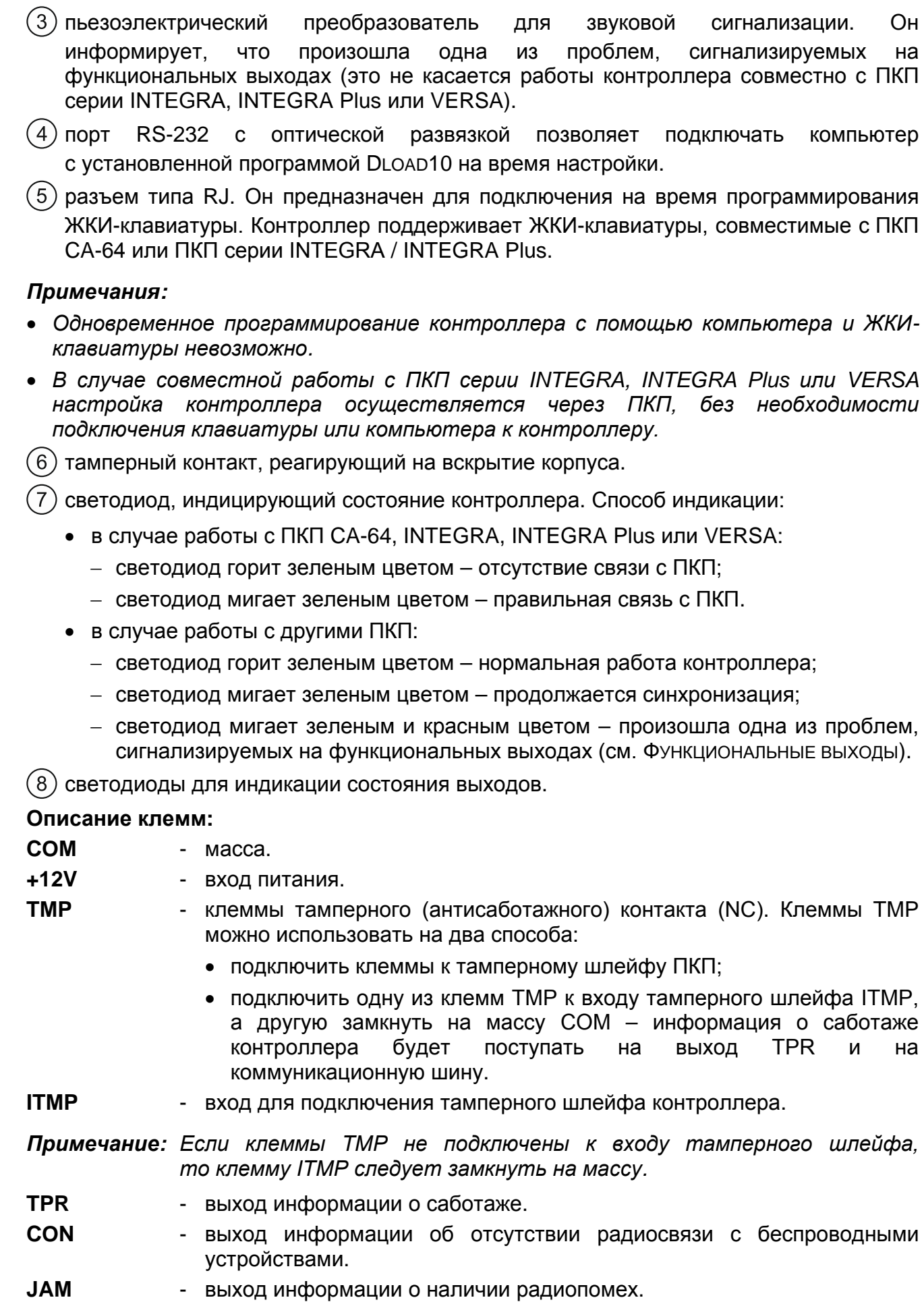

<span id="page-7-2"></span>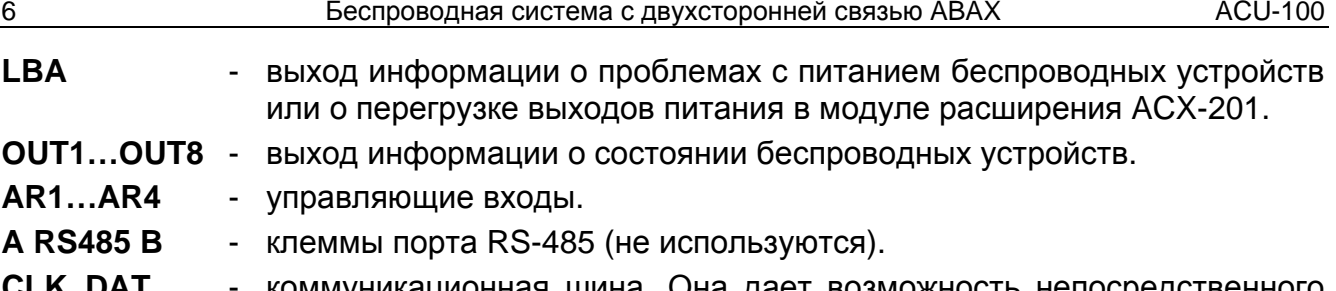

**CLK**, **DAT** - коммуникационная шина. Она дает возможность непосредственного соединения с коммуникационной шиной ПКП (INTEGRA, INTEGRA Plus, VERSA, CA-64, CA-10) или расширения системы путем добавления модулей расширения входов/выходов ACX-100.

# <span id="page-7-0"></span>**2.2 ФУНКЦИИ DIP-ПЕРЕКЛЮЧАТЕЛЕЙ**

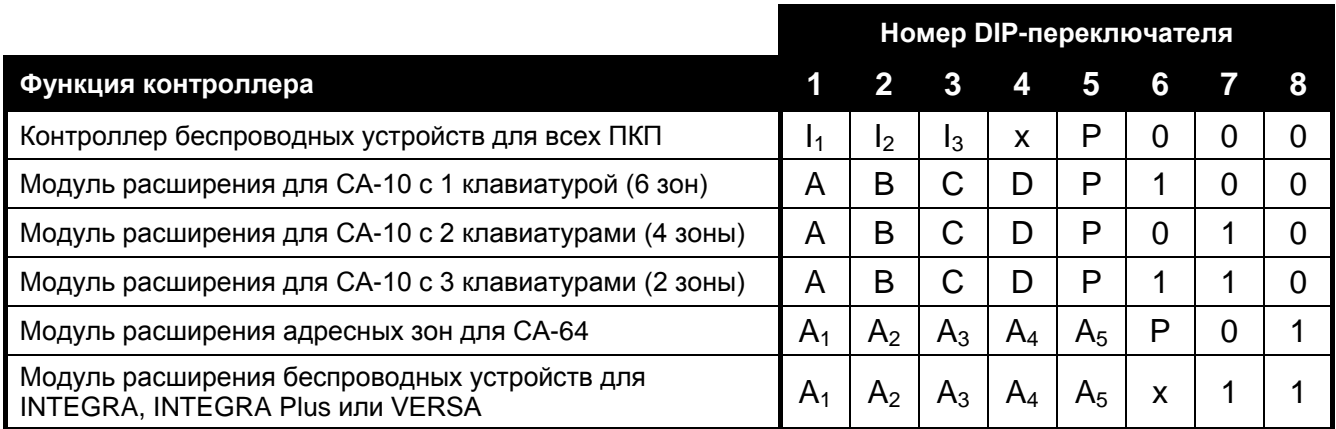

Таблица 1. Способ использования DIP-переключателей для конфигурации контроллера.

- **0** DIP-переключатель в выключенном положении (OFF).
- **1** DIP-переключатель во включенном положении (ON).
- **P** выбор способа программирования контроллера:
	- − DIP-переключатель в положении OFF настройка через порт RS-232 (программа DLOAD10);
	- − DIP-переключатель в положении ON настройка с помощью ЖКИ-клавиатуры.
- **I1**, **I2**, **I3** DIP-переключатели для установки количества модулей ACX-100, подключенных к контроллеру. Для определения этого числа следует сложить значения, установленные на отдельных переключателях согласно Таблице [2.](#page-7-1)

<span id="page-7-1"></span>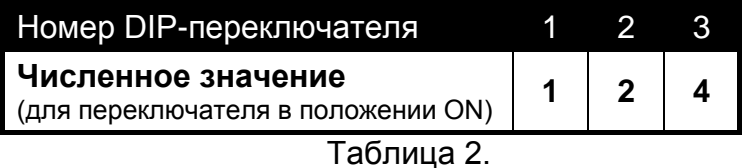

К контроллеру можно подключить до 5 модулей входов / выходов, поэтому установка на переключателях более высокого значения опознается как 5.

- **A**, **B**, **C**, **D** DIP-переключатели для установки адреса контроллера, как в случае модулей расширения зон для ПКП CA-10. Положение переключателя ON соответствует значению 1.
- **A1**, **A2**, **A3**, **A4**, **A5** DIP-переключатели для установки адреса контроллера. Для определения адреса контроллера следует сложить значения, установленные на отдельных переключателях согласно Таблице [3.](#page-8-1)

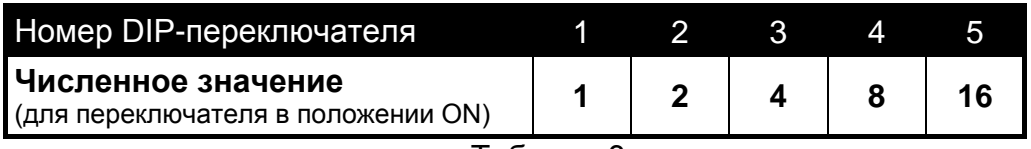

<span id="page-8-1"></span>Таблица 3.

**x** - неиспользуемый DIP-переключатель.

#### <span id="page-8-0"></span>**2.3 УПРАВЛЯЮЩИЕ ВХОДЫ**

**Если контроллер работает как модуль расширения с ПКП INTEGRA,**   $\bigwedge$ **INTEGRA Plus или VERSA, то необязательно знать принцип работы управляющих входов, так как входы не нужно подключать к ПКП (вся информация передается по шине).**

На плате ACU-100 находятся 4 управляющих входа, предназначенных для управления работой беспроводных устройств (извещателей, оповещателей и т.п.). Входы контроллера могут быть запрограммированы как «нормально разомкнутые» (NO) или «нормально замкнутые» (NC). Смена состояния входа (замыкание или размыкание) влияет на работу беспроводных устройств, которыми вход управляет (для каждого беспроводного устройства, зарегистрированного в контроллере, следует указать вход, который будет управлять его работой).

Число входов можно увеличить, добавляя к контроллеру модули расширения ACX-100. Максимальное количество управляющих входов в системе ABAX – 24 (контроллер + 5 модулей ACX-100).

Для управления входами контроллера ACU-100 могут использоваться любые выходы ПКП (OC, силовые, слаботочные, релейные). Если управление осуществляется с помощью силового выхода ПКП производства SATEL, к входу контроллера необходимо подключить резистор сопротивлением 1,1 кОм (cм.: Рис. [2\)](#page-8-2).

<span id="page-8-2"></span>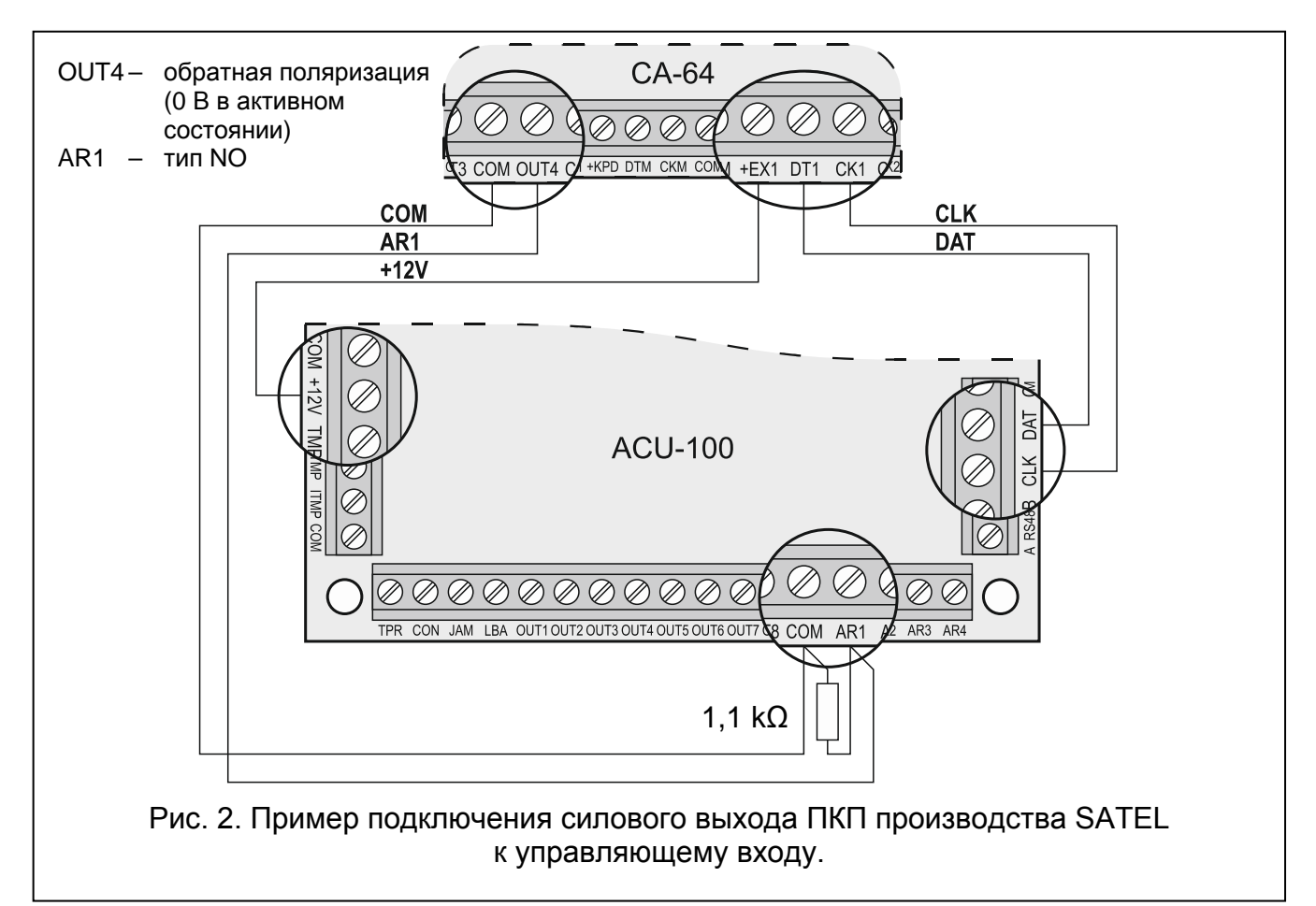

Выходы ПКП, используемые для управления входами контроллера ACU-100 должны быть настроены соответствующим образом (тип, поляризация, время активности и пр.). В первую очередь надо учесть тип беспроводных устройств, работой которых будет управлять вход.

Для управления работой беспроводных извещателей выход ПКП может быть запрограммирован, напр., как ИНДИКАТОР ОХРАНЫ. Постановка ПКП в режим охраны переключает извещатели в активное состояние, а снятие с охраны – в пассивное (режимы работы извещателей описаны в разделе БЕСПРОВОДНЫЕ ИЗВЕЩАТЕЛИ В СИСТЕМЕ ABAX). Следует учитывать задержку на переключение извещателей в активное/ пассивное состояние по отношению к постановке/снятию с охраны (см.: БЕСПРОВОДНЫЕ ИЗВЕЩАТЕЛИ В СИСТЕМЕ ABAX).

Если в ПКП запрограммировано время на выход, то можно исключить задержку переключения извещателей в активное состояние по отношению к постановке на охрану. Выход, запрограммированный как Индикатор охраны, активизируется только после истечения времени на выход, но некоторые ПКП позволяют назначить выходу другую функцию, и выход будет активирован сразу после подачи ПКП команды о постановке на охрану. Например, в ПКП CA-10 выход можно запрограммировать как тип 35: ПИТАНИЕ В РЕЖИМЕ ОХРАНЫ, а в CA-64 как тип 42: ПИТАНИЕ В РЕЖИМЕ ОХРАНЫ. Избежать эффекта задержки переключения извещателей в активное состояние по отношению к моменту постановки на охрану можно только тогда, когда время на выход превышает ВРЕМЯ ОПРОСА.

Кроме этого, в случае управления извещателями вход контроллера может быть запрограммирован как всегда активный. При выборе этой опции извещатели будут всегда находиться в активном состоянии.

Для управления работой беспроводных оповещателей, к входу контроллера следует подключить тревожный выход ПКП. Активация выхода ПКП включает оповещатель.

#### <span id="page-9-0"></span>**2.4 ВЫХОДЫ**

**Если контроллер работает как модуль расширения с ПКП INTEGRA,**   $\bigwedge$ **INTEGRA Plus, VERSA или CA-64, то необязательно знать принцип работы выходов, так как выходы не нужно подключать к ПКП (вся информация от беспроводных устройств передается в ПКП по шине).**

На плате контроллера ACU-100 находиться восемь выходов типа OC «открытый коллектор», которым назначаются беспроводные устройства. На один выход можно присвоить любое количество беспроводных устройств. Число выходов можно увеличить, подключая к контроллеру модули расширения ACX-100. Максимальное количество выходов может составлять 48 (контроллер + 5 модулей ACX-100).

Активация выхода происходит только после получения соответствующей информации от присвоенного ему беспроводного устройства, при этом данная информация зависит от типа устройства:

- беспроводные извещатели сигнализируют нарушения;
- оповещатели ASP-105 сигнализируют разряд аккумулятора и аварию внешнего питания +12 В DC;
- <span id="page-9-2"></span>• оповещатели ASP-205 информируют о разряде батареи;
- модули расширения ACX-200 и ACX-201 сигнализируют нарушение зоны;
- контроллеры ASW-100 E и ASW-100 F информируют о нажатии клавиши в режиме 0 или о замыкании электрической цени в режиме 1 и 2.

<span id="page-9-1"></span>Нормальное состояние выходов можно запрограммировать как NO (нормально разомкнутые) или NC (нормально замкнутые на массу). Состояние всех выходов (контроллера и подключенных к нему модулей ACX-100) назначается одновременно. В зависимости от назначенного состояния выходов их активное состояние сигнализирует:

- − включенный светодиод привязан к выходу (выходы запрограммированы как NO);
- выключенный светодиод привязан к выходу (выходы запрограммированы как NC).

Выходы можно подключать к зонам ПКП.

#### <span id="page-10-0"></span>**2.5 ФУНКЦИОНАЛЬНЫЕ ВЫХОДЫ**

**Если контроллер работает как модуль расширения с ПКП INTEGRA,**   $/ \! \! \! \Lambda$ **INTEGRA Plus или VERSA, то необязательно знать принцип работы функциональных выходов, так как функциональные выходы не нужно подключать к ПКП (вся информация передается в ПКП по шине).**

Плата электроники контроллера ACU-100 оборудована 4 выходами типа OC. Они сигнализируют:

- **TPR** саботаж беспроводных устройств, отсутствие связи с модулями ACX-100, а также саботаж контроллера (если клеммы TMP подключены к тамперному шлейфу контроллера);
- **CON** отсутствие связи с беспроводными устройствами;
- **JAM** глушение радиосигнала системы ABAX в степени, которая делает радиосвязь невозможной;
- <span id="page-10-5"></span>**LBA** – проблемы с питанием беспроводного устройства: разряд батареи, аккумулятора или отсутствие внешнего питания. Если в контроллере зарегистрирован модуль расширения ACX-201, то на выходе дополнительно сигнализируется перегрузка выходов питания AUX1 и AUX2 модуля расширения.

<span id="page-10-4"></span>В зависимости от назначенного состояния выходов (см. ВЫХОДЫ), активное состояние функционального выхода сигнализирует:

- включенный светодиод привязан к выходу (выходы запрограммированы как NO);
- − выключенный светодиод привязан к выходу (выходы запрограммированы как NC).

После подключения функциональных выходов к соответственно запрограммированным зонам ПКП (тип зоны, способ реакции и т.п.), ПКП может сообщать о выявлении проблем в системе ABAX. Проблему можно определить с помощью ЖКИ-клавиатуры или компьютера, подключенного к контроллеру.

Выход TPR не нужно подключать к ПКП CA-64, так как информация о саботаже беспроводных устройств передается по шине.

# <span id="page-10-1"></span>**3. БЕСПРОВОДНЫЕ УСТРОЙСТВА, РАБОТАЮЩИЕ С КОНТРОЛЛЕРОМ**

#### <span id="page-10-2"></span>**3.1 МОДУЛЬ РАСШИРЕНИЯ ВХОДОВ/ВЫХОДОВ ACX-100**

- 4 управляющих входа
- 8 выходов типа OC «открытый коллектор»
- коммуникационная шина
- тамперный контакт
- питание: постоянное напряжение 12 В  $(\pm 15\%)$

#### <span id="page-10-3"></span>**3.2 ACX-200 МОДУЛЬ РАСШИРЕНИЯ ПРОВОДНЫХ ЗОН И ВЫХОДОВ**

- 4 зоны
- 4 релейных выхода
- тамперный контакт

• питание: постоянное напряжение 12 В  $(\pm 15\%)$ 

# <span id="page-11-0"></span>**3.3 ACX-201 МОДУЛЬ РАСШИРЕНИЯ ПРОВОДНЫХ ЗОН И ВЫХОДОВ С БЛОКОМ ПИТАНИЯ**

- 4 зоны
- 4 релейных выхода
- встроенный импульсный блок питания с максимальным выходным током 1,2 A
- система зарядки и контроля состояния аккумулятора
- питание:  $18$  В АС

## <span id="page-11-1"></span>**3.4 БЕСПРОВОДНОЙ ПАССИВНЫЙ ИК-ИЗВЕЩАТЕЛЬ APD-100**

- цифровая обработка сигнала от пироэлемента
- высокая помехоустойчивость
- регулируемая чувствительность обнаружения
- <span id="page-11-5"></span>• опция игнорирования животных весом до 15 кг (извещатели с микропрограммой версии 2.01 или более поздней)
- дистанционная конфигурация параметров
- сменные линзы Френеля
- тамперный контакт
- питание: литиевая батарея CR123A 3 В

## <span id="page-11-2"></span>**3.5 APMD-150 БЕСПРОВОДНОЙ КОМБИНИРОВАННЫЙ ИЗВЕЩАТЕЛЬ ДВИЖЕНИЯ**

- микроволновой сенсор (СВЧ) и сдвоенный пироэлемент (ИК)
- продвинутое управление энергопотреблением
- высокая устойчивость к помехам и ложным тревогам
- регулируемая чувствительность обнаружения СВЧ и ИК каналов
- дистанционная настройка
- тамперный контакт
- питание: литиевая батарея CR123A 3 В

#### <span id="page-11-3"></span>**3.6 БЕСПРОВОДНОЙ МАГНИТОКОНТАКТНЫЙ ИЗВЕЩАТЕЛЬ AMD-100**

- два геркона
- вход для подключения любого внешнего извещателя типа NC
- дистанционная конфигурация параметров
- тамперный контакт
- питание: литиевая батарея CR123A 3 В

## <span id="page-11-4"></span>**3.7 БЕСПРОВОДНЫЙ ДВУХКАНАЛЬНЫЙ МАГНИТОКОНТАКТНЫЙ ИЗВЕЩАТЕЛЬ AMD-101**

- два геркона
- индивидуально идентифицируемый вход для подключения любого наружного извещателя типа NC
- дистанционная конфигурация параметров
- тамперный контакт
- питание: литиевая батарея CR123A 3 В

# <span id="page-12-0"></span>**3.8 AMD-102 БЕСПРОВОДНЫЙ МАГНИТОКОНТАКТНЫЙ ИЗВЕЩАТЕЛЬ С ПОДДЕРЖКОЙ ИЗВЕЩАТЕЛЕЙ ДВИЖЕНИЯ РОЛЬСТАВНИ**

- два геркона
- индивидуально идентифицируемый вход для подключения извещателя движения рольставни или извещателя с контактами типа NC
- дистанционная конфигурация параметров
- тамперный контакт
- питание: литиевая батарея CR123A 3 В

# <span id="page-12-1"></span>**3.9 AMD-103 БЕСПРОВОДНОЙ МАГНИТОКОНТАКТНЫЙ ИЗВЕЩАТЕЛЬ**

- один геркон
- тамперный контакт
- питание: литиевая батарея CR2477N 3 В

## <span id="page-12-2"></span>**3.10 AGD-100 БЕСПРОВОДНОЙ ИЗВЕЩАТЕЛЬ РАЗБИТИЯ СТЕКЛА**

- обнаружение разбития стекла: обычного, закаленного, многослойного
- двухканальный анализ сигнала
- регулировка чувствительности обнаружения канала ВЧ
- дистанционная настройка
- тамперный контакт
- питание: литиевая батарея CR123A 3 В

# <span id="page-12-3"></span>**3.11 AFD-100 БЕСПРОВОДНОЙ ИЗВЕЩАТЕЛЬ ЗАТОПЛЕНИЯ**

- внешний зонд
- тамперный контакт
- питание: литиевая батарея CR123A 3 В

# <span id="page-12-4"></span>**3.12 AVD-100 БЕСПРОВОДНОЙ ВИБРАЦИОННЫЙ ИЗВЕЩАТЕЛЬ С МАГНИТОКОНТАКТНЫМ ДАТЧИКОМ**

- продвинутая обработка сигнала от пироэлемента
- регулировка чувствительности и установок вибрационного извещателя
- дистанционная настройка
- тамперный контакт
- питание: литиевая батарея CR123A 3 В

#### <span id="page-12-5"></span>**3.13 ASD-100 БЕСПРОВОДНОЙ ДЫМО-ТЕПЛОВОЙ ИЗВЕЩАТЕЛЬ**

- фотоэлектрический дымовой датчик, обнаруживающий видимый дым
- тепловой датчик, реагирующий на превышение выбранного температурного предела и скорость возрастания температуры
- дистанционный выбор температурного диапазона согласно EN54
- дистанционная настройка
- звуковая и оптическая сигнализация тревоги
- питание: литиевая батарея CR123A 3 В

# <span id="page-13-0"></span>**3.14 ASD-110 БЕСПРОВОДНОЙ ДЫМО-ТЕПЛОВОЙ ИЗВЕЩАТЕЛЬ**

- извещатель видимого дыма, удовлетворяющий требованиям стандарта EN 54-7
- термистор, удовлетворяющий требованиям стандарта EN 54-5
- звуковая и оптическая сигнализация тревоги
- функция тестирования
- тамперный контакт
- питание: литиевая батарея CR123A 3 В

# <span id="page-13-1"></span>**3.15 ARD-100 БЕСПРОВОДНОЙ ИЗВЕЩАТЕЛЬ НАКЛОНА**

- акселерометр, анализирует ускорение и гравитационное притяжение
- запоминает положение в момент переведения в активное состояние или включения тестового режима
- дистанционная настройка
- тамперный контакт
- питание: литиевая батарея CR123A 3 В

## <span id="page-13-2"></span>**3.16 ATD-100 БЕСПРОВОДНОЙ ТЕМПЕРАТУРНЫЙ ИЗВЕЩАТЕЛЬ**

- цифровой температурный датчик
- два программируемых температурных порога
- удаленная настройка
- тамперный контакт
- питание: литиевая батарея CR123A 3 В

*Примечание: Извещатель ATD-100 поддерживается только контроллером, работающим с ПКП INTEGRA (версия микропрограммы 1.09 или более поздняя) или INTEGRA Plus.*

# <span id="page-13-3"></span>**3.17 ASP-105 БЕСПРОВОДНОЙ ОПОВЕЩАТЕЛЬ ДЛЯ УСТАНОВКИ ВНЕ ПОМЕЩЕНИЙ**

- независимые оптическая и акустическая сигнализация, вызываемые по радио
- акустическая сигнализация: пьезоэлектрический преобразователь
- дистанционная конфигурация акустической сигнализации
- оптическая сигнализация: светодиоды
- тамперный контакт
- питание: постоянное напряжение 12 В  $(\pm 15\%)$
- аварийное питание: батарея 6 В 1,2 Ач

# <span id="page-13-4"></span>**3.18 ASP-205 БЕСПРОВОДНОЙ ОПОВЕЩАТЕЛЬ ДЛЯ УСТАНОВКИ ВНУТРИ ПОМЕЩЕНИЙ**

- акустическая сигнализация: пьезоэлектрический преобразователь
- оптическая сигнализация: светодиоды
- дистанционная конфигурация 2 способов сигнализации
- тамперный контакт
- питание: литиевая батарея CR123A 3 В

# <span id="page-13-5"></span>**3.19 APT-100 БРЕЛОК С ДВУХСТОРОННЕЙ СВЯЗЬЮ**

- управление системой охранной сигнализации INTEGRA, INTEGRA Plus или VERSA
- 5 кнопок, позволяющих включить 6 выбранных функций
- 3 светодиода, отображающих состояние системы
- звуковая сигнализация нажатия кнопки и подтверждения принятия запроса
- питание: литиевая батарея CR2032 3 В

#### <span id="page-14-0"></span>**3.20 ASW-100 E БЕСПРОВОДНЫЙ КОНТРОЛЛЕР 230 В**

- удаленное включение и выключение устройств, подключаемых к сети 230 В
- тип розетки в контроллере: E
- кнопка для ручного управления электрической цепью 230 В
- светодиод, индицирующий состояние контроллера
- питание: 230 В AC

#### <span id="page-14-1"></span>**3.21 ASW-100 F БЕСПРОВОДНЫЙ КОНТРОЛЛЕР 230 В**

- дистанционное включение и выключение устройств, подключаемых к сети 230 В
- тип розетки в контроллере: F
- кнопка для ручного управления электрической цепью 230 В
- светодиод, индицирующий состояние контроллера
- питание: 230 В AC

#### <span id="page-14-2"></span>**3.22 ARF-100 ИЗМЕРИТЕЛЬ УРОВНЯ РАДИОСИГНАЛА**

- проверка уровня радиосигнала, посылаемого контроллером на измеритель и измерителем на контроллер
- имитация радиокоммуникации устройств с батарейным питанием или питающихся от внешних источников
- светодиодные индикаторы, отображающие уровень радиосигнала
- пьезоэлектрический преобразователь для звуковой сигнализации
- питание: щелочная батарея 9 В 6LR61

#### <span id="page-14-3"></span>**3.23 ARU-100 РЕТРАНСЛЯТОР РАДИОСИГНАЛОВ**

- ретрансляция сигналов 46 беспроводных устройств
- светодиод для индикации состояния ретранслятора.
- тамперный контакт
- питание: 22 В АС (переменного тока)

#### *Примечания:*

- *Если контроллер подключен к другому прибору, чем INTEGRA или INTEGRA Plus, ретранслятор ARU-100 может быть добавлен в систему только с помощью программы DLOAD10.*
- *Если ретранслятор ARU-100 был зарегистрирован в контроллер, подключенный к прибору VERSA с помощью программы DLOAD10, то систему ABAX следует конфигурировать с помощью программы DLOAD10 (прибор VERSA не распознает ARU-100 и поэтому нельзя использовать программу DLOADX или клавиатуру, подключенную к приемно-контрольному прибору).*

*Примечание: Брелок APT-100 поддерживают только контроллеры, работающие с ПКП INTEGRA (версия 1.06 или более поздняя), INTEGRA Plus или VERSA (версия 1.01 или более поздняя). Описание способа назначения брелоков пользователям и настройки радиобрелоков находится в руководстве по эксплуатации этих ПКП.*

# <span id="page-15-0"></span>**4. МОНТАЖ**

**Система беспроводной связи ABAX должна быть установлена так, чтобы обеспечить соответствующий уровень радиосигнала от устройств, работающих совместно с контроллером. Это позволяет избежать проблем со связью.**

**Все электросоединения необходимо выполнять при отключенном электропитании.**

Прежде чем приступить к монтажу системы, следует запланировать расположение всех устройств. Место для монтажа контроллера следует выбрать так, чтобы все устройства, которые будут им контролироваться, находились в пределах дальности его действия. Рекомендуется устанавливать контроллер и беспроводные устройства высоко, поскольку это позволяет обеспечить большую дальность радиосвязи и избежать риска случайного экранирования контроллера и устройств людьми, двигающимися внутри объекта.

До постоянного закрепления элементов системы следует проверить уровень сигнала, получаемого контроллером от отдельных устройств. Для этого рекомендуем использовать измеритель уровня радиосигнала ARF-100 от фирмы SATEL. Если уровень сигнала от данного устройства слишком низкий (ниже 40%), необходимо изменить положение устройства. Иногда для значительного улучшения качества сигнала достаточно передвинуть устройство на 10 или 20 сантиметров. После достижения оптимального уровня радиосигнала от всех устройств, можно приступить к их постоянному монтажу.

Несколько контроллеров ACU-100 может работать во взаимной зоне действия. Автоматическая синхронизация с уже работающими системами осуществляется всегда при включении контроллера и после каждой операции добавления/удаления обслуживаемых устройств. Число беспроводных устройств работающих в пределах взаимной дальности зависит от ВРЕМЕНИ ОПРОСА (см. ОПИСАНИЕ СЕРВИСНЫХ ФУНКЦИЙ) и может составлять от 150 до 450. Чем выше частота опроса, тем меньше устройств может работать в пределах взаимной дальности.

Информация о монтаже отдельных беспроводных устройств находится в руководствах к этим устройствам.

# <span id="page-15-1"></span>**4.1 МОНТАЖ КОНТРОЛЛЕРА БЕСПРОВОДНОЙ СИСТЕМЫ ACU-100**

Контроллер ACU-100 должен устанавливаться в закрытых помещениях с нормальной влажностью воздуха. Его плата электроники монтируется в пластмассовом корпусе **OPU-1 A**. Прежде чем закрепить контроллер на стене, следует подготовить вводы/выводы в задней стенке корпуса для кабелей, соединяющих контроллер с ПКП или модулями расширения ACX-100.

*Примечание: Провода нельзя прокладывать в непосредственной близости от антенны, так как это может создавать помехи радиосвязи.*

Настройка и диагностика контроллера, который не работает с ПКП INTEGRA / INTEGRA Plus / VERSA, требует временного подключения ЖКИ-клавиатуры или компьютера.

# <span id="page-15-2"></span>**4.2 ПОДКЛЮЧЕНИЕ ЖКИ-КЛАВИАТУРЫ К КОНТРОЛЛЕРУ**

ЖКИ-клавиатуру следует подключить к RJ-разъему с помощью четырехжильного кабеля. Способ подключения коммуникационной шины клавиатуры к RJ разъему представлен на Рис. [3.](#page-16-1)

**В клавиатуре, которая будет подключена к контроллеру ACU-100, должен быть установлен адрес 0.**

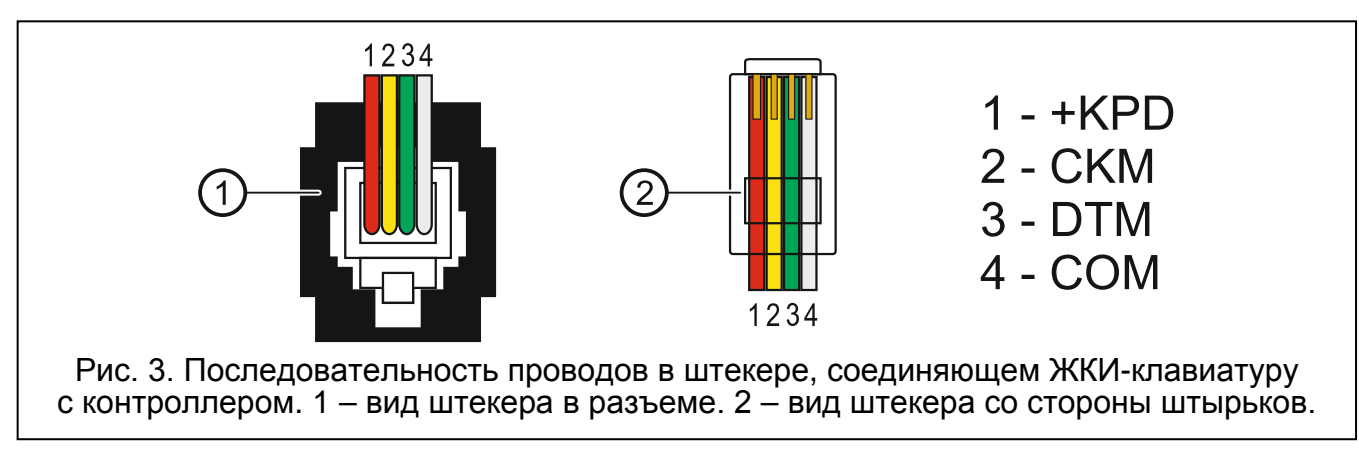

<span id="page-16-1"></span>При правильном соединении на дисплей клавиатуры выводится сообщение, в верхней строке которого указаны: название устройства и информация о версии программы. Включение на клавиатуре светодиода [4 [АВАРИЯ], означает, что активен один из функциональных выходов. С целью запуска сервисного режима следует ввести сервисный код. Сервисный режим сигнализирует включение светодиода [5 [СЕРВИС].

Если после подключения вышеупомянутое сообщение не появляется на дисплее, то следует:

- − проверить, что на DIP-переключателях контроллера выбрана опция программирования с помощью ЖКИ-клавиатуры;
- − проверить подключение проводов, соединяющих клавиатуру с контроллером;
- − проверить, что на ЖКИ-клавиатуре установлен адрес 0.

Чтобы проверить и, при необходимости, изменить адрес клавиатуры, следует:

- 1. Отключить питание клавиатуры +KPD и провода шины данных (CKM, DTM).
- 2. Замкнуть клеммы CKM и DTM клавиатуры.
- 3. Включить питание клавиатуры.
- 4. На дисплее отобразится адрес клавиатуры:

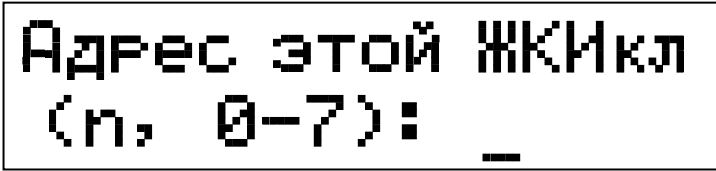

n=0...7, текущий адрес клавиатуры

Рис. 4. Программирование адреса клавиатуры

- 5. При необходимости, сменить адрес на 0. Клавиатура подтверждает выполнение функции четырьмя короткими и одним длинным звуковым сигналом.
- 6. Подключить клавиатуру к контроллеру ACU-100, как описано выше (CKM, DTM).

#### <span id="page-16-0"></span>**4.3 ПОДКЛЮЧЕНИЕ КОМПЬЮТЕРА К КОНТРОЛЛЕРУ**

Подключение порта RS-232 контроллера к компьютеру следует выполнять согласно рисунку (готовый кабель, выпускаемый фирмой SATEL, можно приобрести).

#### *Примечания:*

- *Нельзя замыкать штырьки порта RS-232 или прикасаться к ним пальцами.*
- *Прежде чем подключить кабель, следует предварительно удалить электростатический заряд, напр., прикоснувшись верхом ладони к заземленному устройству (водопроводному крану, радиатору и пр.).*
- *Рекомендуется, чтобы кабель был сначала подключен к порту компьютера.*

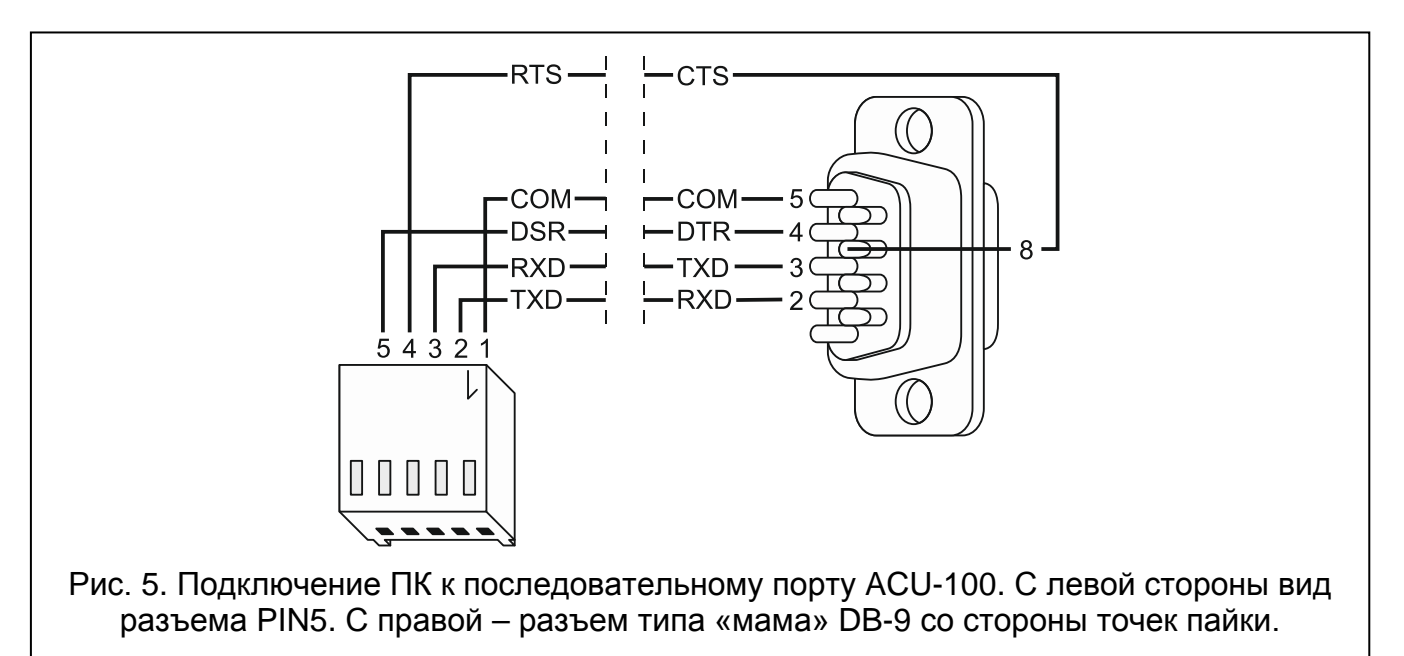

Если после подключения порта RS-232 контроллера к компьютеру программа DLOAD10 не установит связь с контроллером, следует:

- − убедиться, что на DIP-переключателях контроллера выбрана опция настройки через порт RS-232;
- − убедиться, что в программе DLOAD10 правильно выбран порт, через который компьютер соединяется с контроллером;
- − проверить провода в кабеле, подключающем компьютер к контроллеру.

#### <span id="page-17-0"></span>**4.4 ПОДКЛЮЧЕНИЕ МОДУЛЕЙ РАСШИРЕНИЯ ВХОДОВ/ВЫХОДОВ ACX-100**

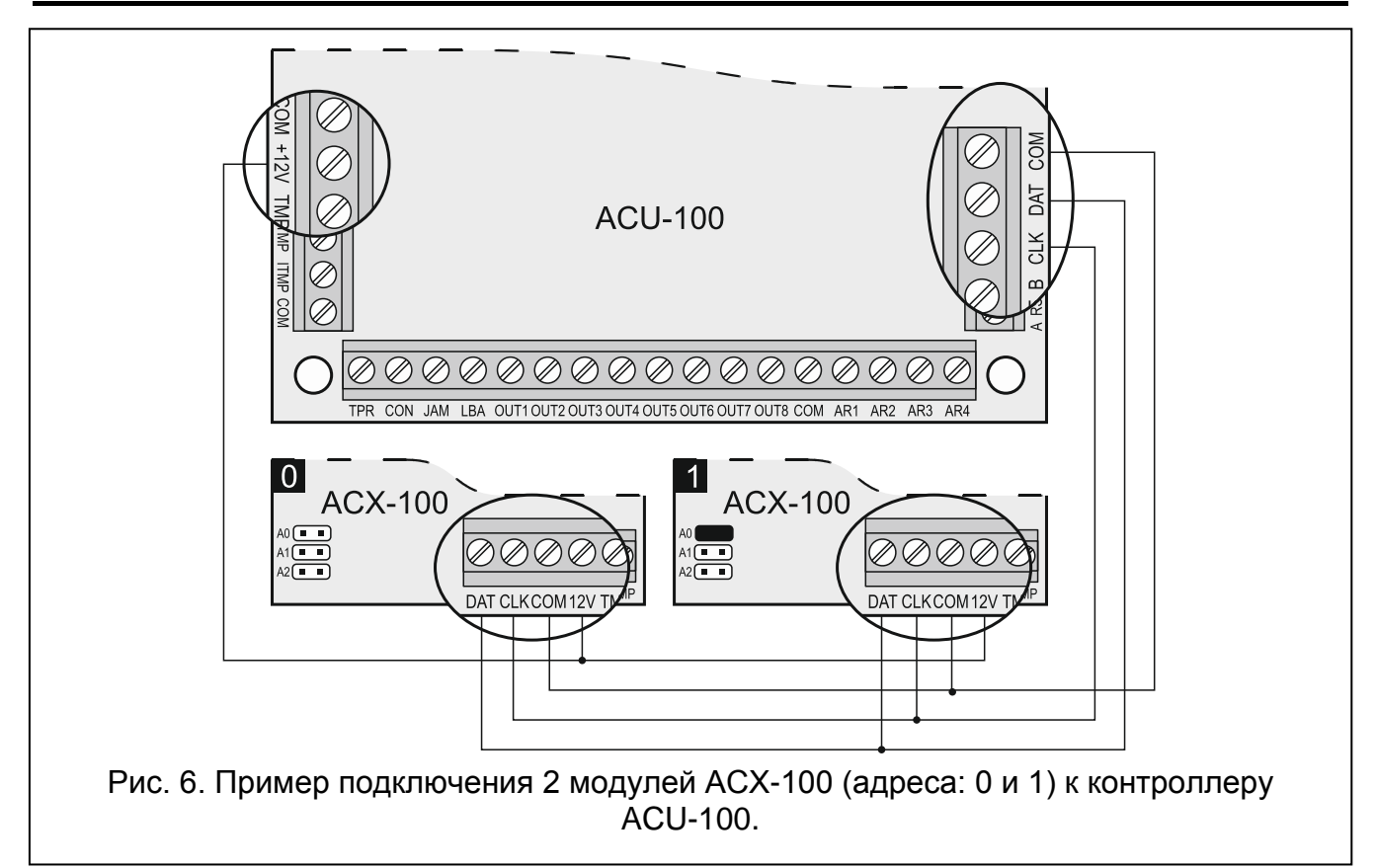

К коммуникационной шине контроллера ACU-100 можно подключить максимально 5 модулей расширения входов / выходов ACX-100. **Модули можно подключить** 

#### **только в случае, если контроллер сконфигурирован как контроллер беспроводных устройств для работы с любыми ПКП.**

Модули следует подключать параллельно к шине контроллера. Модуль можно подключить с помощью неэкранированного кабеля (не рекомендуется использовать «витую пару»). При подключении модулей следует помнить о том, чтобы установить на DIP-переключателях правильное число подключенных к контроллеру модулей ACX-100. Отсутствие связи с модулем сигнализируется контроллером на выходе TPR как саботаж.

Каждый модуль, подключенный к шине, должен иметь индивидуальный адрес от 0 до 4. Эти адреса должны соответствовать номеру очередного модуля, как указано в Таблице [4.](#page-18-2) Если к контроллеру подключен один модуль ACX-100, на нем нужно установить адрес 0, если два, тогда один из них должен иметь адрес 0, а второй – 1, и т.д.

Нумерация управляющих входов и выходов модуля расширения в системе зависит от установленного в нем адреса (см.: таблицу [4\)](#page-18-2).

Клеммы модуля TMP должны быть подключены к тамперному шлейфу ПКП.

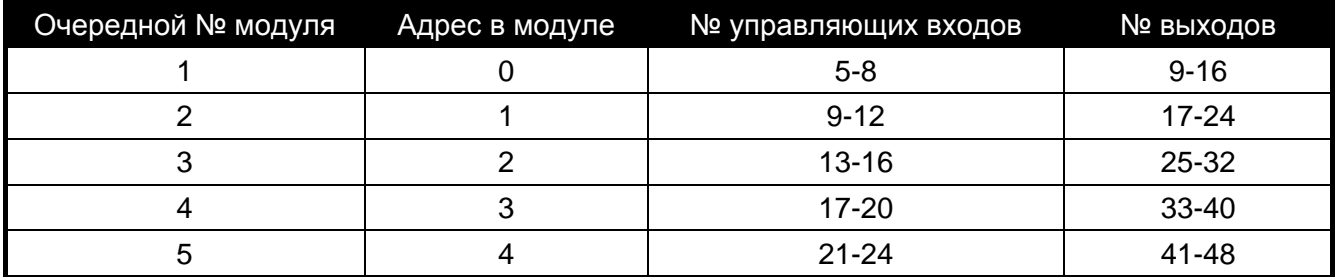

<span id="page-18-2"></span>Таблица 4.

#### <span id="page-18-0"></span>**4.5 ДОБАВЛЕНИЕ НОВЫХ БЕСПРОВОДНЫХ УСТРОЙСТВ**

#### *Примечания:*

- *Процедура добавления беспроводных устройств в случае работы контроллера с ПКП VERSA описана в руководстве по установке ПКП VERSA.*
- <span id="page-18-3"></span>• *В случае контроллера, подключенного к прибору VERSA, нельзя добавлять ретранслятор ARU-100 с помощью программы DLOADX или клавиатуры, подключенной к прибору. Для того чтобы добавить ретранслятор в систему, следует подключить компьютер к порту RS-232 контроллера и использовать программу DLOAD10 (с помощью DIP-переключателей следует временно задать режим работы для взаимодействия с любым приемно-контрольным прибором и настройки с помощью программы DLOAD10).*
- *Если контроллер работает с ПКП INTEGRA (с микропрограммой версии 1.09 или более поздней) или INTEGRA Plus, то в случае некоторых беспроводных устройств можно определить, займет ли оно одну или две позиции (каналы) в списке устройств. В зависимости от устройства, в случае выбора одной позиции:*

*AMD-102 – будут поддерживаться только дополнительные входы (рольставни и NC);*

*ATD-100 – можно будет запрограммировать только один температурный порог;*

*AVD-100 – будет поддерживаться только вибрационный извещатель.*

# <span id="page-18-1"></span>**4.5.1 Программа DLOAD10 и DLOADX**

Для добавления к системе нового беспроводного устройства следует:

1. Нажать в программе кнопку НОВОЕ УСТРОЙСТВО.

- 2. В окне, которое появится на экране компьютера, ввести 7-цифровой серийный номер добавляемого устройства. Серийный номер находится на плате электроники или на корпусе. Каждый измеритель уровня радиосигнала ARF-100 имеет серийный номер 0000500.
- 3. В зависимости от того, какое устройство добавляется к системе:
	- − включить питание модуля расширения ACX-200 или ACX-201,
	- − включить ARF-100,
	- − вставить в розетку 230 В контроллер ASW-100 E / ASW-100 F,
	- − вставить батарею в извещатель ASD-100,
	- − нарушить (открыть) тамперный контакт в случае остальных устройств.

В случае ввода неправильного серийного номера выводится соответствующее сообщение. В таком случае следует ввести правильный серийный номер и повторить вышеописанное действие.

- 4. О добавлении нового устройства информирует сообщение. В случае программы DLOADX (версии 1.09 или более поздней):
	- появится, предлагаемое программой, имя зоны/выхода, назначенного устройству (имя можно редактировать);
	- для некоторых устройств можно определить, будет ли оно занимать одну или две позиции в списке устройств (INTEGRA с микропрограммой 1.09 или более поздней / INTEGRA Plus).
- 5. Щелчок по кнопке «OK» завершает процедуру добавления нового устройства. Добавление можно отменить с помощью кнопки «Отмена». Очередное беспроводное устройство можно добавить с помощью кнопки «Очередное».

*Примечание: Если контроллер ACU-100 подключен как модуль к ПКП CA-64 INTEGRA или INTEGRA Plus, то по завершении процедуры добавления к системе новых беспроводных устройств следует провести повторную идентификацию модулей расширения в ПКП.*

#### <span id="page-19-0"></span>**4.5.2 ЖКИ-клавиатура, подключенная к контроллеру**

Для добавления к системе нового беспроводного устройства следует:

- 1. Запустить функцию НОВОЕ УСТРОЙСТВО.
- 2. Ввести 7-цифровой серийный номер добавляемого устройства и подтвердить ввод нажатием клавиши [#]. Серийный номер находится на плате электроники или на корпусе. Каждый измеритель уровня радиосигнала имеет серийный номер 0000500.
- 3. В зависимости от того, какое устройство добавляется к системе:
	- − включить питание модуля расширения ACX-200 или ACX-201,
	- − включить измеритель ARF-100,
	- − вставить в гнездо 230 В контроллер ASW-100 E / ASW-100 F,
	- − вставить батарею в извещатель ASD-100,
	- − в случае остальных устройств нарушить тамперный контакт.

Если введенный серийный номер не совпадает с серийным номером добавляемого устройства или устройство с этим номером уже зарегистрировано, то об этом проинформирует соответствующее сообщение и произойдет автоматический возврат к главному меню.

4. Сообщение подтвердит добавление нового устройства с серийным номером, отображаемым на дисплее. Нажатие клавиши [#] завершит процедуру добавления нового устройства. Добавление можно отменить путем нажатия клавиши [\*] на клавиатуре.

# <span id="page-20-0"></span>**4.5.3 ЖКИ-клавиатура системы INTEGRA / INTEGRA Plus**

Для добавления к системе нового беспроводного устройства следует:

- 1. Запустить функцию НОВОЕ УСТРОЙСТВО (- СЕРВИСНЫЙ РЕЖИМ СТРУКТУРА МОДУЛИ МОД.РАСШ. УСТАНОВКИ *имя контроллера* НОВОЕ УСТРОЙСТВО).
- 2. Ввести 7-значный серийный номер устройства и нажать клавишу [#]. Серийный номер находится на плате электроники или на корпусе. Каждый измеритель уровня радиосигнала имеет серийный номер 0000500.

Если устройство с введенным номером уже зарегистрировано, то клавиатура сигнализирует эту ситуацию 3 длинными звуковыми сигналами и не переходит к следующему этапу.

- 3. Когда на дисплее появится сообщение «Нарушите антисаб. конт.»:
	- − включите питание модуля расширения ACX-200 или ACX-201,
	- − включите измеритель ARF-100,
	- − вставьте в розетку 230 В контроллер ASW-100 E / ASW-100 F,
	- − вставить батарею в извещатель ASD-100,
	- − нарушите тамперный контакт в случае остальных устройств.

Если серийный номер добавляемого устройства не соответствует, ранее записанному, то появится соответствующее сообщение. В таком случае следует нажать клавишу [\*], а затем опять начать процедуру добавления нового устройства.

- 4. На дисплее будет отображаться имя нового устройства и его серийный номер. Нажатие клавиши 1 вызовет переход к следующему этапу (нажатие любой другой клавиши прекратит добавление нового устройства).
- 5. Если можно определить, должно ли устройство занимать одну или две позиции (два канала) в списке устройств, то известит об этом соответствующее сообщение. Нажатие клавиши 1 означает выбор одного канала. Нажатие клавиши 2 – 2 канала.
- 6. На дисплее будет отображаться список зон системы, которые могут быть назначены устройству. С помощью клавиш  $\blacktriangledown$  и  $\blacktriangle$  выберите одну из них и нажмите клавишу [#] (нажатие клавиши [\*] прекратит добавление нового устройства). Если устройство занимает больше чем одно место в списке устройств, то дополнительные зоны, очередные после указанной, будут ему назначены автоматически.
- 7. Произойдет автоматическая идентификация модулей расширения (информирует об этом соответствующее сообщение).
- <span id="page-20-3"></span>8. После идентификации устройств на дисплее будет предложено по умолчанию название зоны, которой назначено устройство. Это название можно изменить. Название будет назначено и выходу, если устройство ему назначено. После нажатия клавиши [#] новое название будет сохранено. Нажатие клавиши [\*] прекратит процедуру назначения названия (зоне будет тогда назначено название, состоящее из его названия и серийного номера). Если устройство занимает несколько зон, то процедура для них повторяется.

# <span id="page-20-1"></span>**4.6 УДАЛЕНИЕ БЕСПРОВОДНЫХ УСТРОЙСТВ**

*Примечание: Процедура удаления беспроводных устройств в случае работы контроллера с ПКП VERSA описана в руководстве по установке ПКП VERSA.*

#### <span id="page-20-2"></span>**4.6.1 Программы DLOAD10 и DLOADX**

Для того чтобы удалить беспроводное устройство из системы, следует:

- 1. Кликнуть кнопкой мыши по устройству, которое должно быть удалено.
- 2. Нажать кнопку «Удалить устройство».
- 3. Согласно запросу нажать кнопку «Да», чтобы подтвердить удаление устройства. Устройство будет удалено.
- *Примечание: Если контроллер ACU-100 подключен как модуль расширения к ПКП CA-64, INTEGRA или INTEGRA Plus, то после удаления из системы беспроводного устройства следует провести повторную идентификацию модулей расширения.*

#### <span id="page-21-0"></span>**4.6.2 ЖКИ-клавиатура**

С целью удаления беспроводного устройства из системы следует:

- 1. Запустить функцию УДАЛИТЬ УСТРОЙСТВО.
- 2. Выбрать из списка устройство, которое должно быть удалено и нажать [#].
- 3. Согласно запросу нажать клавишу с цифрой 1, чтобы удалить устройство. Удаление устройства подтверждается ЖКИ-клавиатурой четырьмя длинными и одним коротким звуковым сигналом.

# <span id="page-21-1"></span>**5. МОДУЛИ РАСШИРЕНИЯ ПРОВОДНЫХ ЗОН И ВЫХОДОВ В СИСТЕМЕ ABAX**

Модуль расширения проводных зон и выходов (ACX-200 или ACX-201) занимает 4 позиции в списке устройств, поддерживаемых контроллером ACU-100. С контроллером может работать максимум 12 любых модулей расширения проводных зон и выходов. Модуль расширения в режиме реального времени сообщает о состоянии зон. Контроллер отправляет в модуль расширения запросы на смену состояния выходов (в реальном времени) и на изменение установок зон (во время опроса). В течение одного опроса осуществляется отправка данных по настройке одной зоны, т.е. для передачи информации о настройке 4 зон нужны 4 периода опроса (с момента программирования новых установок до момента действительной записи в модуле расширения может истечь время даже больше 2 минут, если период опроса составляет 36 секунд). Установки зон модуля расширения хранятся в энергонезависимой памяти, поэтому пропадание питания не означает потери запрограммированных установок.

*Примечание: В случае потери связи с ACU-100, после 20 периодов опроса, все активированные раньше выходы переключаются в неактивное состояние.*

Модуль расширения ACX-201 сообщает дополнительно информацию о:

- состоянии выходов питания AUX1 и AUX2 информация о перегрузке передается, если для выхода AUX1 или AUX2 нагрузка превысит 0,5 A.
- состоянии аккумулятора информация о разряде аккумулятора передается, если напряжение аккумулятора опускается ниже 11 В и это продолжается более 12 минут (3 теста состояния аккумулятора). Информация будет отправляться на контроллер до тех пор, пока напряжение аккумулятора не превысит 11 В в течение более 12 минут (3 теста состояния аккумулятора).
- состояние питания AC информация о потери питания отправляется, если отсутствие питания AC продолжается более 30 секунд. Восстановление питания сообщается с идентичной задержкой.

В случае работы с ПКП INTEGRA, INTEGRA Plus или VERSA, информация об этих авариях передается по коммуникационной шине. Просмотр аварии возможен с помощью ЖКИ-клавиатуры, программы DLOADX или GUARDX.

*Примечание: Нажатие любой клавиши вместо клавиши [1] вызывает возвращение к списку выбора беспроводных устройств.*

В случае работы с другими ПКП, информация об этих авариях предается с помощью выхода LBA.

Чтобы проверить аварию с помощью ЖКИ-клавиатуры, подключенной к контроллеру, следует включить функцию: Состояние батареи (Сервисный режим - ) Тесты СОСТОЯНИЕ БАТАРЕИ). Будет отображено первое устройство в списке, в котором была обнаружена авария. Модуль расширения ACX-201 занимает 4 позиции в списке устройств. Сообщение «Разряд батареи» для первой позиции, которую занимает модуль расширения, означает перегрузку выхода питания AUX1 или AUX2. Для второй позиции – разряд аккумулятора. Для третей позиции – отсутствие питания AC.

В программе DLOAD10 информация о состоянии батареи отображается в реальном времени. Принцип отображения информации о модуле расширения идентичен принципу отображения информации в ЖКИ-клавиатуре, подключенной к контроллеру. Первая позиция в списке, в колонке «Батарея», относится к состоянию выходов питания AUX1 и AUX2, вторая – к состоянию аккумулятора, третья - к состоянию питания AC.

<span id="page-22-3"></span>*Примечание: В соответствии с требованиями стандарта EN50131-3, все зоны должны реагировать на сигналы, продолжающиеся дольше 400 мс. В случае модуля расширения ACX-200 это означает, что, программируя чувствительность, нельзя вводить значения больше 300 мс (чем больше значение, тем меньше чувствительность).*

#### <span id="page-22-0"></span>**5.1.1 Конфигурация зон и выходов ACX-200 или ACX-201, если контроллер ACU-100 работает с ПКП серии INTEGRA, INTEGRA Plus или VERSA**

Модуль расширения занимает 4 зоны и 4 выхода в системе охранной сигнализации. Параметры зон и выходов модуля расширения программируются идентично параметрам остальных проводных зон и выходов ПКП. Следует помнить о том, что чувствительность зон в модуле расширения может отличаться от запрограммированного значения:

- от 20 мс до 140 мс чувствительность отвечает запрограммированному значению;
- выше 140 мс доступны только некоторые значения: 300 мс, 500 мс, 700 мс и т.д., каждые 200 мс (запрограммированные значения будут округлены в сторону ближайшего значения, обслуживаемого модулем расширения).

#### <span id="page-22-1"></span>**5.1.2 Конфигурация зон и выходов ACX-200 или ACX-201, если контроллер ACU-100 работает с ПКП CA-64**

Модуль расширения занимает 4 зоны в системе охранной сигнализации. Параметры зон модуля расширения программируются аналогично остальным проводным зонам ПКП. Для этого можно использовать программу DLOAD64 или системную клавиатуру. Следует помнить о тех самых ограничениях, связанных с чувствительностью зон, как и в случае работы модуля расширения с ПКП INTEGRA, INTEGRA Plus или VERSA.

Чтобы конфигурировать выходы модуля расширения, следует указать соответствующие управляющие входы контроллера ACU-100, которые будут управлять выходами модуля расширения. Для этого можно использовать ЖКИ-клавиатуру, подключенную к контроллеру или программу DLOAD10. Управляющие входы следует подключить к запрограммированным соответствующим образом выходам ПКП.

#### <span id="page-22-2"></span>**5.1.3 Конфигурация зон и выходов ACX-200 или ACX-201, если контроллер ACU-100 работает с другими ПКП**

Программировать установки зон и выходов модуля расширения можно с помощью клавиатуры, подключенной к контроллеру, или программы DLOAD10.

Для каждой зоны модуля расширения следует определить конфигурацию, в которой должен работать, подключенный извещатель, а также определить чувствительность

извещателя. Кроме того, зоны модуля расширения следует назначить выбранным выходам контроллера. Независимо от того, как будут запрограммированы зоны модуля расширения, зоны ПКП, к которым будут подключены выходы контроллера ACU-100, следует запрограммировать, как тип NO или NC (см. также: раздел ВЗАИМОДЕЙСТВИЕ С ПКП).

В ЖКИ-клавиатуре изменения типа зоны и уровня чувствительности задаются с помощью функции Конфигурация. Клавиши ▲ и ▼ позволяют изменить значение параметра. Клавиши < и  $\blacktriangleright$  позволяют перемещаться между верхней и нижней строкой дисплея, значит, между программируемыми параметрами.

В программе DLOAD10 в колонке «Конфигурация» следует кликнуть мышью по полю, которое относится к зоне модуля расширения, для которой хотим запрограммировать тип и чувствительность. Эти параметры разделены дефисом. На первой позиции указан тип зоны. С помощью клавиатуры компьютера можно на этом месте вписать цифру 0-5 согласно таблице [5.](#page-23-1)

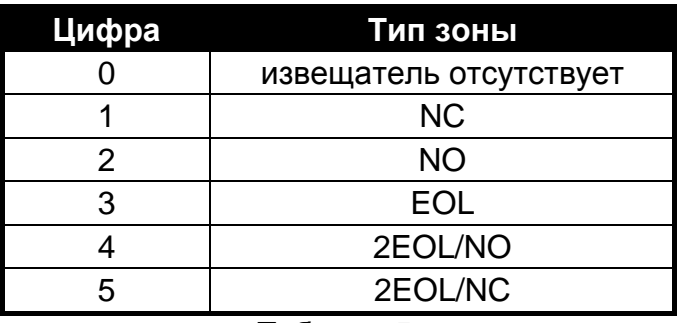

<span id="page-23-1"></span>Таблица 5.

На второй позиции указана чувствительность зоны. С помощью клавиатуры компьютера можно вписать значения от 20 мс до 5100 мс. В диапазоне от 20 мс до 140 мс можно ввести значения делимые на 20 мс (20 мс, 40 мс, 60 мс и т.д.). Следующее значение, которое можно ввести, это 300 мс. В диапазоне от 300 мс до 5100 мс можно вводить значения больше на 200 мс (300 мс, 500 мс, 700 мс и т.д.). Если будет введено число разное от перечисленных выше, то оно будет округлено в большую сторону к ближайшему обслуживаемому значению (напр., после ввода цифры 301, программа заменит ее значением 500 мс).

Чтобы конфигурировать выходы модуля расширения, следует указать соответствующие управляющие входы контроллера ACU-100, которые будут управлять выходами модуля расширения. Управляющие входы следует подключить к соответственно запрограммированным выходам ПКП.

# <span id="page-23-0"></span>**6. БЕСПРОВОДНЫЕ ИЗВЕЩАТЕЛИ В СИСТЕМЕ ABAX**

Беспроводные извещатели передают в контроллер ACU-100 информацию о нарушениях, саботаже и состоянии батарей. Способ работы извещателя зависит от его состояния:

- **пассивное состояние** режим экономии ресурса батареи, в котором информация о нарушениях и о состоянии батареи отправляется в контроллер только во время опроса (см.: параметр ПЕРИОД ОПРОСА), а только информация о саботаже немедленно. Извещатели могут работать в пассивном режиме, когда система охранной сигнализации снята с охраны.
- **активное состояние** вся информация посылается на контроллер немедленно.

<span id="page-23-2"></span>*Примечание: Извещатель AMD-103 работает всегда в активном режиме.*

Если контроллер работает как модуль расширения беспроводных устройств для ПКП серии INTEGRA, INTEGRA Plus или VERSA, то управление состоянием извещателей осуществляется через шину. Постановка на охрану группы, в которую назначена зона с беспроводным извещателем, означает переключение извещателей в активное состояние, а снятие с охраны – переключение в пассивное состояние.

В остальных конфигурациях управление состоянием извещателя осуществляется при помощи входов контроллера. Для всех извещателей следует указать вход, который будет управлять его работой. К входу следует подключить соответственно запрограммированные выходы ПКП. Активация входа контроллера переключит извещатель в активное состояние.

Переключение извещателей из пассивного в активное состояние и обратно происходит во время опроса, вследствие чего оно осуществляется с задержкой по отношению к моменту подачи команды о переключении. Данная задержка, в зависимости от выбранной частоты опроса, может составлять максимально 12, 24 или 36 секунд.

ВРЕМЯ ОПРОСА влияет на уровень потребления энергии извещателем. Чем реже осуществляется связь между контроллером и беспроводными устройствами, тем меньше используется батарея в извещателе.

В некоторых ситуациях рекомендуется, чтобы извещатель оставался все время активным. Например, пользователь хочет убедиться, что в момент постановки системы на охрану на объекте нет открытого окна. Переведение в активное состояние магнитоконтактного извещателя, защищающего окно, исключает риск, что окно будет открыто незадолго до постановки системы на охрану, но информация об этом еще не поступила.

Способ постоянного переключения извещателя в активное состояние обусловлен рабочей конфигурацией контроллера. В случае совместной работы с ПКП INTEGRA, INTEGRA Plus или VERSA, следует выбрать соответствующую опцию для беспроводного извещателя. В случае остальных конфигураций вход контроллера для управления извещателем следует запрограммировать как: всегда активный.

<span id="page-24-2"></span>**В соответствии с требованиями стандарта EN50131-3 все охранные устройства, работающие с контроллером ACU-100, должны работать постоянно в активном режиме.**

**Батареи обеспечивают работу извещателей в течение около 3 лет, при условии, что за этот период они некоторое время находятся в пассивном состоянии, а ВРЕМЯ ОПРОСА составляет 12 секунд. Уменьшение частоты опроса (опрос каждые 24 или 36 секунд) продлевает срок службы батарей. В извещателях постоянно переведенных в активное состояние срок службы батареи сокращается по сравнению с извещателями, периодически переключаемыми в пассивное состояние. Однако, если по причине типа извещателя или места монтажа количество нарушений невелико, то постоянное переведение извещателя в активное состояние не будет отрицательно сказываться на сроке службы батареи.**

#### <span id="page-24-0"></span>**6.1 ДОПОЛНИТЕЛЬНЫЕ ПАРАМЕТРЫ ИЗВЕЩАТЕЛЕЙ, ТРЕБУЮЩИЕ НАСТРОЙКИ**

- <span id="page-24-1"></span>**APD-100** – беспроводной пассивный ИК-извещатель. Необходимо настроить чувствительность. В случае извещателей с микропрограммой версии 2.01 дополнительно следует определить, должна ли быть включена опция игнорирования животных весом до 15 кг.
- **APMD-150** беспроводной комбинированный извещатель движения. Необходимо настроить:
	- чувствительность ИК-канала;
	- чувствительность СВЧ-канала;
- способ работы в тестовом режиме.
- <span id="page-25-0"></span>**AMD-100** и **AMD-101** – беспроводной магнитоконтактный извещатель с дополнительным входом. Для извещателей с платой версии 3.5 D или более поздней следует определить, который из двух герконов на плате электроники должен быть активен (в более ранних извещателях для выбора геркона используются перемычки). В случае извещателя AMD-101, который занимает 2 позиции в списке устройств / 2 зоны в системе, геркон выбирается для первой позиции / первой зоны.
- <span id="page-25-1"></span>**AMD-102** – беспроводной магнитоконтактный извещатель с поддержкой извещателей движения рольставни. Для магнитоконтактного извещателя следует определить, который из двух герконов на плате электроники должен быть активен. Для входа для подключения извещателя движения рольставни следует запрограммировать:
	- число импульсов, регистрация которых вызовет нарушение входа;
	- время подсчета импульсов (время, отсчитываемое после регистрации импульса, в течение которого должны произойти очередные импульсы для того, чтобы было зарегистрировано нарушение).
	- *Примечание: Сброс счетчика импульсов происходит по истечении времени подсчета импульсов, а также после переключения извещателя из пассивного состояния в активное.*
- **AGD-100** беспроводной извещатель разбития стекла. Следует запрограммировать чувствительность канала высокой частоты.
- **AVD-100** беспроводной вибрационный извещатель с магнитоконтактным датчиком. Для магнитоконтактного датчика следует определить, который из двух герконом на плате должен быть активен. Для вибрационного извещателя следует запрограммировать:
	- чувствительность (одинарная вибрация, удовлетворяющая критериям чувствительности, вызовет срабатывание извещателя);
	- число импульсов, регистрация которых, в течение 30 секунд, вызовет срабатывание извещателя. Учитываются все вибрации (они необязательно должны удовлетворять критериям тревоги). Для значения 0 импульсы не подсчитываются.
	- *Примечание: Параметры работы вибрационного извещателя анализируются независимо, т.е. извещатель может сигнализировать нарушение после обнаружения одинарной сильной вибрации, вызванной сильным ударом, как и после обнаружения нескольких, но несильных вибраций, вызванных серией слабых ударов.*
- **ASD-100** беспроводной дымо-тепловой извещатель. Следует запрограммировать:
	- режим работы теплового датчика;
	- способ работы звуковой сигнализации;
	- продолжительность звуковой и оптической сигнализации.
- <span id="page-25-2"></span>**ARD-100** – беспроводной извещатель наклона. Следует запрограммировать чувствительность.
- <span id="page-25-3"></span>**ATD-100** – беспроводной температурный извещатель. Для каждой позиции, занимаемой извещателем, следует запрограммировать параметры температурного порога:
	- тип порога: верхний (извещатель сообщит о нарушении, если температура превысит определенную температуру) или верхний (извещатель сообщит о нарушении, если температура упадет ниже определенного значения);
	- температуру;

– отклонение.

# <span id="page-26-0"></span>**7. ОПОВЕЩАТЕЛИ В СИСТЕМЕ ABAX**

Оповещатели (сирены) передают в контроллер ACU-100 информацию о саботаже и состоянии батареи/аккумулятора/питания. Информация о саботаже отправляется сразу, а вся остальная информация – во время опроса (см. ВРЕМЯ ОПРОСА).

*Примечание: Сигнализация тревоги саботажа будет заблокирована:*

- *после включения тестового режима,*
- *после включения сервисного режима в случае работы с ПКП серии INTEGRA, INTEGRA Plus или VERSA,*
- *в течение 40 секунд после подключения питания к оповещателю.*

*Запрос на блокировку/разблокировку сигнализации тревоги саботажа в связи с включением/выключением сервисного режима или тестового режима отправляется во время опроса.*

В зависимости от конфигурации, в которой работает контроллер, сигнализация включается:

- после активации выхода системы INTEGRA, INTEGRA Plus или VERSA, которому назначен беспроводной оповещатель. Выход следует настроить соответствующим образом.
- после активации входа контроллера, который был выбран как управляющий.

## <span id="page-26-1"></span>**7.1 ОПИСАНИЕ РАБОТЫ ОПОВЕЩАТЕЛЯ ASP-105**

Оповещатель ASP-105 для установки вне помещений:

- занимает 2 позиции в списке устройств, поддерживаемых контроллером (отдельно акустическая и оптическая сигнализация);
- в системе INTEGRA, INTEGRA Plus или VERSA занимает 2 выхода и 2 зоны;
- в системе CA-64 или CA-10 занимает 2 зоны, и кроме этого требует 2 входов контроллера для управления сигнализацией;
- в случае работы с другими ПКП требует 2 входа и 2 выхода контроллера.

С помощью зон системы охранной сигнализации / выходов контроллера передается информация о состоянии питания и о саботаже.

Оповещатель позволяет независимо включать оптическую и акустическую сигнализацию. Запрос на включение сигнализации отправляется контроллером в оповещатель немедленно. Акустическая сигнализация продолжается максимально в течение времени, запрограммированного для оповещателя. Продолжительность оптической сигнализации не ограничивается.

Оповещатель питается постоянным напряжением +12 В. Резервный источник питания – аккумулятор 6 В 1,2 Aч.

#### *Примечание: Оповещатель не проверяет состояния аккумулятора, поэтому сервисная служба во время сервисного обслуживания системы должна периодически проверять его состояние.*

Пропадание напряжения +12 В DC, в зависимости от конфигурации, в которой работает контроллер:

- вызовет нарушение второй из зон, занимаемых оповещателем в системе (связь через шину с ПКП INTEGRA, INTEGRA Plus, VERSA, CA-64 или CA-10);
- активирует выход LBA контроллера;

– активирует выход контроллера, присвоенный оптической сигнализации (вторая позиция, занимаемая оповещателем в списке устройств).

Разряд аккумулятора, в зависимости от конфигурации, в которой работает контроллер:

- вызовет нарушение первой из зон, занимаемых в системе оповещателем (связь через шину с ПКП INTEGRA, INTEGRA Plus, VERSA, CA-64 или CA-10);
- активирует выход LBA контроллера;
- активирует выход контроллера, присвоенный акустической сигнализации (первая позиция, занимаемая оповещателем в списке устройств).

## <span id="page-27-0"></span>**7.2 ОПИСАНИЕ РАБОТЫ ОПОВЕЩАТЕЛЯ ASP-205**

**Нельзя оставлять батарею в оповещателе ASP-205, если тот не установлен**   $\bigwedge$ **в системе. Беспроводное устройство, лишенное связи с ПКП в течение больше 10 минут, потребляет больше электроэнергии, а это сокращает срок службы батареи.**

Беспроводной оповещатель ASP-205 для установки внутри помещений:

- занимает 2 позиции в списке устройств, поддерживаемых контроллером;
- в системе INTEGRA, INTEGRA Plus или VERSA занимает 2 выхода и 2 зоны;
- в системе CA-64 или CA-10 занимает 2 зоны, и кроме этого требует 2 входов контроллера для управления сигнализацией;
- в случае работы с другими ПКП требует 2 входов и, по крайней мере, 1 выхода контроллера (выход, назначается каждой из двух позиций, занимаемой оповещателем в списке устройств, поэтому можно назначить два выхода, но на этих выходах будет подаваться одна и та же информация).

С помощью зон системы охранной сигнализации / выходов контроллера передается информация о состоянии батареи и о саботаже.

Оповещатель позволяет независимо управлять двумя разными типами сигнализации, параметры которых программируются. **Запрос на включение сигнализации отправляется на оповещатель только во время опроса.** В связи с этим время активности выходов ПКП, управляющих беспроводным оповещателем ASP-205 должно быть дольше времени опроса. Рекомендуется, чтобы это время совпадало со временем, запрограммированным в оповещателе.

Нарушение тамперного контакта оповещателя формирует тревогу саботажа, которая продолжается в течение 3 минут (тональность типа 1 и оптическая сигнализация).

Разряд батареи, в зависимости от конфигурации, в которой работает контроллер:

- вызовет нарушение двух зон, занимаемых в системе оповещателем (связь через шину с ПКП INTEGRA, INTEGRA Plus, VERSA, CA-64 или CA-10);
- активирует выход LBA контроллера;
- активирует выход, назначенный 2 позициям, занимаемым оповещателем в списке устройств.

#### <span id="page-27-1"></span>**7.3 ДОПОЛНИТЕЛЬНЫЕ ПАРАМЕТРЫ ОПОВЕЩАТЕЛЕЙ, ТРЕБУЮЩИЕ НАСТРОЙКИ**

- **ASP-105** оповещатель с беспроводным управлением для установки вне помещений. Следует запрограммировать:
	- тональность звукового сигнала;
	- максимальную продолжительность акустической сигнализации.
- **ASP-205** беспроводной оповещатель для установки внутри помещений. Следует запрограммировать два типа сигнализации, определяя:
	- максимальную продолжительность сигнализации;
- тональность звукового сигнала;
- должна ли быть включена оптическая сигнализация.

# <span id="page-28-0"></span>**8. БЕСПРОВОДНЫЕ СЕТЕВЫЕ КОНТРОЛЛЕРЫ 230 В AC В СИСТЕМЕ ABAX**

Беспроводной контроллер 230 В AC:

- занимает 1 позицию в списке беспроводных устройств, поддерживаемых контроллером;
- в системе INTEGRA, INTEGRA Plus или VERSA занимает 1 выход и 1 зону;
- в системе CA-64 или CA-10 занимает 1 зону, и требует 1 входа контроллера для управления работой;
- при работе с другими ПКП требует 1 входа и 1 выхода контроллера.

В зависимости от конфигурации, в которой работает контроллер, электрическая цепь замыкается:

- после активации выхода системы INTEGRA, INTEGRA Plus или VERSA, которому назначен контроллер. Выход следует правильно конфигурировать.
- после активации входа контроллера, который был выбран как управляющий.

Запрос на замыкание/размыкание электрической цепи 230 В предается контроллером ACU-100 на устройство немедленно.

ASW-100 E и ASW-100 F могут работать в 3 режимах (в квадратных скобках название в ЖКИ-клавиатуре системы INTEGRA, INTEGRA Plus или VERSA):

- − режим 0 [кнопка: неактивная] электрическая цепь, управляемая исключительно дистанционно;
- − режим 1 [кнопка: временное управление] электрическая цепь, управляемая дистанционно или вручную;
- − режим 2 [кнопка: комбинированное управление] электрическая цепь, управляемая дистанционно или вручную, но дистанционное управление можно заблокировать вручную.

Информация, передаваемая с помощью зон системы безопасности / выходов контроллера, зависит от режима работы контроллера:

- режим 0 состояние кнопки. Передается в режиме реального времени.
- режим 1 или 2 состояние электрической цепи. Передается только во время опроса (см.: ПЕРИОД ОПРОСА).

Нажатие кнопки / замыкание электрической цепи активирует зону системы безопасности / выход контроллера.

Во время конфигурации ASW-100 E или ASW-100 F следует рационально выбрать значение ФИЛЬТРА, т.е. числа периодов опроса без ответа, после которых будет зафиксирована потеря связи с ASW-100 E / F. Розетки 230 В обычно находятся сравнительно низко, поэтому существует риск, что, установленные в них, контроллеры могут быть закрыты движущимися на объекте лицами.

# <span id="page-28-1"></span>**9. ИЗМЕРИТЕЛЬ УРОВНЯ РАДИОСИГНАЛА В СИСТЕМЕ ABAX**

Измеритель ARF-100 занимает 1 позицию в списке устройств, поддерживаемых контроллером ACU-100. Он позволяет проверить уровень радиосигнала, посылаемого ACU-100 на ARF-100 и ARF-100 на ACU-100. Уровень сигнала отображают светодиоды измерителя, когда в контроллере ACU-100 запущен тестовый режим.

*Примечание: Каждый измеритель имеет серийный номер 0000500.*

Для того чтобы проверить уровень радиосигнала и с помощью измерителя найти оптимальное место установки беспроводного устройства, следует:

- 1. Установить батарею в измерителе.
- 2. Добавить измеритель к беспроводной системе (см.: ДОБАВЛЕНИЕ НОВЫХ УСТРОЙСТВ). Если контроллер ACU-100 работает с ПКП CA-64, INTEGRA, INTEGRA Plus или VERSA, то измеритель ARF-100 рекомендуется добавлять как последнее беспроводное устройство (после других устройств системы ABAX). Благодаря этому, после удаления измерителя из системы, не возникнет ненужный пробел на месте неиспользованной зоны.
- 3. С помощью кнопки, обозначенной символом  $\bigcirc$ , выбрать способ питания беспроводного устройства, имитируемого ARF-100, которое должно быть установлено.
- 4. Включить тестовый режим в контроллере ACU-100. Во время опроса светодиодная индикация измерителя отображает уровень радиосигнала, принимаемого измерителем от контроллера. После нажатия кнопки, обозначенной символом  $\bigoplus$ , можно увидеть уровень сигнала, принимаемого контроллером от измерителя. Уровень сигнала обновляется всегда во время опроса (сигнализирует это 1 короткий звуковой сигнал). Если обновление должно происходить чаще, то с помощью кнопки, обозначенной символом  $\mathbb{D}$ , следует включить режим частого опроса. Уровень сигнала, отображаемый на светодиодах, будет обновляться каждые 2 секунды. Обновление информации сигнализируют два коротких звука.
- <span id="page-29-2"></span>*Примечание: Согласно требованиям стандарта EN50131 уровень радиосигнала, отправляемого беспроводными устройствами, снижается во время тестового режима.*
- 5. Найти оптимальное место для установки нового беспроводного устройства.
- 6. После завершения теста выключить измеритель и удалить его из беспроводной системы ABAX.

*Примечание: Неиспользуемый измеритель выключится автоматически по истечении 10 минут.*

# <span id="page-29-0"></span>**10. ВЗАИМОДЕЙСТВИЕ С ПКП**

Контроллер ACU-100 может работать как:

- − модуль расширения беспроводных устройств для ПКП из серии INTEGRA, INTEGRA Plus или VERSA (вся информация, касающаяся работы контроллера с ПКП VERSA содержится в инструкциях, поставляемых с ПКП);
- − модуль расширения адресных зон ПКП CA-64;
- − модуль расширения зон ПКП CA-10;
- − модуль беспроводных устройств, работающий с любым ПКП.

# <span id="page-29-1"></span>**10.1 МОДУЛЬ РАСШИРЕНИЯ БЕСПРОВОДНЫХ УСТРОЙСТВ [INTEGRA / INTEGRA PLUS]**

На DIP-переключателях следует установить соответствующий рабочий режим и адрес контроллера.

Связь с ПКП осуществляется исключительно через коммуникационную шину. По шине<br>передается информация о нарушениях извещателей, саботаже и авариях передается информация о нарушениях извещателей, саботаже и авариях беспроводных устройств, а также осуществляется управление работой беспроводных устройств. Таблица [6](#page-30-0) показывает способ подключения клемм коммуникационной шины контроллера к клеммам коммуникационной шины ПКП из серии INTEGRA / INTEGRA Plus.

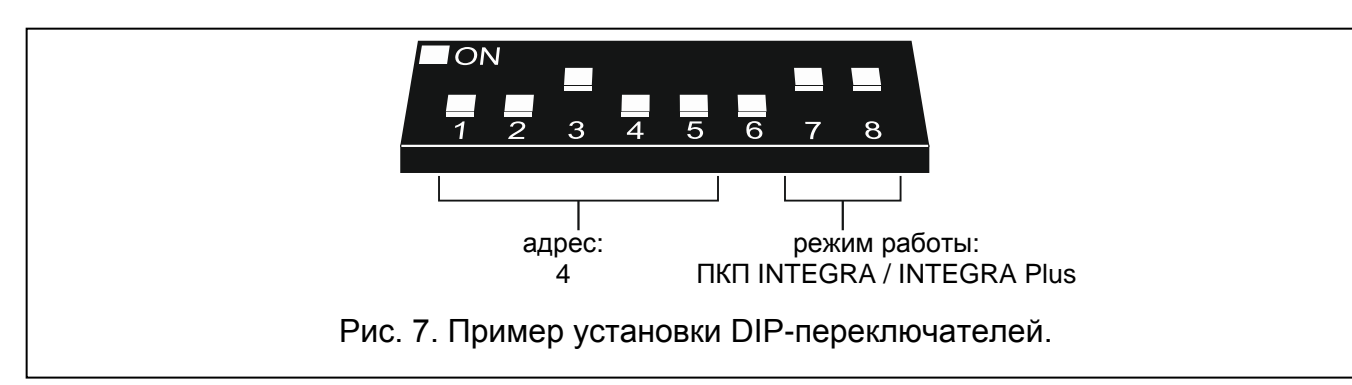

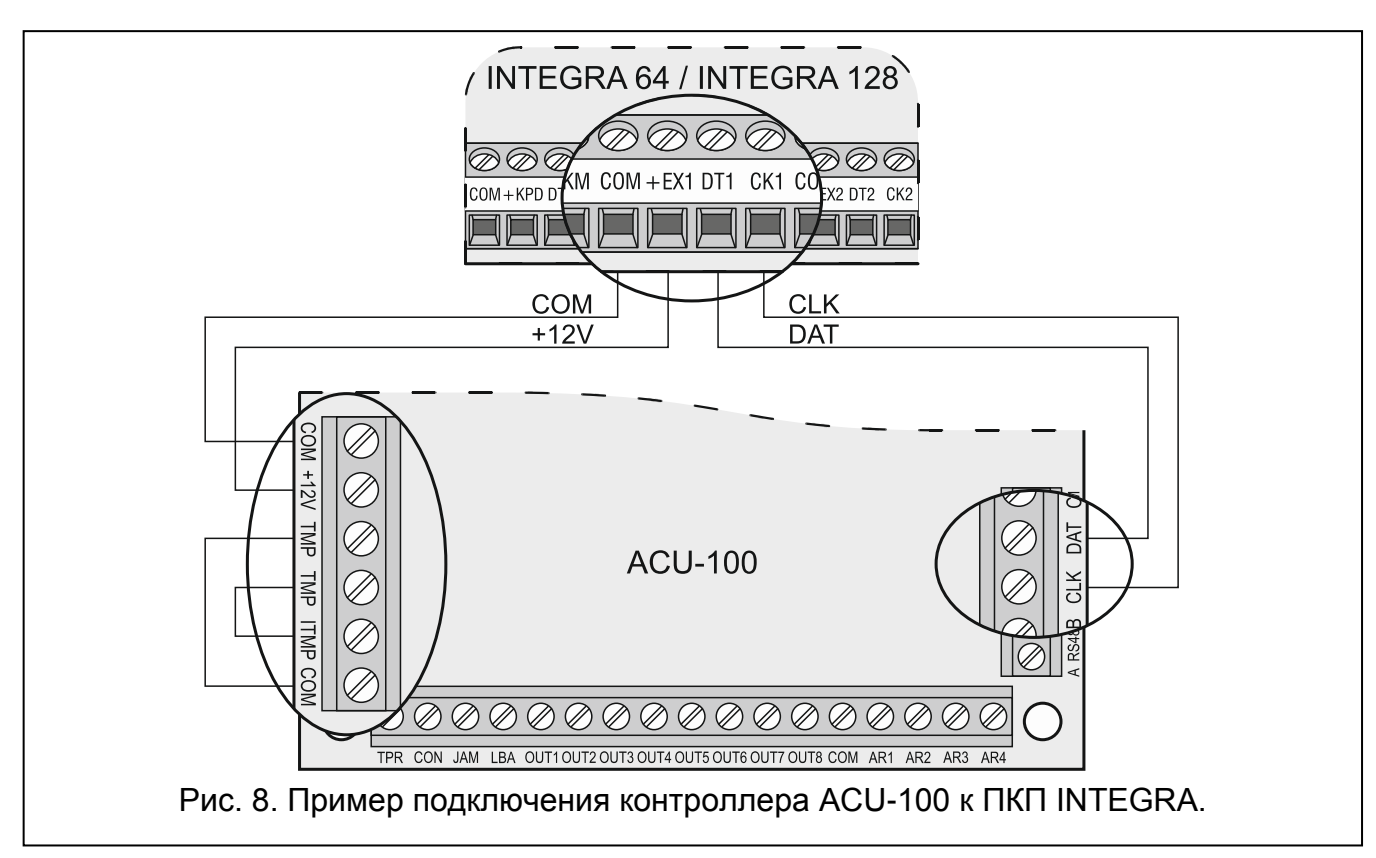

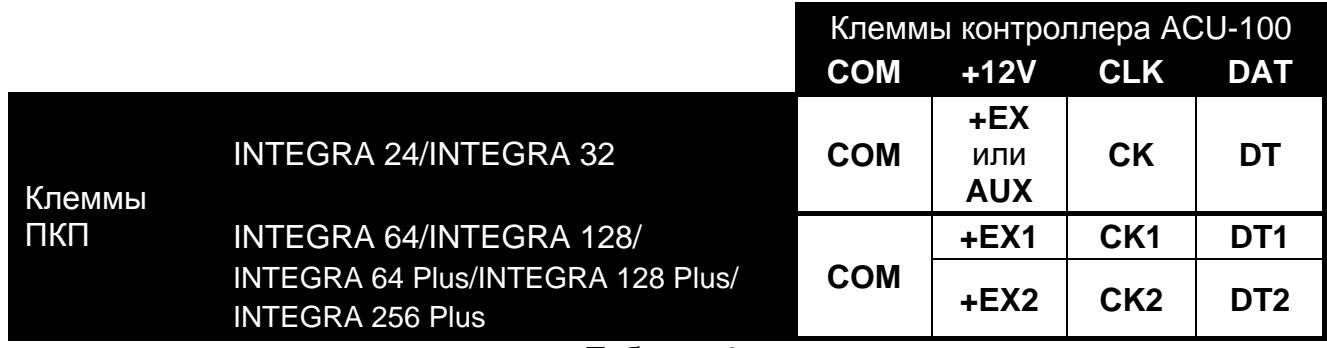

<span id="page-30-0"></span>Таблица 6.

После подключения ACU-100 к ПКП следует в ПКП включить функцию идентификации модулей расширения. В ходе добавления или удаления беспроводных устройств следует учитывать, что во время идентификации контроллера ПКП из серии INTEGRA / INTEGRA Plus регистрируют зоны и выходы группами по 8. Поэтому при регистрации беспроводных устройств в системе важно, чтобы соблюдать непрерывность, т.е. избегать пробелов в списке, уменьшающих впоследствии число зон, доступных в ПКП. Например, если в контроллере сначала зарегистрированы 9 беспроводных устройств, но потом позиция 7 удалена из списка, то ПКП назначит контроллеру 2x8 зон, хотя

к нему физически будет подключено только 8 устройств (сравните с таблицей [7\)](#page-31-0). Устройства, которые кроме зон занимают и выходы, рекомендуется добавлять к системе в первую очередь для того, чтобы сохранить последовательность используемых зон и выходов. В таблице [7](#page-31-0) представлена ситуация, в которой первый выход оповещателя находится на 8 позиции, а второй выход на 9. В результате в системе забронировано 16 выходов (восьмой выход в первой группе 8-ми выходов и первый выход во второй группе 8-ми выходов).

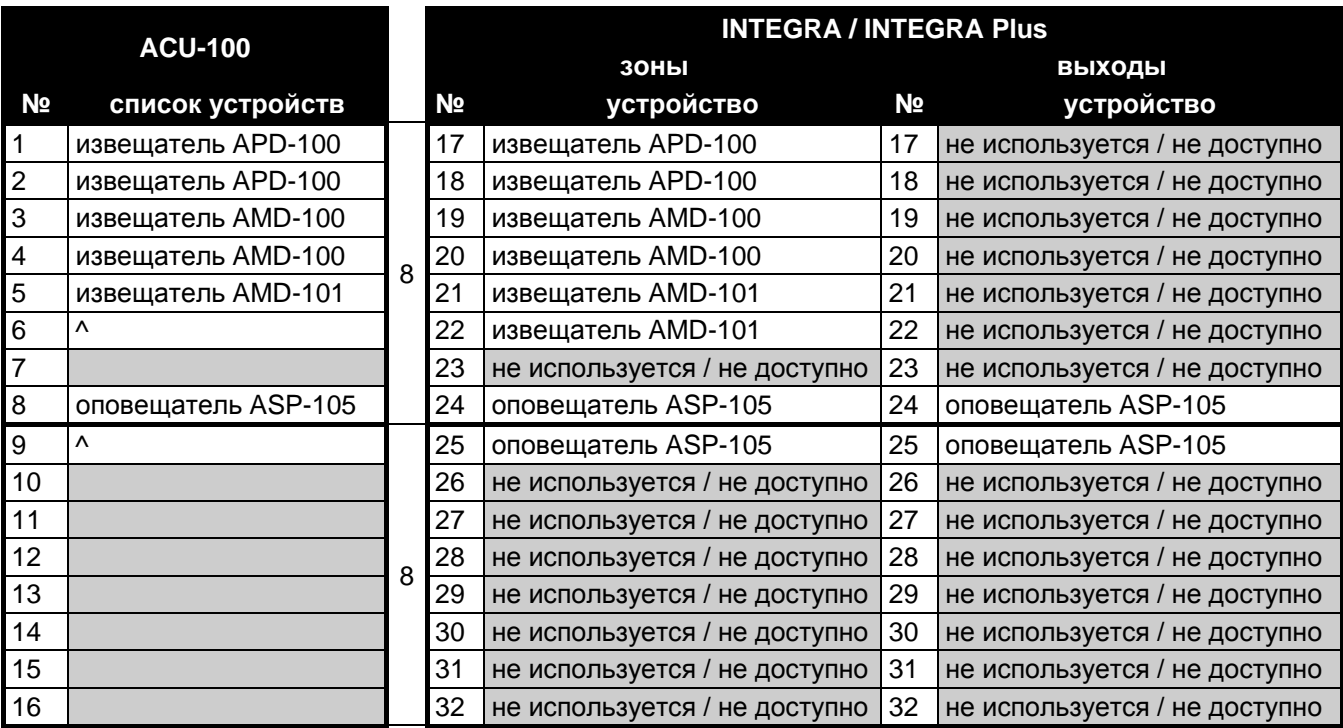

<span id="page-31-0"></span>Таблица 7. Пример, как не надо регистрировать беспроводные устройства. Для устройств, которые занимают 8 позиций, система бронирует 16 зон и 16 выходов, а также 2 адреса. Контроллер ACU-100 с адресом 0 подключается к первой шине модулей расширения.

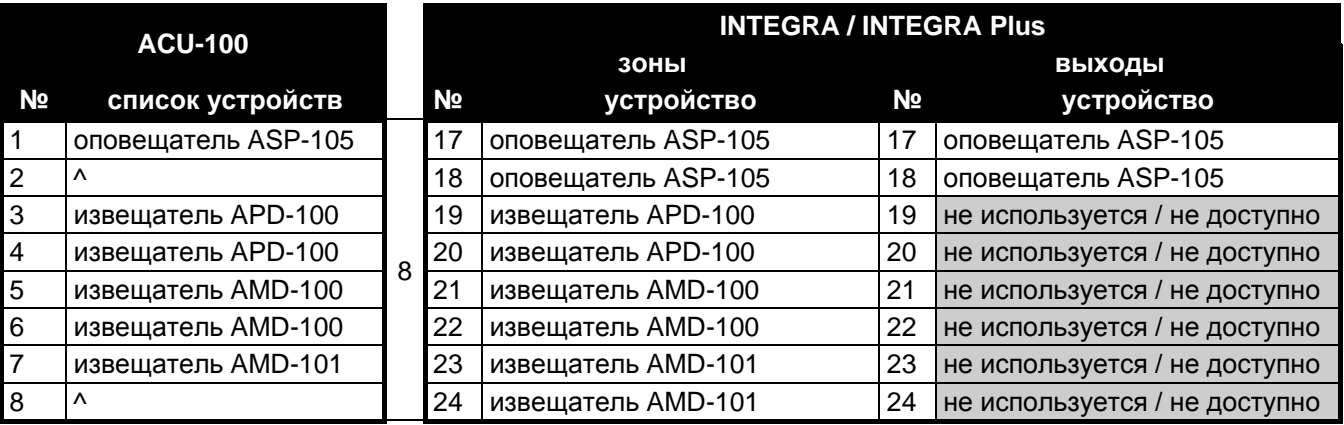

Таблица 8. Пример правильной регистрации беспроводных устройств. Для 8 устройств система зарезервировала 8 зон и 8 выходов, а также 1 адрес. Контроллер с адресом 0 подключен к первой шине модулей расширения.

В некоторых случаях пробелы в списке зон / выходов неизбежны. Это касается ситуации, в которой используемое на самом деле число зон / выходов не является многократностью цифры 8. Тяжело или даже невозможно избежать пробелов также, если из-за большого размера объекта в системе работает несколько ACU-100.

Кроме назначения контроллеру зон и выходов, ПКП резервирует для него адрес на шине модулей расширения. Для каждой группы 8 зон/выходов резервируется 1 адрес на шине модулей расширения. Контроллер ACU-100 может занимать от 1 до 6 адресов на шине модулей расширения. Следует помнить об этом при проектировании системы и оставить для контроллера соответствующее число свободных адресов. Если после добавления к контроллеру ACU-100 новых беспроводных устройств окажется, что нужны очередные адреса, а они будут заняты другими устройствами, то правильное завершение идентификации модулей расширения будет невозможным. Необходима будет смена адресов устройств, подключенных к шине модулей расширения.

<span id="page-32-1"></span>Зоны в системе, которым назначены беспроводные устройства, могут быть запрограммированы как:

- NC, NO или EOL в зависимости от типа устройства, зона будет сообщать о нарушении извещателя, аварии питания и т.п.
- 2EOL/NC или 2EOL/NO в зависимости от типа устройства, зона будет сообщать о нарушении извещателя, аварии питания и т.п., а дополнительно о саботаже.

Переключение беспроводных извещателей из пассивного режима в активный происходит вместе с включением режима охраны в группе, в которую назначена зона вместе с беспроводным извещателем. После выключения режима охраны, извещатели опять переключатся в пассивное состояние. Это не относится к 24-часовым зонам. Беспроводные извещатели, назначенные этим зонам, постоянно находятся в активном состоянии. Кроме того, для любого беспроводного извещателя можно включить опцию ВСЕГДА АКТИВНЫЙ.

**Нельзя программировать обратную поляризацию для выходов системы охранной сигнализации, которым назначены беспроводные устройства, так как они будут работать наоборот (неактивный выход будет включаться, а активный выключаться).**

#### <span id="page-32-0"></span>**10.2 МОДУЛЬ РАСШИРЕНИЯ АДРЕСНЫХ ЗОН [CA-64]**

Установить на DIP-переключателях соответствующий рабочий режим, адрес и способ программирования контроллера ACU-100.

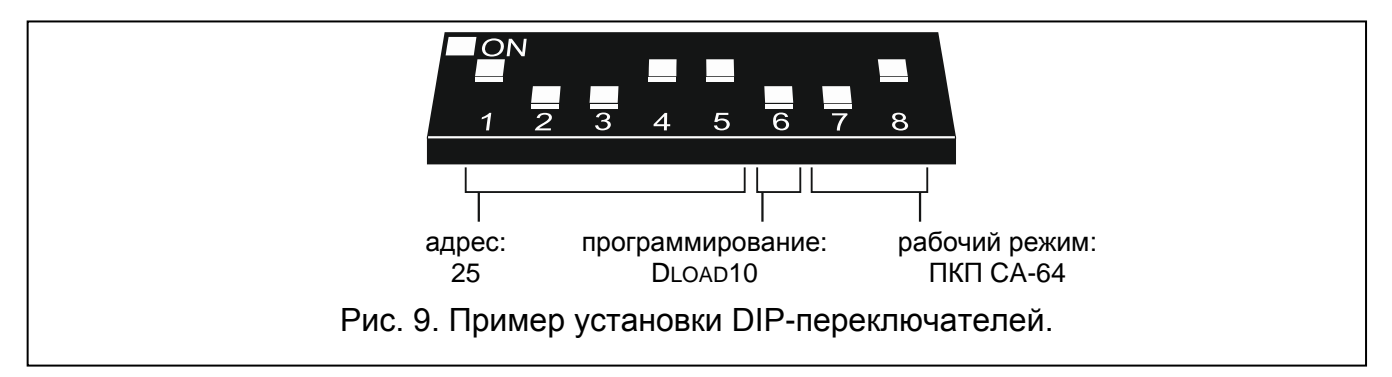

Связь с ПКП осуществляется через коммуникационную шину. По шине передается информация о нарушениях извещателей и саботаже беспроводных устройств. Управление извещателями (переключение в активное / пассивное состояние), оповещателями (включение сигнализации), контроллером 230 В AC (замыкание / размыкание электрической цепи) и т.д. осуществляется с помощью управляющих входов контроллера ACU-100. К управляющим входам следует подключить соответственно запрограммированные выходы ПКП.

На Рис. [10](#page-33-0) представлена примерная конфигурация контроллера ACU-100, взаимодействующего с ПКП CA-64. Коммуникационная шина контроллера подключена ко второй шине модулей расширения ПКП. Слаботочный выход ПКП OUT9 запрограммирован как тип 42: ПИТАНИЕ В РЕЖИМЕ ОХРАНЫ и подключен к управляющему

входу контроллера AR1. Данный вход используется для переключения беспроводных извещателей из пассивного в активное состояние и обратно. Слаботочный выход ПКП OUT10 запрограммирован как тип 1: ТРЕВОГА ВТОРЖЕНИЯ и подключен к управляющему входу контроллера AR2. Этот вход служит для включения беспроводного оповещателя. В представленном примере информационные выходы контроллера (CON, JAM, LBA) остались неподключенными. Их можно подключить к зонам ПКП, чтобы таким образом получать информацию о проблемах, связанных с работой беспроводных устройств.

После подключения контроллера ACU-100 к ПКП следует запустить в ПКП функцию идентификации модулей расширения.

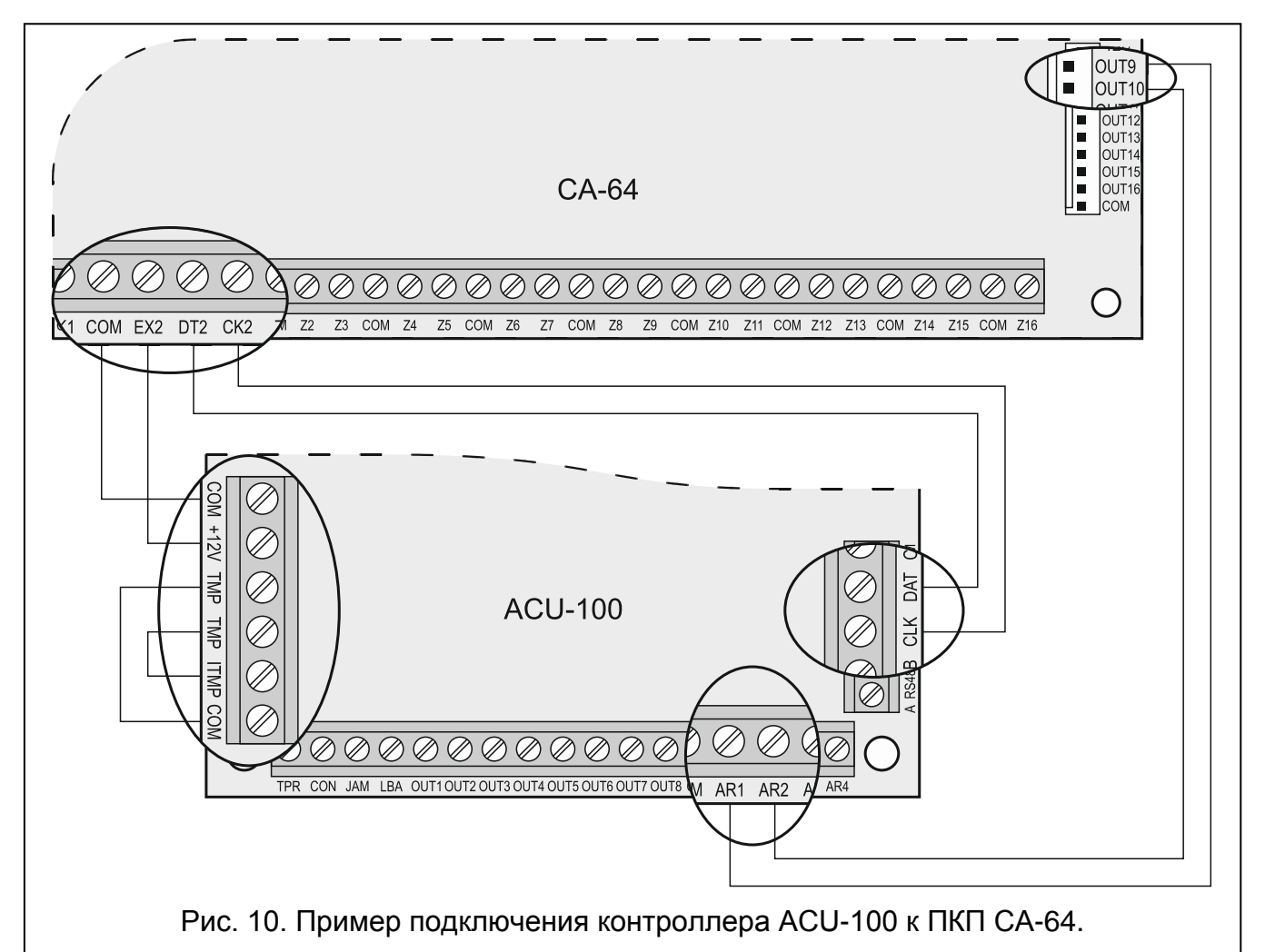

При совместной работе с ПКП CA-64 контроллер ACU-100 предоставляет до 48 беспроводных зон. Номера зон назначены беспроводным устройствам, зарегистрированным в контроллере по следующему принципу:

<span id="page-33-0"></span>номер зоны = 16 + номер беспроводного устройства в списке

<span id="page-33-1"></span>Зоны в системе, которым назначены беспроводные устройства, могут быть запрограммированы как:

- NC, NO или EOL в зависимости от типа устройства, зона будет сообщать о нарушении извещателя, аварии питания и т.п.
- 2EOL/NC или 2EOL/NO в зависимости от типа устройства, зона будет сообщать о нарушении извещателя, аварии питания и т.п., а дополнительно о саботаже.

Подключение контроллера к ПКП CA-64 исключает возможность подключения к нему модулей расширения зон (CA-64 E, CA-64 EPS и CA-64 ADR) а также модулей расширения зон и выходов CA-64 PP.

# <span id="page-34-0"></span>**10.3 МОДУЛЬ РАСШИРЕНИЯ ЗОН [CA-10]**

Установить на DIP-переключателях соответствующий рабочий режим, адрес и способ программирования контроллера ACU-100. При определении рабочего режима следует учитывать количество ЖКИ-клавиатур, установленных в системе. В зависимости от числа ЖКИ-клавиатур контроллер позволяет расширить систему на 2, 4 или 6 беспроводных зон (см.: таблицу [9](#page-34-1)), состояние которых (нарушения и саботаж беспроводных устройств, назначенных этим зонам) будет передаваться по шине.

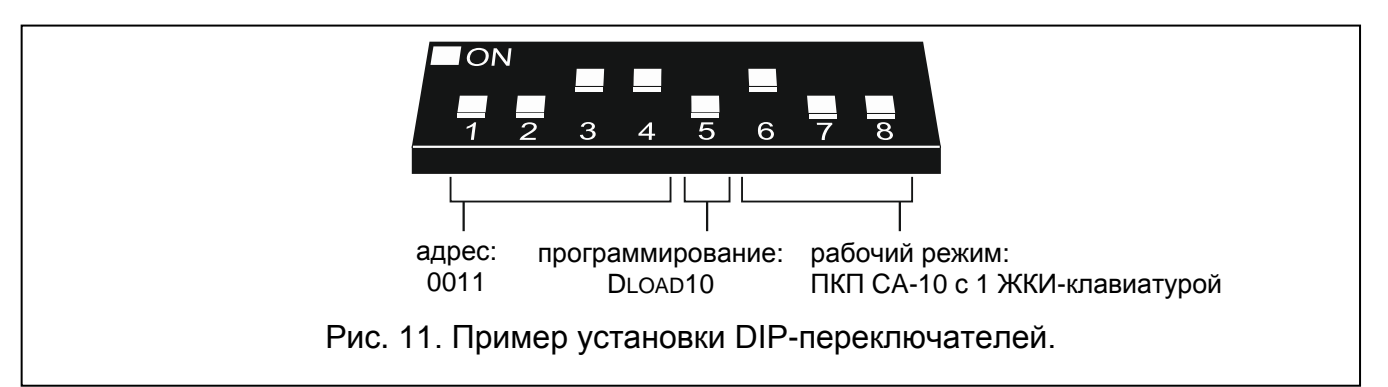

Управление извещателями (переключение в активное / пассивное состояние), оповещателями (включение сигнализации), контроллером 230 В AC (замыкание / размыкание электрической цепи) и т.д. осуществляется с помощью управляющих входов ACU-100. К управляющим входам следует подключить соответственно запрограммированные выходы ПКП. Дополнительно можно подключить 8 первых выходов контроллера к зонам ПКП – благодаря этому ПКП может получать информацию от беспроводных устройств, назначенных этим выходам. Подключение ACU-100 к ПКП CA-10 одновременно к шине и к зонам ПКП позволит расширить систему максимально на 14 беспроводных зон.

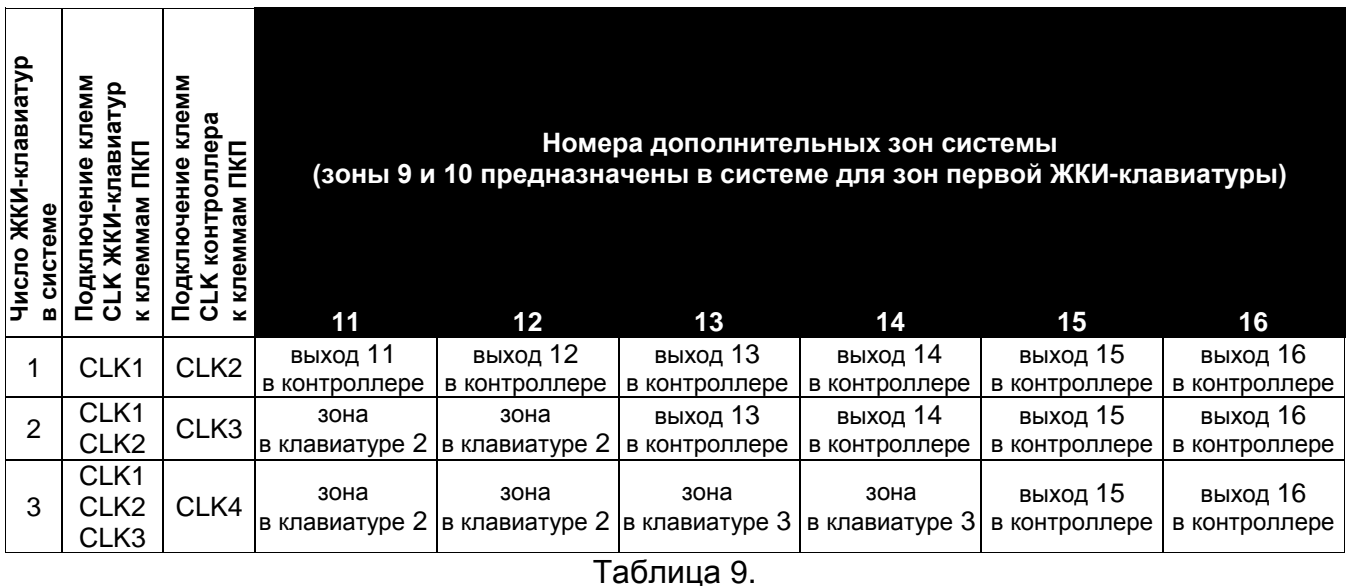

<span id="page-34-1"></span>На Рис. [12](#page-35-1) представлена примерная конфигурация контроллера ACU-100, работающего с ПКП CA-10. Поскольку к ПКП подключена одна клавиатура, клемма контроллера CLK подключена к клемме CLK2 ПКП. Зоны, предоставляемые прибору контроллером ACU-100 через коммуникационную шину, имеют в системе безопасности номера от 11 до 16 (выходы контроллера от 11 до 16). Данные зоны следует запрограммировать в ПКП как зоны типа 2EOL/NO. Выходы контроллера OUT1 и OUT2 подключены, соответственно, к зонам ПКП Z1 и Z2 (благодаря этому в системе имеется 8 беспроводных зон). Зоны ПКП, к которым подключены выходы контроллера, следует

#### 34 Беспроводная система с двухсторонней связью ABAX ACU-100

запрограммировать как типа NO. Доступными остаются еще зоны ПКП от Z3 до Z8. К ним можно подключить устройства с проводным управлением или очередные выходы контроллера, и, соответственно, назначенные им беспроводные устройства. Слаботочный выход OUT5 ПКП запрограммирован как выход типа 35: ВКЛЮЧЕНИЕ ПИТАНИЯ ДЛЯ РЕЖИМА ОХРАНЫ и подключен к управляющему входу контроллера AR1. Данный вход переключает беспроводные извещатели из пассивного в активное состояние и наоборот. Слаботочный выход OUT6 ПКП запрограммирован как выход типа 01: ТРЕВОГА ВТОРЖЕНИЯ и подключен к управляющему входу контроллера AR2. Этот вход включает беспроводной оповещатель. В представленном примере, информационные выходы контроллера (TPR, CON, JAM, LBA) остались неподключенными. Их можно подключить к зонам ПКП так, чтобы таким образом получать информацию о проблемах, связанных с работой беспроводных устройств.

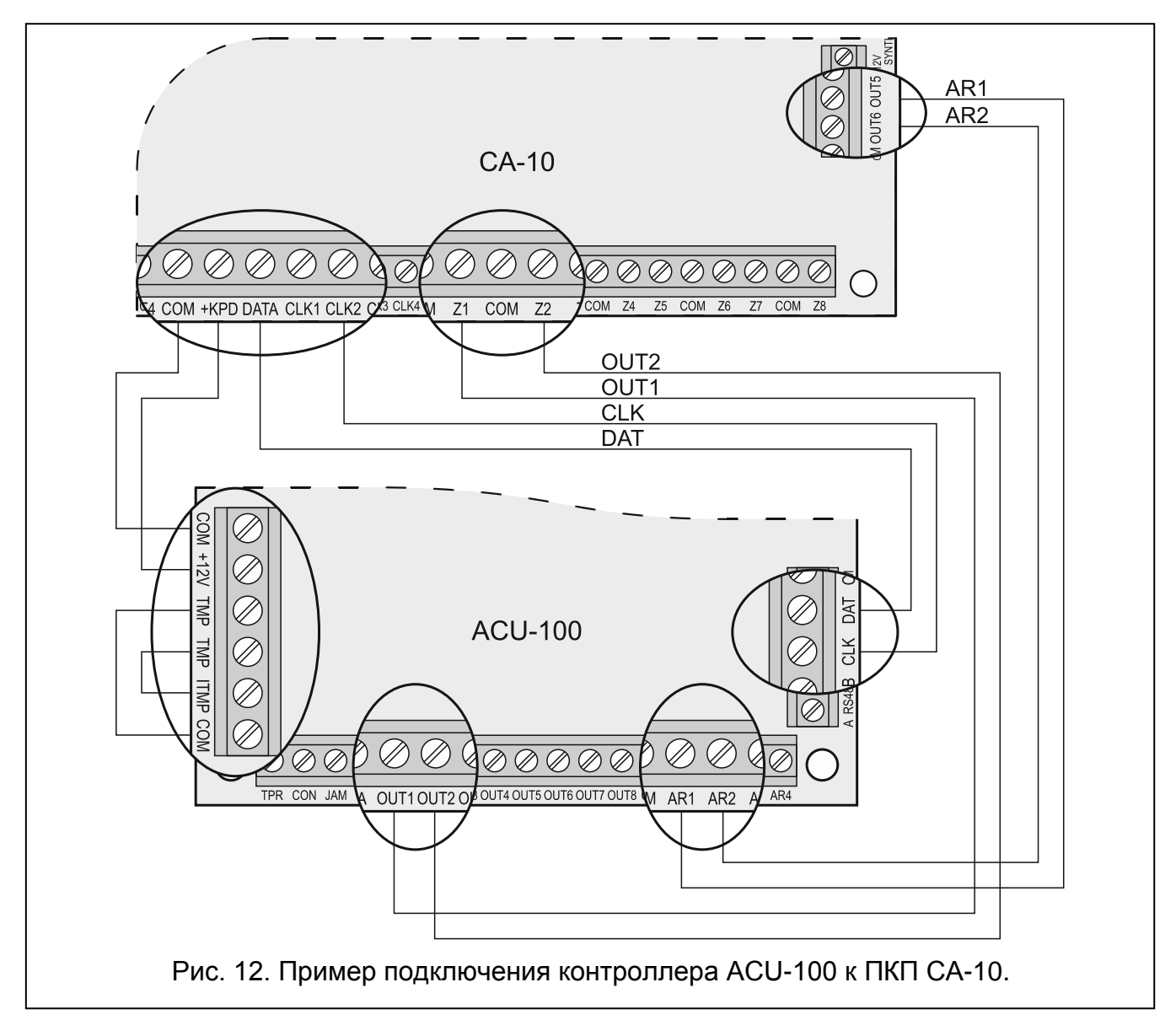

# <span id="page-35-1"></span><span id="page-35-0"></span>**10.4 МОДУЛЬ БЕСПРОВОДНЫХ УСТРОЙСТВ [ЛЮБОЙ ПКП]**

Установите на DIP-переключателях соответствующий режим работы ACU-100, число подключенных к нему модулей ACX-100, а также способ программирования.

В указанной конфигурации связь с ПКП осуществляется с помощью выходов и входов контроллера. Выходы контроллера, которым назначены беспроводные устройства, следует подключить к зонам ПКП. Управление работой извещателей (переключение в активное / пассивное состояние), оповещателей (включение сигнализации),

контроллером 230 В AC (замыкание / размыкание электрической цепи) и т.д. осуществляется с помощью входов контроллера ACU-100, которые должны быть подключены к выходам ПКП.

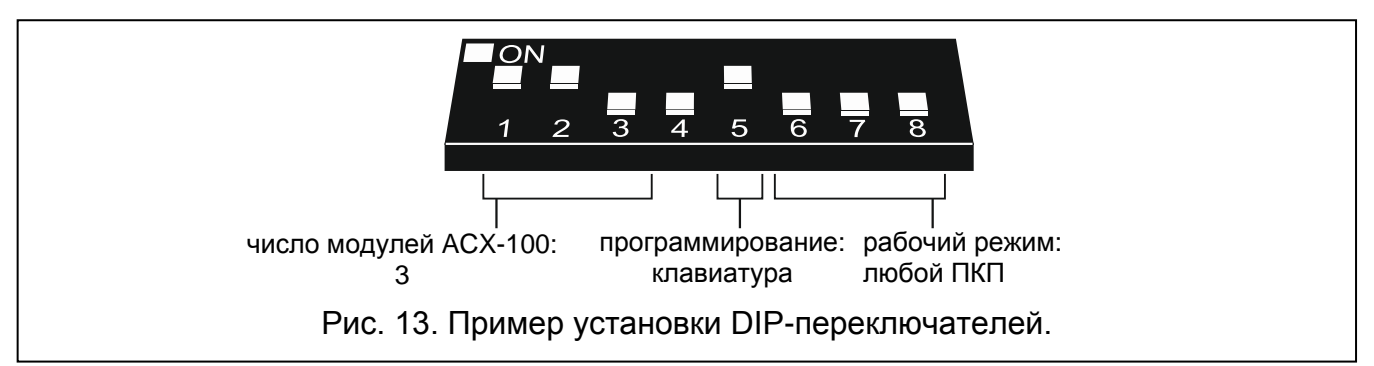

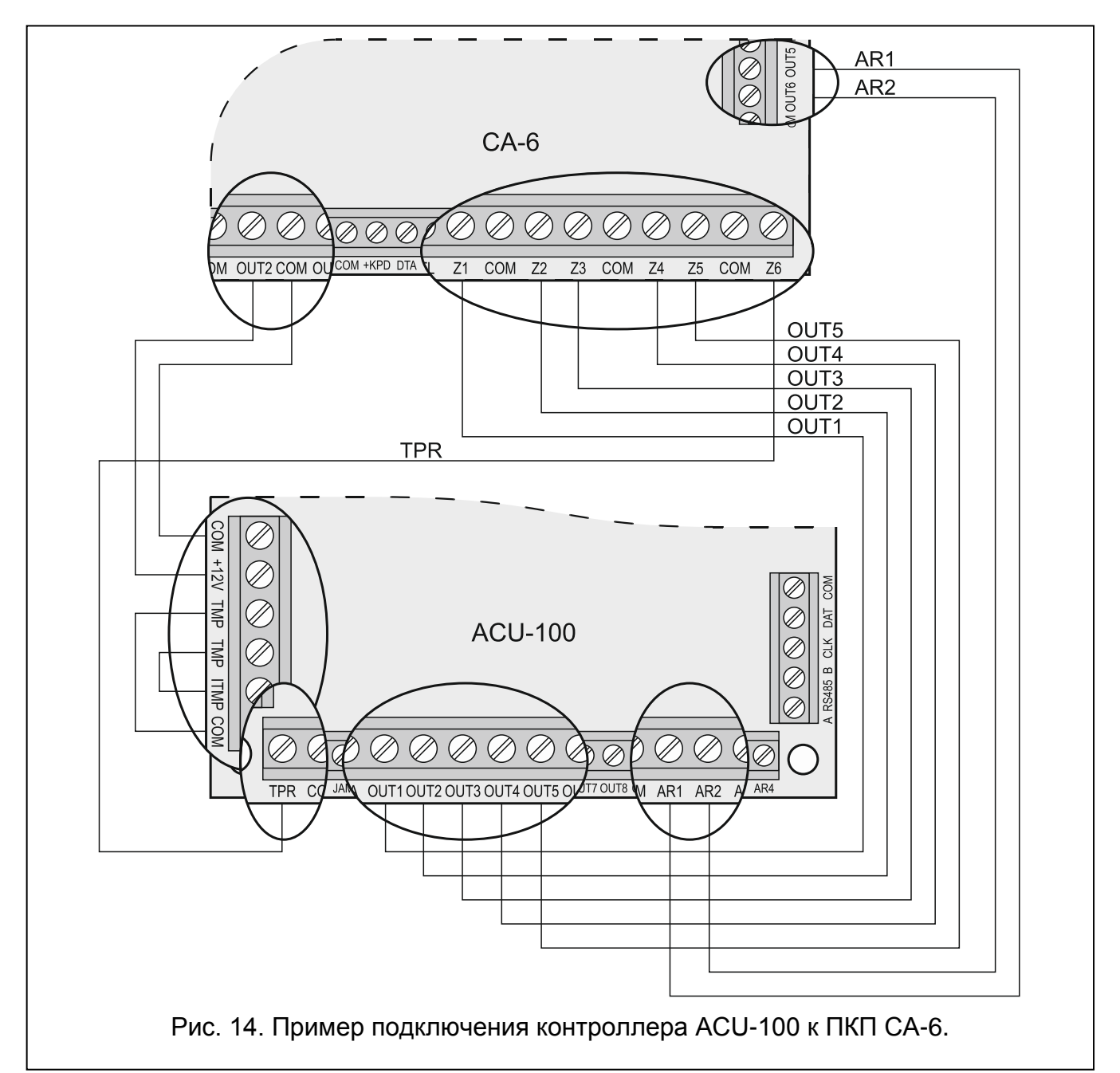

<span id="page-36-0"></span>На примере, см. рис. [14](#page-36-0), представлен ПКП CA-6 производства фирмы SATEL, однако это может быть любой другой ПКП. Выходы контроллера OUT1 до OUT5 подключены, соответственно, к зонам ПКП Z1 до Z5 (запрограммированным как тип NO). Выход TPR, информирующий о саботаже беспроводных устройств и контроллера (клеммы TMP

подключенные к клеммам COM и ITMP), подключен к зоне Z6 ПКП, запрограммированной как тип NO, тип реакции 24ч Громкая. Слаботочный выход OUT4 ПКП запрограммирован как тип 35: ПИТАНИЕ В РЕЖИМЕ ОХРАНЫ и подключен к управляющему входу AR1 контроллера. Данный вход переключает беспроводные извещатели из пассивного состояния в активное и наоборот. Слаботочный выход OUT5 ПКП запрограммирован как тип ТРЕВОГА ВТОРЖЕНИЯ и подключен к управляющему входу AR2 контроллера. Данный вход включает беспроводный оповещатель.

# <span id="page-37-0"></span>**11. ПРОГРАММИРОВАНИЕ И ДИАГНОСТИКА**

Способ программирования и доступ к диагностическим функциям зависит от рабочей конфигурации контроллера:

- взаимодействие с ПКП INTEGRA, INTEGRA Plus или VERSA
	- − ЖКИ-клавиатура системы в сервисном режиме;
	- − компьютер с программой DLOADX, подключенный к ПКП;
	- − компьютер с программой DLOAD10, подключенный к порту RS-232 контроллера на время диагностического теста.
- <span id="page-37-2"></span>• взаимодействие с другими ПКП
	- − ЖКИ-клавиатура, подключаемая к контроллеру на время программирования;
	- − компьютер с программой DLOAD10, подключенный к порту RS-232 контроллера на время программирования.

# <span id="page-37-1"></span>**11.1 ЖКИ-КЛАВИАТУРА СИСТЕМЫ БЕЗОПАСНОСТИ INTEGRA / INTEGRA PLUS**

- 1. Ввести сервисный пароль клавишей [\*] и нажать клавишу 9, чтобы получить доступ к сервисному режиму.
- 2. Перейти к функции программирования установок контроллера ( $\rightarrow$ Структура  $\rightarrow$ Модули →Мод.расш. →Установки →имя контроллера).
- 3. Соответствующим образом запрограммировать контроллер.
- 4. Выйти из сервисного режима.

<span id="page-37-3"></span>Функции для настройки контроллера и беспроводных устройств:

- Нет блок. 3 саб.
- Саботаж в груп.
- Время опроса
- Выс. чувс. глуш
- Новое устройст.
- Через ARU-100
- Активность
- Конфигурация
- Фильтр отсутст.
- Удал. устройство
- Синхронизация
- Вкл. тест. режим
	- Выкл. тест. режим

Функции, доступные в меню пользователя, облегчают выполнение диагностики контроллера и зарегистрированных в нем беспроводных устройств.

Обзор всех функций представлен в разделе ОПИСАНИЕ ФУНКЦИЙ, ОПЦИЙ И ЗАПРОСОВ.

### <span id="page-38-0"></span>**11.2 ЖКИ-КЛАВИАТУРА СИСТЕМЫ ОХРАННОЙ СИГНАЛИЗАЦИИ VERSA**

Выбрать группы, в которой будет вызвана тревога саботажа в случае саботажа или отключения контроллера от шины, установить период опроса и названия, позволяет функция УСТАНОВКИ (СЕРВИСНЫЙ РЕЖИМ 2. МОДУЛИ 1. КЛАВ.И МОД.РАСШ. **►2. Установки). Настройка, после выбора контроллера из списка, осуществляется «шаг** за шагом».

Остальные функции, касающиеся настройки системы ABAX доступны в подменю ACU-100 (СЕРВИСНЫЙ РЕЖИМ ▶ 2. МОДУЛИ ▶ 1. КЛАВ.И МОД.РАСШ. ▶ 3. ACU-100):

[213#1#] 1. Новое устрой.

[213#2#] 2. Конфиг. устр.

[213#3#] 3. Удалить устр.

[213#4#] 4. Беспров. Зоны.

[213#5#] 5. Синхронизация.

[213#6#] 6. Вкл.тест.реж.

[213#7#] 7. Выкл.тест.реж.

Дополнительная информация находится в инструкции ПКП VERSA.

#### <span id="page-38-1"></span>**11.3 ПРОГРАММА DLOADX**

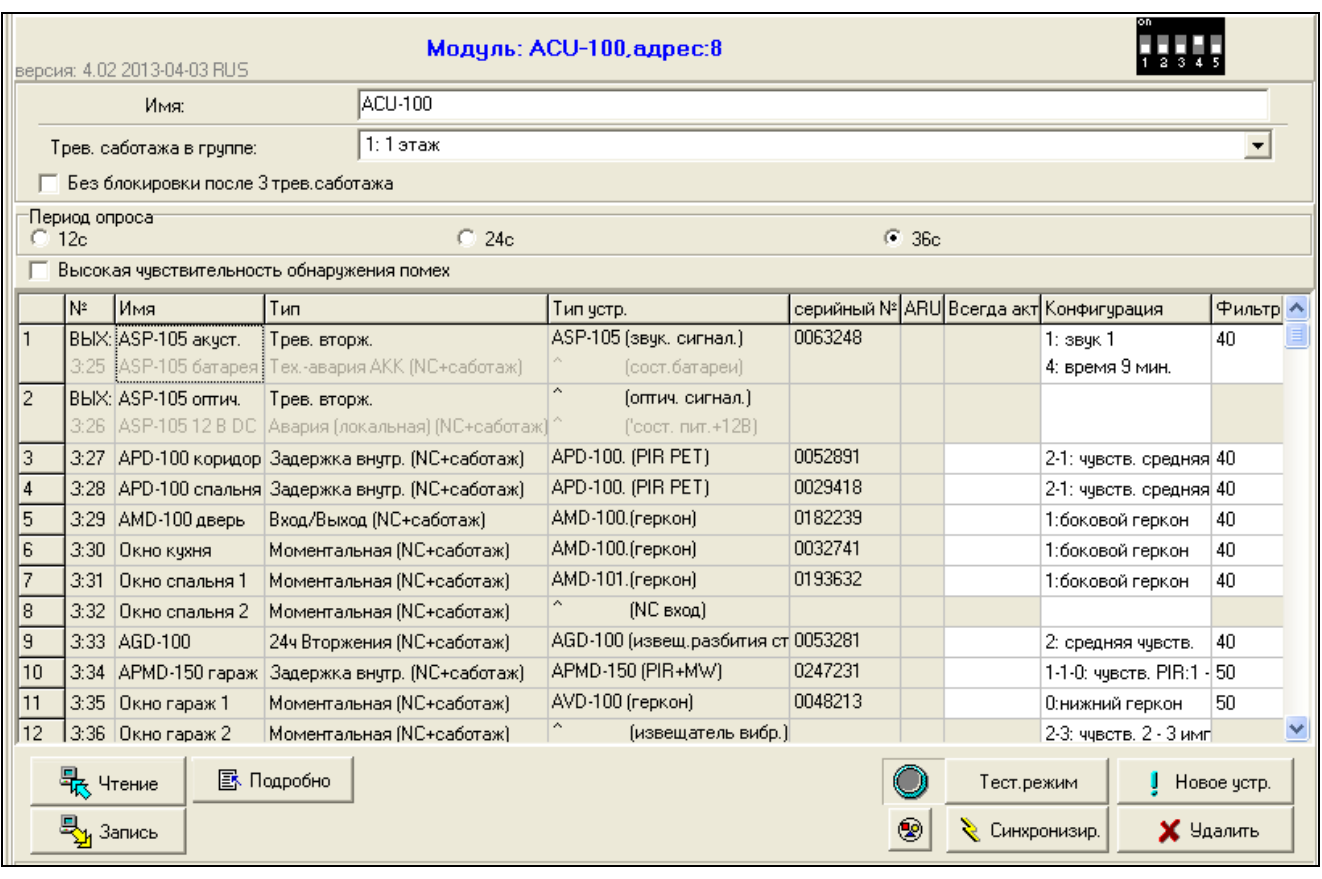

Рис. 15. Конфигурация ACU-100, работающего с ПКП INTEGRA, в программе DLOADX. Ниже информации о типе модуля и его адресе находится информация о версии микропрограммы. Беспроводные устройства были зарегистрированы в контроллере согласно описанию, приведенному выше в настоящем руководстве: в первую очередь были добавлены устройства, которые занимают в системе зоны и выходы, а только потом устройства, занимающие одни зоны.

- 1. Запустить программу DLOADX и установить связь с ПКП (см. РУКОВОДСТВО ПО ПРОГРАММИРОВАНИЮ на ПКП INTEGRA, INTEGRA Plus или VERSA).
	-
- 2. Кликнуть мышью по значку  $\overline{=}$   $\overline{=}$ , чтобы открыть окно, показывающее структуру системы безопасности.
- 3. Выбрать закладку «Модули», а затем в списке устройств указать контроллер беспроводной системы.
- 4. Запрограммировать контроллер.
- 5. По завершении ввода новых установок их следует записать в контроллер путем

нажатия кнопки «Запись» (кнопки  $\|\mathbf{H}\|$ и в главном меню программы DLOADX не предназначены для загрузки/записи установок контроллера и беспроводных устройств).

В программе DLOADX такие диагностические функции как УРОВЕНЬ СИГНАЛА, КАЧЕСТВО СВЯЗИ и ПЕРЕЗАПУСК ТЕСТА СВЯЗИ доступны в окне БЕСПРОВОДНЫЕ УСТРОЙСТВА.

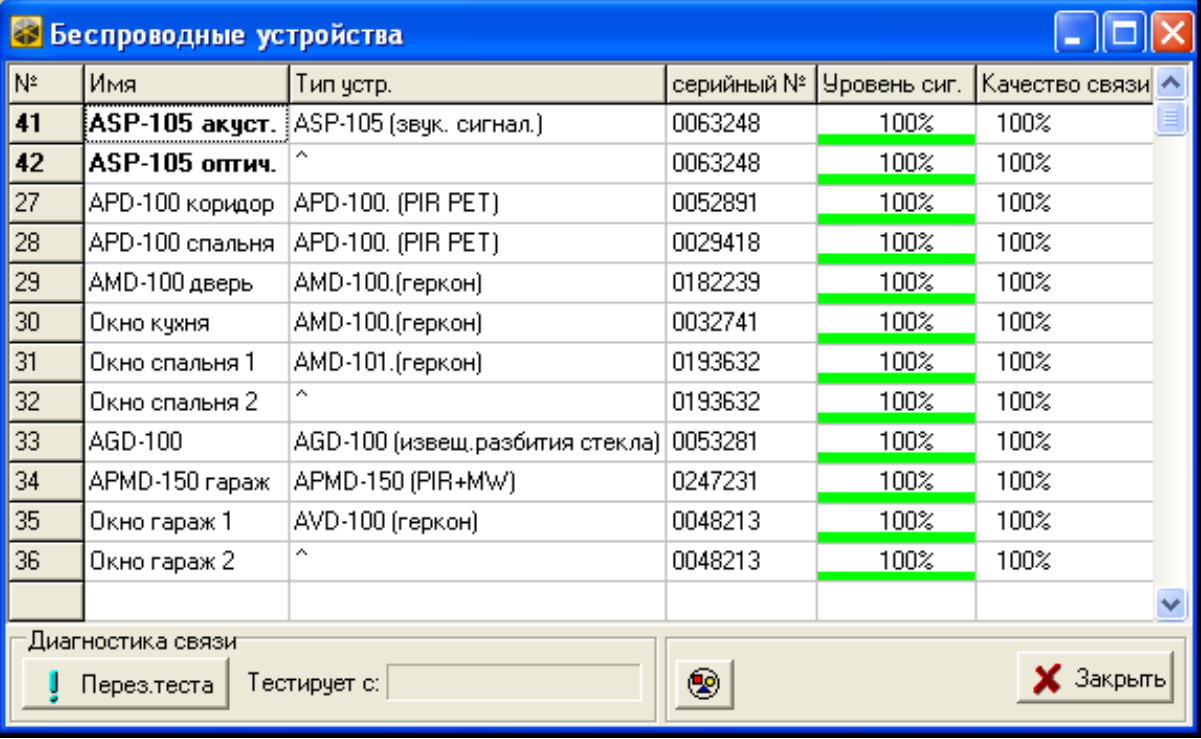

Рис. 16. Окно программы DLOADX с указанием уровня сигнала и качества связи контроллера с беспроводными устройствами (контроллер ACU-100, работающий с ПКП INTEGRA).

Информация об авариях беспроводных устройств (отсутствие связи, разряд батареи, глушение сигнала) отображается в программе DLOADX в окне АВАРИЯ.

#### <span id="page-39-0"></span>**11.4 ЖКИ-КЛАВИАТУРА, ПОДКЛЮЧЕННАЯ К КОНТРОЛЛЕРУ**

- 1. Установить на DIP-переключателях на плате электроники контроллера опцию настройки с помощью ЖКИ-клавиатуры.
- 2. Подключить клавиатуру к контроллеру (см. ПОДКЛЮЧЕНИЕ КЛАВИАТУРЫ К КОНТРОЛЛЕРУ).
- 3. Ввести сервисный код клавишей [#] для получения доступа к меню сервисных функций контроллера.
- 4. Соответствующим образом запрограммировать компьютер.

5. Выйти из сервисного режима, используя функцию КОНЕЦ СЕРВИСНОГО РЕЖИМА.

6. Отключить ЖКИ-клавиатуру.

### <span id="page-40-0"></span>**11.4.1 Сервисный режим ЖКИ-клавиатуры, подключенной к контроллеру**

Перемещение по меню и обслуживание сервисных функций осуществляется с помощью следующих клавиш ЖКИ-клавиатуры:

- прокрутка списка функций вверх;
- **V** прокрутка списка функций вниз;
- вход в функцию/субменю;

- Конец сервисного режима

- или [\*] выход из функции/субменю без ввода изменений (в некоторых функциях выход возможен только после нажатия клавиши со звездочкой [\*]);
- [#] вход в функции/субменю; подтверждение введенных данных.

<span id="page-40-2"></span>Меню сервисного режима в ЖКИ-клавиатуре, подключенной к контроллеру:

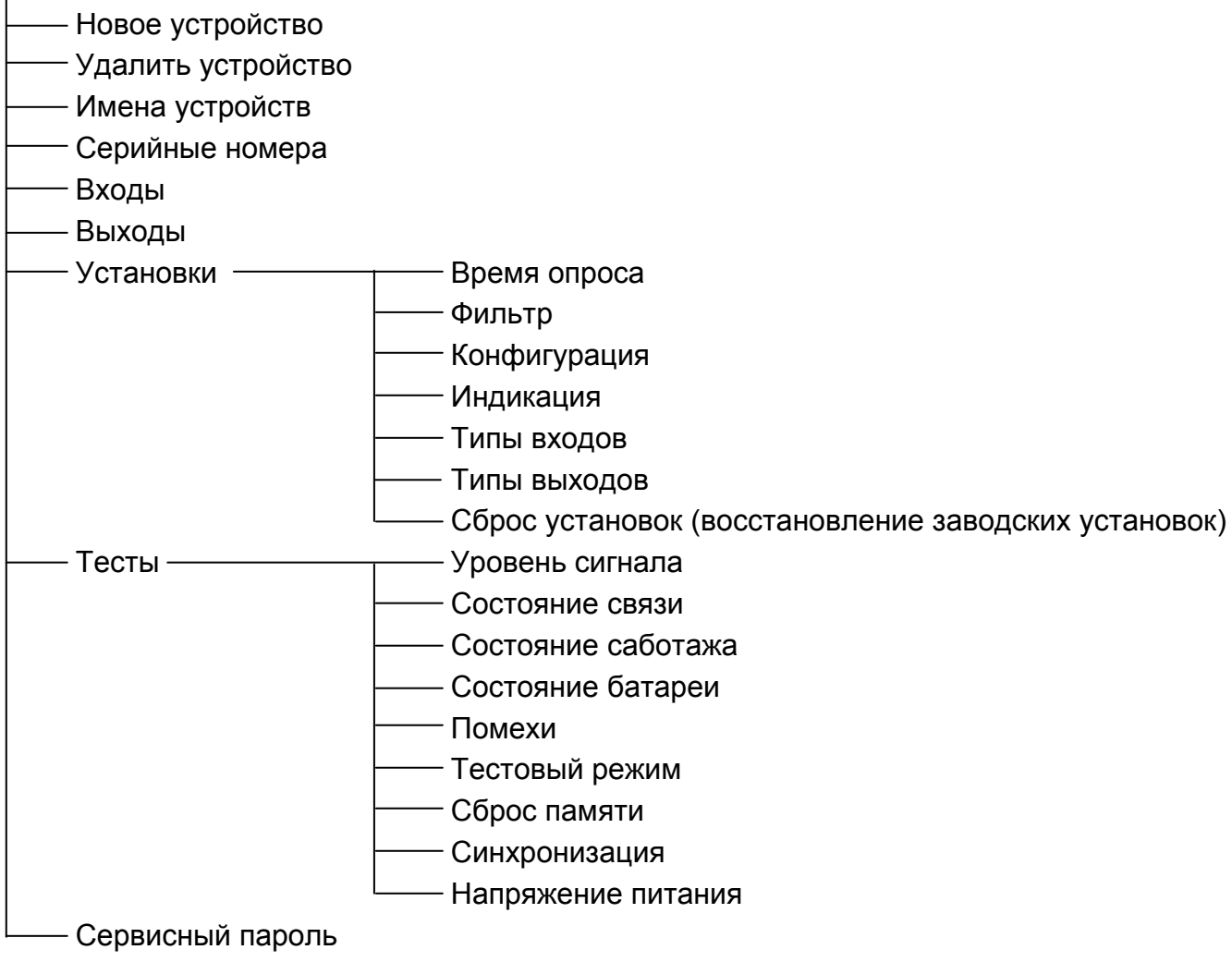

Обзор всех функций – см. раздел ОПИСАНИЕ ФУНКЦИЙ, ОПЦИЙ И ЗАПРОСОВ.

# <span id="page-40-1"></span>**11.5 ПРОГРАММА DLOAD10**

- 1. Установить на DIP-переключателях на плате электроники контроллера опцию программирования через порт RS-232 (необязательно, если контроллер работает с ПКП серии INTEGRA или INTEGRA Plus).
- 2. Подключить компьютер к контроллеру (см. ПОДКЛЮЧЕНИЕ КОМПЬЮТЕРА К КОНТРОЛЛЕРУ).
- 3. Запустить программу DLOAD10 в компьютере (доступ к программе защищен паролем, который по умолчанию имеет вид **1234** и может быть заменен любой последовательностью 16 знаков).
- 4. Открыть меню «Соединение», выбрать позицию «Конфигурация» и указать порт компьютера, к которому подключен контроллер.
- 5. Открыть меню «Файл», выбрать «Новый», а затем «ACU-100».
- 6. После установления связи программа сравнивает идентификаторы в компьютере и контроллере, и если они совпадают, то загружает данные контроллера.
- 7. Конфигурировать установки контроллера.
- 8. После ввода новых установок, следует их сохранить, кликнув по кнопке

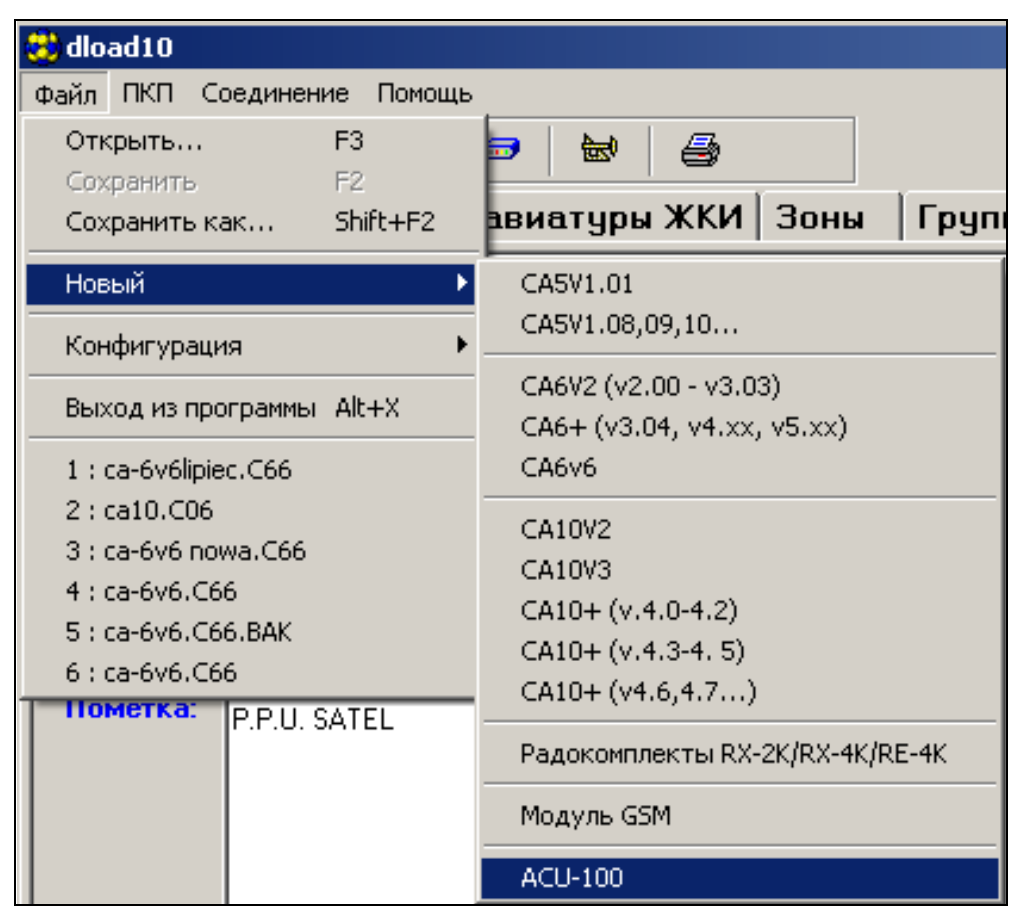

Рис. 17. Выбор обслуживания контроллера ACU-100 в программе DLOAD10.

<span id="page-41-0"></span>*Примечание: Если контроллер ACU-100 подключен к ПКП INTEGRA / INTEGRA Plus, опции конфигурации беспроводных устройств в программе DLOAD10 недоступны. Доступны лишь диагностические функции, в том числе диаграммы, представляющие уровень радиосигнала.*

Дополнительным диагностическим инструментом в программе DLOAD10 является, представляемый в виде диаграммы в режиме реального времени, уровень сигнала, получаемого контроллером в его рабочей полосе радиочастот. Диаграмма отображает как уровень помех, так и все регистрируемые в данный момент сигналы от других радиоустройств, работающих на той же самой частоте. Красным цветом представлены сигналы от беспроводных устройств, обслуживаемых контроллером. Чтобы открыть

окно, показывающее уровень радиосигнала, следует нажать кнопку **. В** форме диаграммы представлен и уровень радиосигнала, принимаемого контроллером от отдельных устройств.

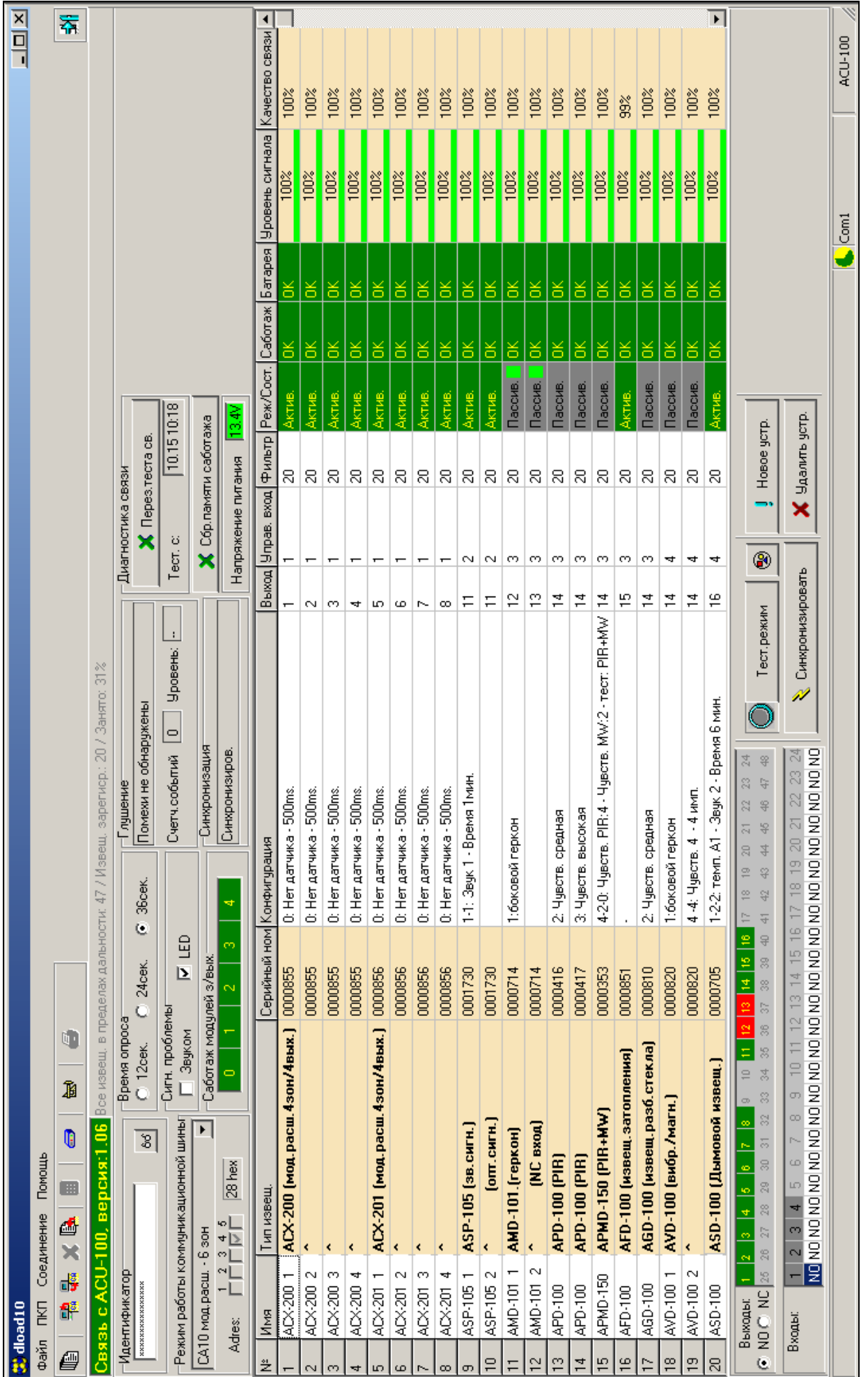

Рис. 18. Окно контроллера ACU-100 в программе DLOAD10. Рис. 18. Окно контроллера ACU-100 в программе DLOAD10.

ACU-100

42 Беспроводная система с двухсторонней связью ABAX ACU-100

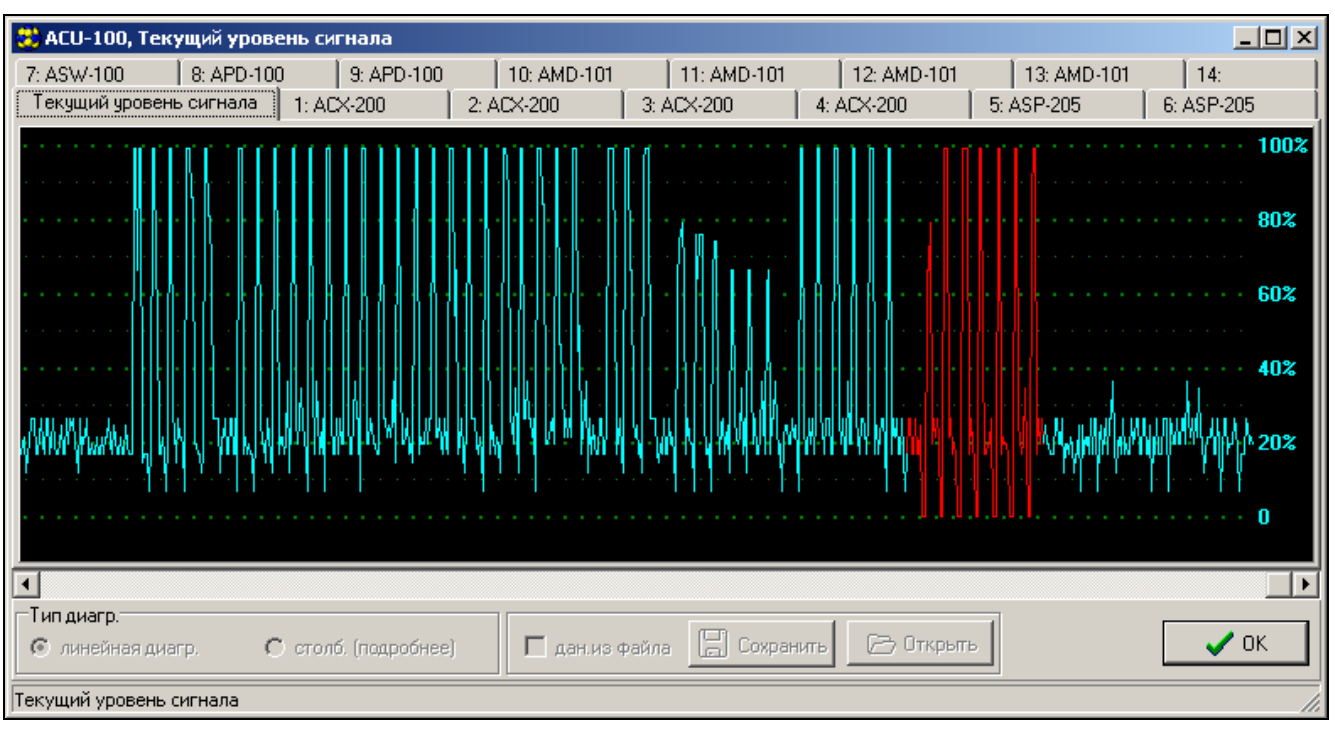

Рис. 19. Окно программы DLOAD10 с диаграммой уровня сигнала получаемого ACU-100.

#### <span id="page-43-0"></span>**11.6 ОПИСАНИЕ ФУНКЦИЙ, ОПЦИЙ И ЗАПРОСОВ**

- **Идентификатор**  идентификатор в программе DLOAD10 имеет своей целью защиту контроллера от попытки несанкционированного доступа. Идентификатор состоит из 16 знаков, по умолчанию все знаки – нули. Они могут быть заменены цифрами от 0 до 9 и/или буквами от A до F. Программа не установит связь с контроллером при отсутствии ввода правильного идентификатора. Если данные системы, к которой как раз хотим получить доступ, были заранее записаны на компьютере, то на экране появляется окно со списком файлов, содержащих данные с соответствующим идентификатором. Можно выбрать один из этих файлов, чтобы установить связь.
- **Сервисный пароль** код (пароль) в ЖКИ-клавиатуре предназначен для защиты контроллера от попытки несанкционированного доступа. По умолчанию он имеет вид 12345, но его можно заменить любой последовательностью 8 цифр. Без ввода правильного пароля запуск сервисного режима контроллера с клавиатуры невозможен.
- **Новое устройство**  команда, инициирующая процедуру добавления новых беспроводных устройств к системе.
- **Удалить устройство** команда, инициирующая процедуру удаления беспроводных устройств из системы.
- **Имена устройств** назначение названий беспроводным устройствам, зарегистрированным в контроллере. Это не относится к совместной работе контроллера с ПКП серии INTEGRA, INTEGRA Plus или VERSA.
- **Серийные номера**  сервисная функция в ЖКИ-клавиатуре подключенной к ACU-100, обеспечивающая возможность проверки серийных номеров беспроводных устройств в системе. В программах DLOADX и DLOAD10 серийный номер выводится на дисплей в строке устройства, зарегистрированного в контроллере.
- **Входы**  для каждого беспроводного устройства, зарегистрированного в контроллере, следует указать вход, который будет управлять его работой. Это не касается совместной работы контроллера с ПКП серии INTEGRA, INTEGRA Plus или VERSA.

#### *Примечания:*

- *При добавлении к системе нового беспроводного устройства, в качестве управляющего входа по умолчанию указывается вход 1.*
- *Если введен номер входа выше чем 24, то вход управления является всегда активным.*
- **Выходы**  беспроводные устройства назначаются отдельным выходам ACU-100. Это не касается ПКП CA-64 (назначение устройств выходам возможно, однако выходы не используются для связи с ПКП), INTEGRA, INTEGRA Plus и VERSA.

*Примечание: При добавлении к системе нового беспроводного устройства оно по умолчанию назначается выходу 1.*

**УСТАНОВКИ** – переход к субменю в ЖКИ-клавиатуре, подключенной к контроллеру.

- **Период опроса** связь контроллера с беспроводными устройствами осуществляется через определенные интервалы времени. По прошествии этого интервала контроллер собирает информацию о состоянии устройств и, при необходимости, посылает команды устройствам, напр., переключает извещатели в активное или пассивное состояние, включает/выключает тестовый режим и изменяет конфигурацию устройств. Время опроса может составлять **12**, **24** или **36** секунд. Чем реже ACU-100 связывается с беспроводными устройствами, тем больше беспроводных устройств может работать в пределах взаимной дальности действия. Максимальное количество устройств для 12 с – это 150, для 24 с – 300, для 36 с - 450. Вне зависимости от опроса на контроллер отправляется информация о саботаже устройств и о нарушениях извещателей, находящихся в активном состоянии.
- <span id="page-44-0"></span>*Примечание: В случае извещателя AMD-103 связь не осуществляется во время опроса.*
- **Фильтр [Фильтр отсутствия]**  позволяет определить число опросов оставшихся без ответа, после которых отправляется сообщение об отсутствии связи. Можно ввести значения от 0 до 50. Ввод цифры 0 отключает контроль наличия устройства в системе.
- <span id="page-44-1"></span>**Высокая чувствительность глушения** – если опция включена, чувствительность обнаружения глушения радиосвязи повышена. Опция доступна в случае работы контроллера с ПКП INTEGRA, INTEGRA Plus или VERSA.
- *Примечание: В случае использования извещателя AMD-103 контроль присутствия извещателя в системе осуществляется иначе, чем в остальных устройствах системы ABAX. Если значение, запрограммированное для параметра ФИЛЬТР ОТСУТСТВИЯ, отличается от 0, то информация об отсутствии извещателя в системе появится, если в течение часа не будут приняты сигналы от извещателя AMD-103.*
- **Конфигурация** некоторые беспроводные устройства (напр., извещатели: APD-100, APMD-150, AGD-100, AVD-100 и ASD-100, оповещатели: ASP-105 и ASP-205) предоставляют дополнительные опции, которые можно конфигурировать по радио.
- **Индикация** активацию любого из функциональных выходов контроллера (TPR, CON, JAM или LBA) может индицировать светодиод или звуковой сигнал. Эта опция недоступна в случае совместной работы ACU-100 с ПКП INTEGRA, INTEGRA Plus или VERSA.
- **Типы входов**  управляющие входы могут быть запрограммированы как нормально разомкнутые (NO) или нормально замкнутые (NC). Управляющие входы не используются при взаимодействии контроллера с ПКП INTEGRA, INTEGRA Plus или VERSA, поэтому данная опция тогда недоступна.
- <span id="page-45-0"></span>**Типы выходов** – выходы контроллера и модулей ACX-100 могут быть запрограммированы, как нормально разомкнутые (NO) или нормально замкнутые (NC). Опция недоступна при взаимодействии контроллера с ПКП серии INTEGRA, INTEGRA Plus или VERSA.
- **Сброс установок**  функция, доступная только в ЖКИ-клавиатуре, подключенной к контроллеру, восстанавливает заводские установки.
- **ТЕСТЫ**  переход к субменю ЖКИ-клавиатур, подключенной к контроллеру.
- **Уровень сигнала**  функция, доступная в ЖКИ-клавиатуре, позволяет проверять уровень сигнала, получаемого от беспроводных устройств. Уровень сигнала указан в процентах. В программе DLOAD10 уровень сигнала отображается все время, без необходимости вызова какой-либо функции. В программе DLOADX информация об уровне сигнала показана в окне «Беспроводные устройства».
- **Состояние связи**  функция, доступная в ЖКИ-клавиатуре, подключенной к ACU-100, позволяет проверять, с которыми устройствами связь в норме, а с которыми связь отсутствует, или произошел временный обрыв связи. В программе DLOAD10 вся информация, касающаяся связи, показана без необходимости вызова какой-либо функции. В ЖКИ-клавиатуре системы INTEGRA, INTEGRA Plus или VERSA информация о возможном отсутствии связи указана в меню пользователя, субменю АВАРИИ, а в программе DLOADX – в окне «Авария».
- **Состояние саботажа** функция, доступная в ЖКИ-клавиатуре, подключенной к контроллеру, позволяет проверить, в каких устройствах имеет или имел место саботаж. В программе DLOAD10 вся, касающаяся саботажа, информация представлена без необходимости вызова какой-либо функции. В ЖКИ-клавиатуре системы INTEGRA, INTEGRA Plus или VERSA, равно как и в программе DLOADX, предусмотрена возможность проверки на отсутствие саботажа беспроводного устройства или контроллера при помощи функции ПРОСМОТР СОБЫТИЙ. Кроме того, в программе DLOADX информацию о возможном саботаже беспроводных устройств можно найти в окне «Просмотр состояния зон».
- <span id="page-45-1"></span>**Состояние батареи** – функция, доступная в ЖКИ-клавиатуре, подключенной к контроллеру. В зависимости от типа устройства, сообщение о разряде батареи может означать:
	- разряд батареи (извещателя);
	- отсутствие постоянного питания 12 В (оповещатель ASP-105);
	- отсутствие переменного питания 18 В (модуль расширения ACX-201);
	- разряд аккумулятора (оповещатель ASP-105, модуль расширения ACX-201);
	- перегрузка выхода питания AUX1 или AUX2 (модуль расширения ACX-201).

В программе DLOAD10 информация о состоянии батареи / питания / аккумулятора / выходов питания отображается в колонке «Батарея» в режиме реального времени. В ЖКИ-клавиатуре системы INTEGRA, INTEGRA Plus или VERSA информация о разряде батарей и других авариях указана в меню пользователя субменю АВАРИИ, а в программе DLOADX – в окне «Авария».

*Примечание: В случае индикации критического разряда батареи, батарею необходимо заменить в течение 2-3 недель.*

**Помехи** – функция, доступная в ЖКИ-клавиатуре, подключенной к контроллеру, позволяет проверить, не заглушается ли работа беспроводной системы какимнибудь устройством, которое излучает радиоволны на той же самой частоте. Если были обнаружены помехи, передается информация с указанием их числа и амплитуды. В программе DLOAD10 ВСЯ информация, касающаяся помех, представлена без необходимости вызова какой-нибудь функции. В ЖКИклавиатуре системы INTEGRA, INTEGRA Plus или VERSA, информация

о вероятных помехах указана в меню пользователя, субменю АВАРИИ, а в программе DLOADX – в окне «Авария».

- <span id="page-46-0"></span>**Тестовый режим** – в результате активации тестового режима все беспроводные устройства сигнализируют миганием светодиодов связь с контроллером. Извещатели информируют светодиодами о нарушениях и саботаже. В нормальном рабочем режиме беспроводных устройств индикация с помощью светодиодов отключена для экономии электроэнергии. В тестовом режиме заблокирована саботажная тревога в оповещателях. После выключения тестового режима его действительное завершение происходит во время опроса. Тестовый режим будет выключен автоматически по истечении 30 минут с момента:
	- запуска тестового режима с помощью программы DLOADX. Открытие в этот момент окна БЕСПРОВОДНЫЕ УСТРОЙСТВА в программе DLOADX продлит тестовый режим (будет отсчитано 30 минут с момента закрытия этого окна),
	- завершения сервисного режима в ПКП INTEGRA, INTEGRA Plus или VERSA или в клавиатуре, подключенной к контроллеру ACU-100,
	- закрытия программы DLOAD10.

#### *Примечания:*

- <span id="page-46-1"></span>• *Согласно требованиям стандарта EN50131 уровень радиосигнала, отправляемого беспроводными устройствами, снижается во время тестового режима.*
- <span id="page-46-2"></span>• *В извещателе AMD-103 тестовый режим не запускается удаленно.*
- **Сброс памяти** данная команда вызывает сброс памяти, в которой хранится информация о саботаже беспроводных устройств, разряде батареи и радиопомехах.
- **Перезапуск теста связи** команда, доступная только в программах DLOAD10 и DLOADX, позволяет перезапустить **тест связи**. Тест связи состоит в наблюдении за циклом опроса. Если в ходе очередного опроса какое-либо устройство не установит связь с контроллером, то этот факт регистрируется и отображается как ухудшение качества связи. Тест проводится в режиме реального времени, а его результаты отображаются в процентах как **Качество связи**.
- **Синхронизация**  ACU-100 проверяет, работают ли другие беспроводные системы в пределах его дальности действия, и если так, то подстраивает под них период опроса. Синхронизация осуществляется автоматически при запуске контроллера, а также после каждой операции добавления/удаления обслуживаемых устройств. Дополнительно, данная команда позволяет запустить синхронизацию вручную.
- **Напряжение питания**  функция в ЖКИ-клавиатуре, позволяющая проверять напряжение питания ACU-100. В программах DLOAD10 И DLOADX данная информация указывается без необходимости активации какой-либо функции.
- **Саботаж модулей расширения** информация о связи контроллера с модулями расширения входов и выходов доступна только в программе DLOAD10. Отсутствие связи опознается как саботаж модуля.
- <span id="page-46-3"></span>**ARU [Через ARU-100]** – параметр доступен для беспроводного устройства, если в контроллере зарегистрирован ретранслятор ARU-100. Он позволяет определить, должно ли беспроводное устройство соединяться с контроллером непосредственно или через выбранный ретранслятор ARU-100 (в контроллере может быть зарегистрировано несколько ретрансляторов ARU-100). Способ настройки описан в разделе РЕТРАНСЛЯЦИЯ.
- **Тревога саботажа в группе**  опция, доступная только при совместной работе с ПКП из серии INTEGRA, INTEGRA Plus или VERSA, позволяющая определить группу, в которой сработает тревога в случае саботажа контроллера.
- **Без блокировки после 3-кратного саботажа**  опция, доступная при совместной работе с ПКП INTEGRA / INTEGRA Plus. Контроллер формирует сигнал тревоги при размыкании тамперного контакта. В нормальном режиме, при отсутствии сброса 3 очередных тревог саботажа происходит блокировка сигнализации следующих тамперных (саботажных) тревог. Это предотвращает многократную запись одинаковых событий в память ПКП. Данная опция позволяет отключить блокировку.
- **Всегда активный**  данная опция, доступная в случае работы с ПКП серии INTEGRA, INTEGRA Plus или VERSA, позволяет постоянного переключить извещатель в активное состояние.

<span id="page-47-0"></span>**Конец сервисного режима** – выход из сервисного режима в ЖКИ-клавиатуре.

# **12. РЕТРАНСЛЯЦИЯ СИГНАЛОВ**

Если в контроллере зарегистрирован ретранслятор ARU-100, можно выбрать устройства, которые должны соединяться с контроллером с помощью ретранслятора. В зависимости от приемно-контрольного прибора, к которому подключен контроллер используйте:

- в случае INTEGRA / INTEGRA Plus с микропрограммой 1.12 (или более поздней) программу DLOADX (версия 1.12 или более поздняя) или клавиатуру, подключенную к приемно-контрольному прибору;
- в случае другого прибора программу DLOAD10 (версия 1.00.041 или более поздняя).

# <span id="page-47-1"></span>**12.1 ПРОГРАММА DLOADX / DLOAD10**

В графе «ARU» следует:

- оставить пустое поле, если устройство должно соединяться непосредственно с контроллером;
- вписать номер ретранслятора ARU-100 в списке беспроводных устройств, если устройство должно соединяться с контроллером через ретранслятор (ARU-100 занимает две позиции в списке устройств – следует вписать номер первой из них).

#### <span id="page-47-2"></span>**12.2 КЛАВИАТУРА, ПОДКЛЮЧЕННАЯ К ПРИЕМНО-КОНТРОЛЬНОМУ ПРИБОРУ**

- 1. Запустите функцию ЧЕРЕЗ ARU-100 (СЕРВИСНЫЙ РЕЖИМ ЭСТРУКТУРА ЭМОДУЛИ  $\rightarrow$ Модули расширения →Установки →название контроллера →Через ARU-100).
- 2. С помощью клавиш ▼ и ▲ выберите зону, которой назначено беспроводное устройство и нажмите клавишу  $\#$ .
- 3. С помощью клавиши и ▲ выберите, должно ли беспроводное устройство соединяться с контроллером непосредственно или с помощью выбранного ретранслятора (в списке отображается название зоны, которой назначен ретранслятор).
- 4. Нажмите клавишу  $#$ , чтобы подтвердить выбор.

# <span id="page-47-3"></span>**13. НАСТРОЙКА ДОПОЛНИТЕЛЬНЫХ ПАРАМЕТРОВ И ОПЦИЙ БЕСПРОВОДНЫХ УСТРОЙСТВ**

# <span id="page-47-4"></span>**13.1 ПРОГРАММА DLOADX ИЛИ DLOAD10**

Для настройки дополнительных параметров и опций предназначена колонка «Конфигурация».

# <span id="page-48-0"></span>**13.1.1 Извещатель APD-100**

Для извещателей с микропрограммой версии 2.01 следует вписать две цифры. Первая – чувствительность (см.: таблицу [10\)](#page-48-6), а вторая – опция устойчивости к животным (0 - опция включена, 1 – опция выключена). Для извещателей с микропрограммой более ранней версии следует вписать цифру из предела от 1 до 3 для установки чувствительности (см.: таблицу [10\)](#page-48-6).

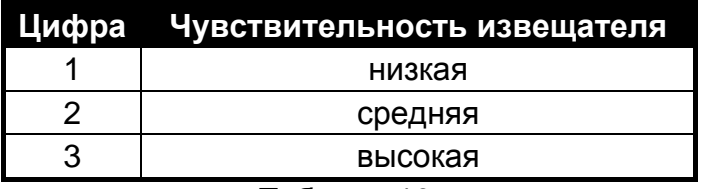

<span id="page-48-6"></span>Таблица 10.

# <span id="page-48-1"></span>**13.1.2 Извещатель APMD-150**

Следует вписать 3 цифры:

**1 цифра** – чувствительность ИК-канала: от 1 до 4 (1 – минимальная; 4 – максимальная),

**2 цифра** – чувствительность СВЧ-канала: от 1 до 8 (1 – минимальная; 8 – максимальная),

**3 цифра** – способ работы в тестовом режиме: 0 (сигнализация нарушения после обнаружения движения двумя каналами), 1 (сигнализация нарушения после обнаружения движения ИК-каналом) или 2 (сигнализация нарушения после обнаружения движения СВЧ-каналом).

Например, ввод значения 4-4-0 означает, что: чувствительность ИК-канала установлена как 4, чувствительность СВЧ-канала – 4, а в тестовом режиме извещатель будет сигнализировать нарушение (будет гореть светодиод) после обнаружения движения двумя каналами.

# <span id="page-48-2"></span>**13.1.3 Извещатель AMD-100 и AMD-101**

Следует вести цифру 0 (нижний геркон) или 1 (боковой геркон), чтобы выбрать один из двух герконов, который должен быть активен.

# <span id="page-48-3"></span>**13.1.4 Извещатель AMD-102**

Для магнитоконтактного извещателя (первая позиция / первая зона, занимаемая извещателем AMD-102) следует ввести 0 (нижний геркон) или 1 (боковой геркон), чтобы выбрать один из двух герконов, который должен быть активен.

Для входа, предназначенного для подключения извещателя движения рольставни (вторая позиция / вторая зона, занимаемая AMD-102), следует вписать 2 цифры:

**1 цифра** – число импульсов: от 1 до 8,

**2 цифра** – время подсчета импульсов: 0 (30 секунд), 1 (120 секунд), 2 (240 секунд) или 3 (неограниченное время – только переключение извещателя из пассивного состояния в активное вызовет сброс счетчика импульсов).

Например, ввод значения 4-2 означает, что зона будет нарушена после обнаружения 4 импульсов, между первым и последним импульсом может пройти время не больше 240 секунд.

# <span id="page-48-4"></span>**13.1.5 Извещатель AGD-100**

Следует ввести цифру от 1 до 3, которая отвечает выбранной чувствительности для канала ВЧ (см.: таблицу [10\)](#page-48-6).

# <span id="page-48-5"></span>**13.1.6 Извещатель AVD-100**

Для магнитоконтактного извещателя (первая позиция / первая зона, занимаемая извещателем AVD-100) следует ввести цифру 0 (нижний геркон) или 1 (боковой геркон), чтобы выбрать один из двух герконов, который должен быть активен.

Для вибрационного извещателя (вторая позиция / вторая зона, занимаемая извещателем AVD-100) следует вписать две цифры:

**1 цифра** – чувствительность: от 1 до 8 (1 – минимальная; 8 – максимальная),

**2 цифра** – число импульсов: от 0 до 7.

Например, ввод значения 4-6 означает, что чувствительность установлена как 4, а число импульсов – 6.

### <span id="page-49-0"></span>**13.1.7 Извещатель ASD-100**

Следует ввести 3 цифры, отвечающие выбранным параметрам согласно таблице [11.](#page-49-4)

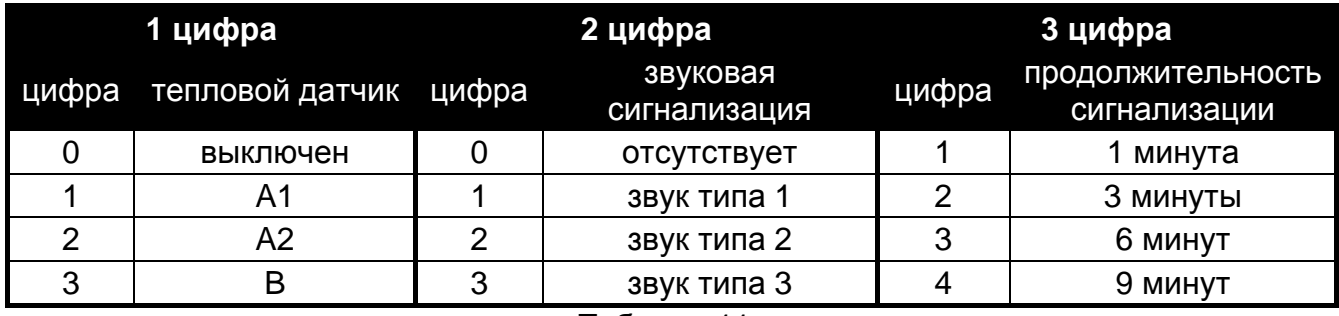

<span id="page-49-4"></span>Таблица 11.

Например, ввод значения 0-2-4 означает, что тепловой датчик выключен, выбран второй тип звукового сигнала, а сигнализация тревоги с помощью светодиода и зуммера будет продолжаться 9 минут.

## <span id="page-49-1"></span>**13.1.8 Извещатель ARD-100**

Следует вести цифру от 1 до 16, которая будет соответствовать выбранной чувствительности (1 – минимальная; 16 – максимальная).

# <span id="page-49-2"></span>**13.1.9 Извещатель ATD-100**

Для каждой позиции занимаемой извещателем следует записать по очереди:

- букву H (верхний порог температуры) или L (нижний порог температуры);
- числовое значение, отвечающее температуре из предела от -30° C до +70° C (с точностью до 0,5°),
- числовое значение, отвечающее отклонению из предела от 0,5° C до 10° C (с точностью до 0,5°).

# <span id="page-49-3"></span>**13.1.10 Оповещатель ASP-105**

Следует определить параметры звуковой сигнализации (первая позиция / первая зона, занимаемая оповещателем), т.е. вписать две цифры согласно таблице [12.](#page-49-5)

<span id="page-49-5"></span>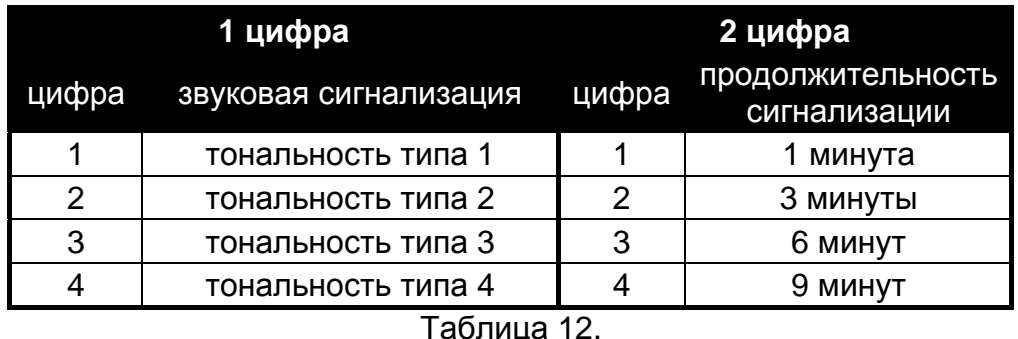

Например, ввод значения 2-3 означает, что выбран 2 тональность звукового сигнала, продолжительностью 6 минут.

# <span id="page-50-0"></span>**13.1.11 Оповещатель ASP-205**

Для двух позиций / зон, занимаемых оповещателем, параметры сигнализации определяются независимо путем ввода 3 цифр согласно таблице [13](#page-50-5) для каждой из них.

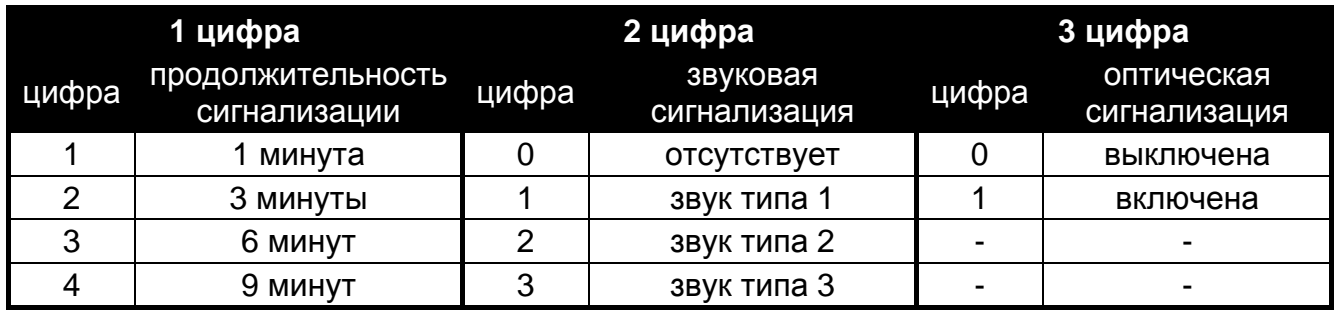

<span id="page-50-5"></span>Таблица 13.

Например, ввод значения 2-0-1 означает, что сигнализация будет продолжаться 3 минуты, звуковая сигнализация будет выключена, а оптическая сигнализация включена.

## <span id="page-50-1"></span>**13.1.12 Контроллеры ASW-100 E и ASW-100 F**

Следует вести цифру от 0 до 2, чтобы выбрать режим работы.

# <span id="page-50-2"></span>**13.2 ЖКИ-КЛАВИАТУРА**

В ЖКИ-клавиатуре системы / INTEGRA Plus дополнительные параметры и опции беспроводных устройств следует запрограммировать с помощью функции КОНФИГУРАЦИЯ (СЕРВИСНЫЙ РЕЖИМ - ЭСТРУКТУРА - ЭМОДУЛИ - ЭМОДУЛИ РАСШИРЕНИЯ  $\rightarrow$ Установки  $\rightarrow$ имя контроллера → Конфигурация). После включения функции следует выбрать зону, которой назначено беспроводное устройство, и нажать клавишу [#] или . В случае устройств, которые занимают несколько зон, выбор соответствующей зоны зависит дополнительно от параметра, который будет программироваться. После настройки всех параметров следует для подтверждения нажать клавишу [#] и автоматически вернетесь к списку выбора зон.

В ЖКИ-клавиатуре, подключенной к контроллеру, дополнительные параметры и опции беспроводных устройств программируются с помощью функции КОНФИГУРАЦИЯ (СЕРВИСНЫЙ РЕЖИМ →УСТАНОВКИ →КОНФИГУРАЦИЯ). После включения функции следует выбрать устройство из списка и нажать клавишу [#] или  $\blacktriangleright$ . В случае устройств, которые занимают несколько позиций, выбор соответствующей позиции зависит дополнительно от параметра, который будет программироваться. После установки параметров следует новую настройку подтвердить клавишей [#]. Автоматически произойдет возврат к списку выбора устройств.

Настройка беспроводных устройств с помощью ЖКИ-клавиатуры системы VERSA описана в инструкции по программированию ПКП VERSA.

#### <span id="page-50-3"></span>**13.2.1 Извещатель APD-100**

Клавиши ◀ и → позволяют перемещаться по меню, между программируемыми параметрами. Клавиши ▲ и ▼ позволяют выбрать чувствительность от 1 до 3 (см.: таблицу [10\)](#page-48-6) и включить/выключить опцию устойчивости к животным. Если опция устойчивости к животным включена, то на дисплее отображается  $\blacksquare$ .

# <span id="page-50-4"></span>**13.2.2 Извещатель APMD-150**

Клавиши и позволяют перемещаться между программируемыми параметрами извещателя, с помощью клавиш ▲ и ▼ можно их модифицировать. Программируется:

- чувствительность ИК-канала от 1 до 4 (1 минимальная; 4 максимальная);
- чувствительность СВЧ-канала от 1 до 8 (1 минимальная; 8 максимальная);

– способ работы в тестовом режиме: 0 (сигнализация нарушения после обнаружения движения двумя каналами), 1 (сигнализация нарушения после обнаружения движения ИК-каналом) или 2 (сигнализация нарушения после обнаружения движения СВЧ-каналом).

## <span id="page-51-0"></span>**13.2.3 Извещатель AMD-100 и AMD-101**

Выбор активного геркона осуществляется с помощью клавиши  $\blacktriangle$  и  $\nabla$ .

### <span id="page-51-1"></span>**13.2.4 Извещатель AMD-102**

После выбора первой позиции / первой зоны, занимаемой извещателем AMD-102, клавиши ▲ и ▼ позволяют выбрать активный геркон.

После выбора второй позиции / второй зоны, занимаемой извещателем AMD-102, следует настроить параметры входа для подключения извещателя движения рольставни. Клавиши и позволяют перемещаться между параметрами, а с помощью клавиш ▲ и ▼ можно их модифицировать. Следует запрограммировать:

- число импульсов от 1 до 8;
- время подсчета импульсов: 30, 120 или 240 секунд или неограниченное время (--- на дисплее) т.е. только переключение извещателя из пассивного состояния в активное вызовет сброс счетчика.

#### <span id="page-51-2"></span>**13.2.5 Извещатель AGD-100**

Клавиши ▲ и ▼ позволяют выбрать чувствительность от 1 до 3 (см.: таблицу [10\)](#page-48-6).

#### <span id="page-51-3"></span>**13.2.6 Извещатель AVD-100**

После выбора первой позиции / первой зоны, занимаемой извещателем AVD-100, клавиши ▲ и ▼ позволяют указать активный геркон магнитоконтактного извещателя.

После выбора второй позиции / второй зоны, занимаемой извещателем AVD-100, следует настроить параметры вибрационного извещателя. Клавиши  $\blacktriangleleft$  и  $\blacktriangleright$  позволяют перемешаться между параметрами, а с помошью клавиш  $\blacktriangle u \blacktriangledown$  можно их модифицировать. Следует запрограммировать:

- чувствительность: от 1 до 8 (1 минимальная; 8 максимальная);
- число импульсов: от 0 до 7.

#### <span id="page-51-4"></span>**13.2.7 Извещатель ASD-100**

Клавиши и позволяют перемещаться между программируемыми параметрами извещателя, а с помощью клавиш ▲ и ▼ можно их модифицировать. Следует запрограммировать:

- режим работы теплового датчика: можно его выключить (символ на дисплее) или выбрать класс обнаружения (A1, A2 или B) согласно стандарту EN 54-5;
- способ работы звуковой сигнализации: ее можно выключит (символ на дисплее) или выбрать один из трех типов звуковой сигнализации;
- продолжительность сигнализации тревоги: 1, 3, 6 или 9 минут.

#### <span id="page-51-5"></span>**13.2.8 Извещатель ARD-100**

Клавиши  $\blacktriangle$  и  $\nabla$  позволяют выбрать чувствительность от 1 до 16 (1 – минимальная; 16 – максимальная).

#### <span id="page-51-6"></span>**13.2.9 Извещатель ATD-100**

Клавиши < и → позволяют выбрать определенный параметр извещателя. Для настройки следует использовать клавиши с цифрами. Следует запрограммировать:

– температуру: значение из предела от -30° С до 70° С (с точностью до 0,5°) – знак «-» спереди можно ввести, нажав одну из клавиш с цифрами от 3 до 9;

- отклонение: значение из предела от 0,5° C до 10° C (с точностью до 0,5°);
- тип порога: H (верхний) или L (нижний).

### <span id="page-52-0"></span>**13.2.10 Оповещатель ASP-105**

После выбора первой позиции / первой зоны, занимаемой оповещателем, следует определить параметры звуковой сигнализации. Клавиши < и > позволяют перемещаться между параметрами, а с помощью клавиш ▲ и ▼ можно их модифицировать. Следует запрограммировать:

- тип звуковой сигнализации: выбор одного из четырех типов;
- максимальную продолжительность сигнализации: 1, 3, 6 или 9 минут.

## <span id="page-52-1"></span>**13.2.11 Оповещатель ASP-205**

Для двух позиций / зон, занимаемых оповещателем, параметры сигнализации программируются независимо. Клавиши и позволяют перемещаться между параметрами, а с помощью клавиш ▲ и ▼ можно их модифицировать. Следует запрограммировать:

- способ работы звуковой сигнализации: можно ее выключить (символ на дисплее) или выбрать один из трех типов звукового сигнала;
- максимальная продолжительность сигнализации: 1, 3, 6 или 9 минут;
- способ работы оптической сигнализации: можно ее выключить (символ · на дисплее) или включить (символ на дисплее). В ЖКИ-клавиатуре системы INTEGRA / INTEGRA Plus сигнализацию можно включить/выключить, нажав любую цифровую клавишу (клавиши  $\blacktriangle$  и  $\nabla$  не работают).

#### <span id="page-52-2"></span>**13.2.12 Контроллеры ASW-100 E и ASW-100 F**

Для выбора режима работы контроллера предназначены клавиши  $\blacktriangle$  и  $\nabla$ .

# <span id="page-52-3"></span>**14. ВОССТАНОВЛЕНИЕ ЗАВОДСКИХ УСТАНОВОК КОНТРОЛЛЕРА**

Заводом-изготовителем по умолчанию запрограммированы следующие параметры:

- сервисный код: 12345;
- идентификатор DLOAD10: 0000000000000000;
- время опроса: 24 с;
- сигнализация проблемы: светодиодный индикатор;
- нет зарегистрированных беспроводных устройств.

Заводские установки (по умолчанию) могут быть восстановлены с помощью **функции СБРОС УСТАНОВОК** в ЖКИ-клавиатуре, подключенной к контроллеру или путем **аппаратного перезапуска**. С целью восстановления установок аппаратными средствами следует:

- 1. Отключить питание контроллера.
- 2. Отсоединить провода, подключенные к коммуникационной шине контроллера.
- 3. Замкнуть клеммы CLK и DAT.
- 4. Подключить питание. Вскоре после подключения питания светодиодный индикатор рабочего режима начинает светиться красным цветом. После восстановления заводских установок, цвет светодиода переходит в зеленый.
- 5. Разомкнуть клеммы CLK и DAT.
- 6. Отключить питание контроллера.
- 7. Повторно присоединить провода к коммуникационной шине контроллера.
- 8. Повторно подключить питание контроллера.

# <span id="page-53-0"></span>**15. ТЕХНИЧЕСКИЕ ДАННЫЕ**

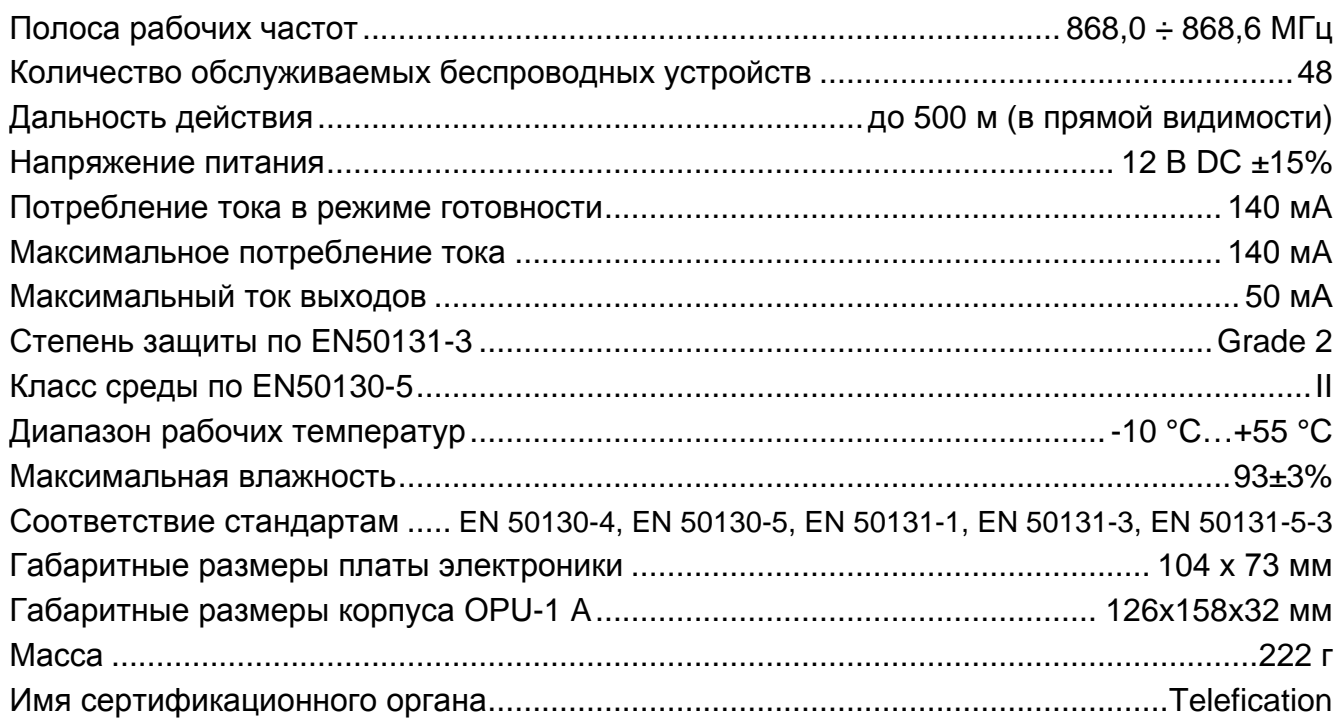

# <span id="page-53-1"></span>**16. ИСТОРИЯ ИЗМЕНЕНИЙ СОДЕРЖАНИЯ РУКОВОДСТВА**

Нижеприведенные изменения, относятся к руководству для контроллера ACU-100 с программным обеспечением v1.03.

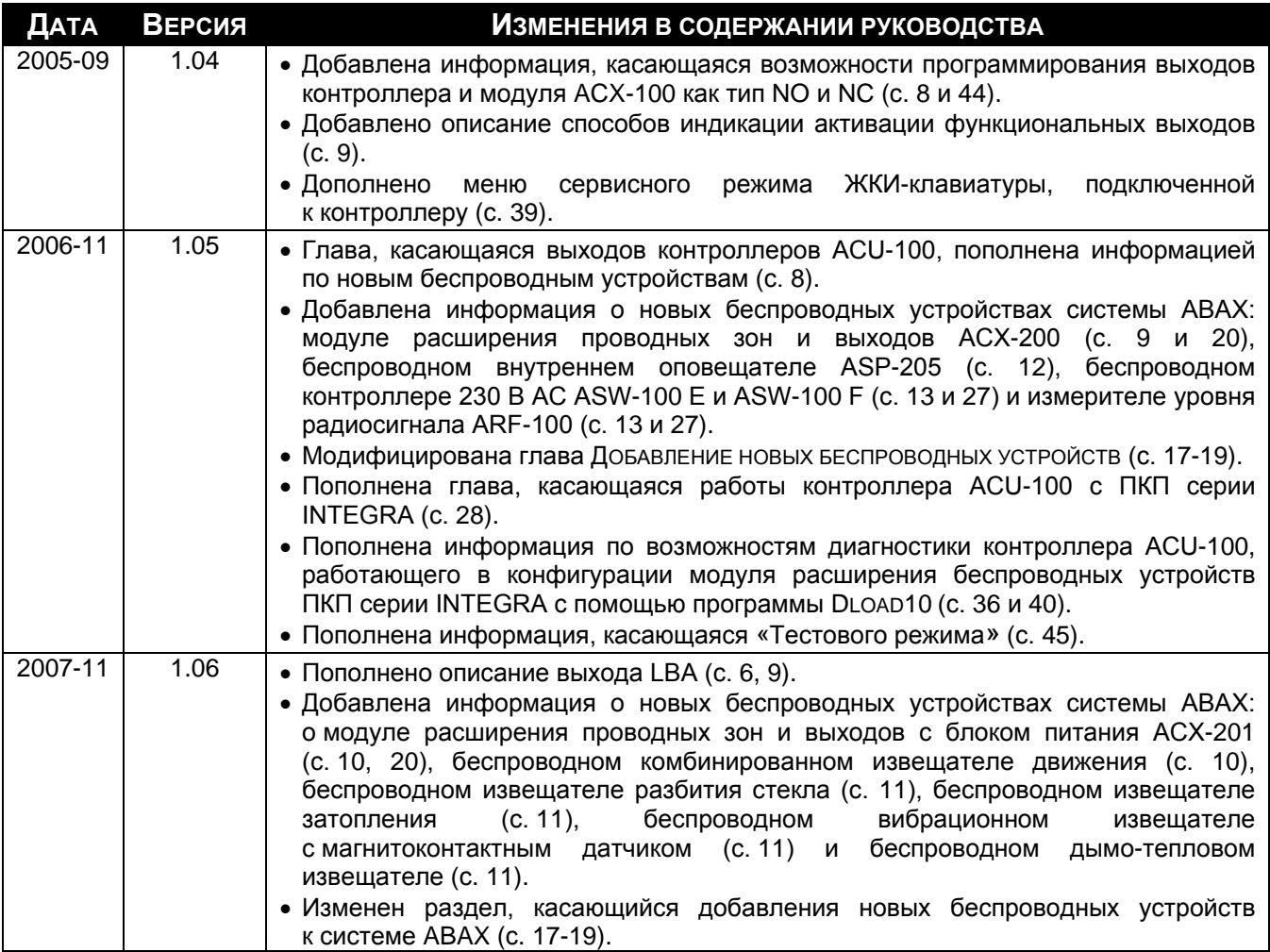

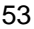

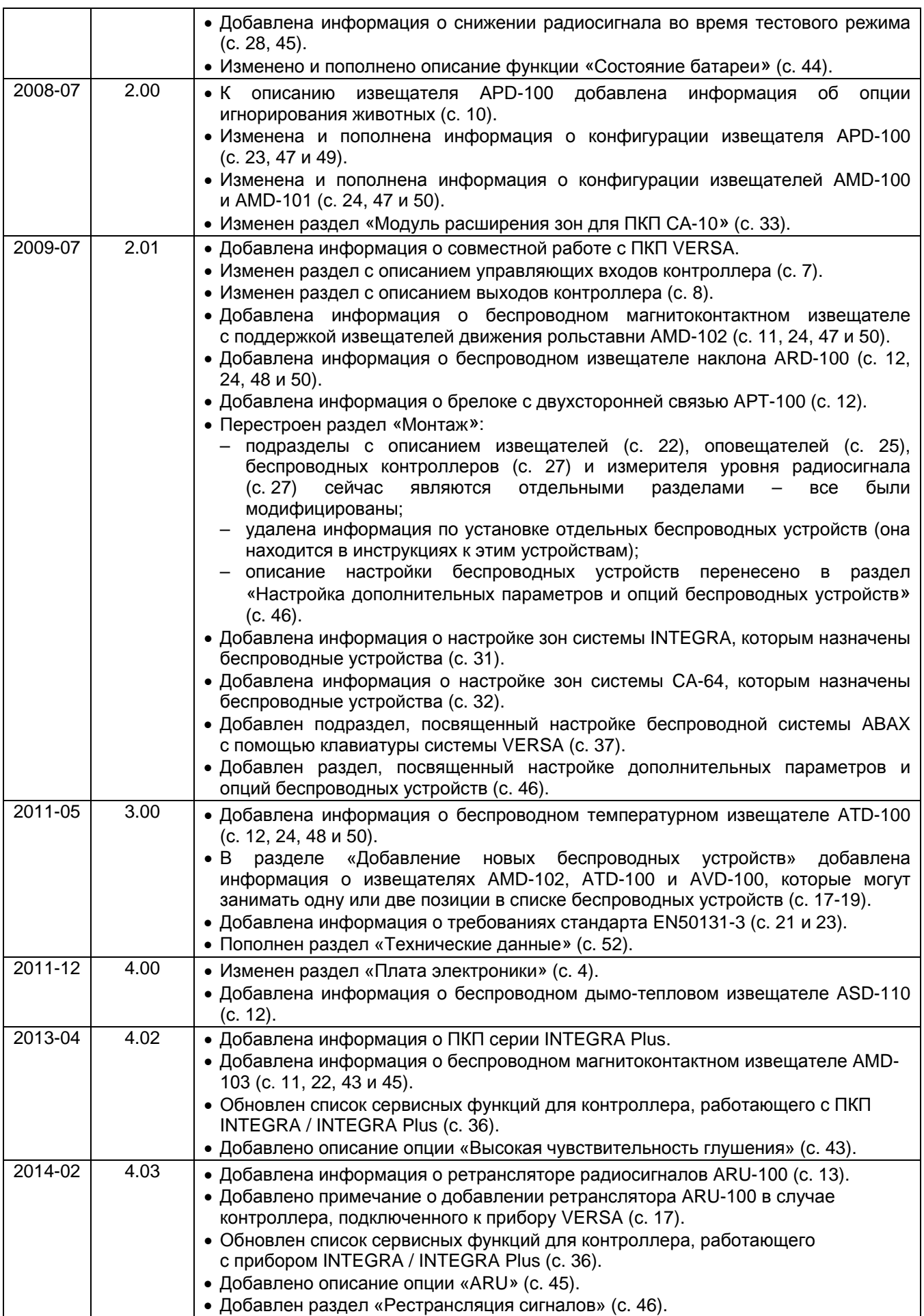

SATEL sp. z o.o. ul. Budowlanych 66 80-298 Gdansk POLAND тел. (+ 48) 58 320 94 00 www.satel.eu